# Cisco SIP IP Phone 7960 Administrator Guide

Version 1.0

#### **Corporate Headquarters**

Cisco Systems, Inc. 170 West Tasman Drive San Jose, CA 95134-1706 USA http://www.cisco.com Tel: 408 526-4000 800 553-NETS (6387) Fax: 408 526-4100

Customer Order Number: DOC-7810497= Text Part Number: 78-10497-01 THE SPECIFICATIONS AND INFORMATION REGARDING THE PRODUCTS IN THIS MANUAL ARE SUBJECT TO CHANGE WITHOUT NOTICE. ALL STATEMENTS, INFORMATION, AND RECOMMENDATIONS IN THIS MANUAL ARE BELIEVED TO BE ACCURATE BUT ARE PRESENTED WITHOUT WARRANTY OF ANY KIND, EXPRESS OR IMPLIED. USERS MUST TAKE FULL RESPONSIBILITY FOR THEIR APPLICATION OF ANY PRODUCTS.

THE SOFTWARE LICENSE AND LIMITED WARRANTY FOR THE ACCOMPANYING PRODUCT ARE SET FORTH IN THE INFORMATION PACKET THAT SHIPPED WITH THE PRODUCT AND ARE INCORPORATED HEREIN BY THIS REFERENCE. IF YOU ARE UNABLE TO LOCATE THE SOFTWARE LICENSE OR LIMITED WARRANTY, CONTACT YOUR CISCO REPRESENTATIVE FOR A COPY.

The following information is for FCC compliance of Class A devices: This equipment has been tested and found to comply with the limits for a Class A digital device, pursuant to part 15 of the FCC rules. These limits are designed to provide reasonable protection against harmful interference when the equipment is operated in a commercial environment. This equipment generates, uses, and can radiate radio-frequency energy and, if not installed and used in accordance with the instruction manual, may cause harmful interference to radio communications. Operation of this equipment in a residential area is likely to cause harmful interference, in which case users will be required to correct the interference at their own expense.

The following information is for FCC compliance of Class B devices: The equipment described in this manual generates and may radiate radio-frequency energy. If it is not installed in accordance with Cisco's installation instructions, it may cause interference with radio and television reception. This equipment has been tested and found to comply with the limits for a Class B digital device in accordance with the specifications in part 15 of the FCC rules. These specifications are designed to provide reasonable protection against such interference in a residential installation. However, there is no guarantee that interference will not occur in a particular installation.

Modifying the equipment without Cisco's written authorization may result in the equipment no longer complying with FCC requirements for Class A or Class B digital devices. In that event, your right to use the equipment may be limited by FCC regulations, and you may be required to correct any interference to radio or television communications at your own expense.

You can determine whether your equipment is causing interference by turning it off. If the interference stops, it was probably caused by the Cisco equipment or one of its peripheral devices. If the equipment causes interference to radio or television reception, try to correct the interference by using one or more of the following measures:

- Turn the television or radio antenna until the interference stops.
- Move the equipment to one side or the other of the television or radio.
- · Move the equipment farther away from the television or radio.

• Plug the equipment into an outlet that is on a different circuit from the television or radio. (That is, make certain the equipment and the television or radio are on circuits controlled by different circuit breakers or fuses.)

Modifications to this product not authorized by Cisco Systems, Inc. could void the FCC approval and negate your authority to operate the product.

The Cisco implementation of TCP header compression is an adaptation of a program developed by the University of California, Berkeley (UCB) as part of UCB's public domain version of the UNIX operating system. All rights reserved. Copyright © 1981, Regents of the University of California.

NOTWITHSTANDING ANY OTHER WARRANTY HEREIN, ALL DOCUMENT FILES AND SOFTWARE OF THESE SUPPLIERS ARE PROVIDED "AS IS" WITH ALL FAULTS. CISCO AND THE ABOVE-NAMED SUPPLIERS DISCLAIM ALL WARRANTIES, EXPRESSED OR IMPLIED, INCLUDING, WITHOUT LIMITATION, THOSE OF MERCHANTABILITY, FITNESS FOR A PARTICULAR PURPOSE AND NONINFRINGEMENT OR ARISING FROM A COURSE OF DEALING, USAGE, OR TRADE PRACTICE.

IN NO EVENT SHALL CISCO OR ITS SUPPLIERS BE LIABLE FOR ANY INDIRECT, SPECIAL, CONSEQUENTIAL, OR INCIDENTAL DAMAGES, INCLUDING, WITHOUT LIMITATION, LOST PROFITS OR LOSS OR DAMAGE TO DATA ARISING OUT OF THE USE OR INABILITY TO USE THIS MANUAL, EVEN IF CISCO OR ITS SUPPLIERS HAVE BEEN ADVISED OF THE POSSIBILITY OF SUCH DAMAGES.

Access Registrar, AccessPath, Any to Any, Are You Ready, AtmDirector, Browse with Me, CCDA, CCDE, CCDP, CCIE, CCNA, CCNP, CCSI, CD-PAC, the Cisco logo, Cisco Certified Internetwork Expert logo, *CiscoLink*, the Cisco Management Connection logo, the Cisco NetWorks logo, the Cisco Powered Network logo, Cisco Systems Capital, the Cisco Systems Capital logo, Cisco Systems Networking Academy, the Cisco Systems Networking Academy logo, the Cisco Technologies logo, Fast Step, FireRunner, Follow Me Browsing, FormShare, GigaStack, IGX, Intelligence in the Optical Core, Internet Quotient, IP/VC, IQ Breakthrough, IQ Expertise, IQ FastTrack, IQ Readiness Scorecard, The IQ Logo, Kernel Proxy, MGX, Natural Network Viewer, NetSonar, Network Registrar, the Networkers logo, *Packet*, PIX, Point and Click Internetworking, Policy Builder, Precept, RateMUX, ReyMaster, ReyView, ScriptShare, Secure Script, Shop with Me, SlideCast, SMARTnet, SVX, *The Cell*, TrafficDirector, TransPath, VlanDirector, Voice LAN, Wavelength Router, Workgroup Director, and Workgroup Stack are trademarks; Changing the Way We Work, Live, Play, and Learn, Empowering the Internet Generation, The Internet Economy, and The New Internet Economy are service marks; and Aironet, ASIST, BPX, Catalyst, Cisco, Cisco IOS, the Cisco IOS logo, Cisco Systems, the Cisco Systems logo, the Cisco Systems Cisco Press logo, CollisionFree, Enterprise/Solver, EtherChannel, EtherSwitch, FastHub, FastLink, FastPAD, FastSwitch, GeoTel, IOS, IP/TV, IPX, LightStream, LightSwitch, MICA, NetRanger, Post-Routing, Pre-Routing, Registrar, StrataView Plus, Stratm, TeleRouter, and VCO are registered trademarks of Cisco Systems, Inc. or its affiliates in the U.S. and certain other countries. All other trademarks mentioned in this document are the property of their respective owners. The use of the word partner does not imply a partnership relationship between Cisco and any other company. (0005R)

Cisco SIP IP Phone 7960 Administrator Guide Copyright © 2000, Cisco Systems, Inc. All rights reserved.

# CONTENTS

#### About This Guide ix

Overview ix Who Should Use This Guide ix Objectives x Organization x Related Documentation xi Document Conventions xi Obtaining Documentation xv World Wide Web xv Documentation CD-ROM xv Ordering Documentation xv Obtaining Technical Assistance xv Cisco Connection Online xvi Technical Assistance Center xvi Documentation Feedback xvii

CHAPTER 1

#### Product Overview 1-1

What is Session Initiation Protocol? 1-1 Components of SIP 1-3 SIP Clients 1-4 SIP Servers 1-5

#### Contents

|                  | What is the Cisco SIP IP Phone 7960? 1-5              |
|------------------|-------------------------------------------------------|
|                  | Supported Features 1-7                                |
|                  | Supported Protocols 1-9                               |
|                  | Prerequisites 1-10                                    |
|                  | Cisco SIP IP Phone Connections 1-11                   |
|                  | Connecting to the Network 1-11                        |
|                  | Connecting to Power 1-12                              |
|                  | Using a Headset 1-13                                  |
|                  | The Cisco SIP IP Phone with a Catalyst Switch 1-13    |
| CHAPTER <b>2</b> | Getting Started with Your Cisco SIP IP Phone 2-1      |
|                  | Initialization Process Overview 2-1                   |
|                  | Installing the Cisco SIP IP Phone 2-3                 |
|                  | Installation Task Summary 2-3                         |
|                  | Downloading Files to Your TFTP Server 2-4             |
|                  | Configuring SIP Parameters 2-5                        |
|                  | Configuring SIP Parameters via a TFTP Server 2-6      |
|                  | Manually Configuring the SIP Parameters 2-11          |
|                  | Configuring Network Parameters 2-13                   |
|                  | Configuring Network Parameters via a DHCP Server 2-14 |
|                  | Manually Configuring the Network Parameters 2-14      |
|                  | Connecting the Phone 2-16                             |
|                  | Adjusting the Placement of the Cisco SIP Phone 2-18   |
|                  | Verifying Startup 2-20                                |
|                  | Using the Cisco SIP IP Phone Menu Interface 2-21      |
|                  | Customizing the Cisco SIP IP Phone Ring Types 2-22    |
|                  |                                                       |

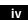

Cisco SIP IP Phone 7960 Administrator Guide

78-10497-01

|                   | _                                                        |
|-------------------|----------------------------------------------------------|
| CHAPTER <b>3</b>  | Managing Cisco SIP IP Phones 3-1                         |
|                   | Entering Configuration Mode 3-1                          |
|                   | Unlocking Configuration Mode 3-2                         |
|                   | Locking Configuration Mode 3-2                           |
|                   | Modifying the Phone's Network Settings 3-3               |
|                   | Modifying the Phone's SIP Settings 3-5                   |
|                   | Modifying SIP Parameters via a TFTP Server 3-7           |
|                   | Modifying the Default SIP Configuration File 3-7         |
|                   | Modifying the Phone-Specific SIP Configuration File 3-11 |
|                   | Modifying the SIP Parameters Manually 3-13               |
|                   | Erasing the Locally-Defined Settings 3-16                |
|                   | Erasing the Locally-Defined Network Settings 3-16        |
|                   | Erasing the Locally-Defined SIP Settings 3-17            |
|                   | Accessing Status Information 3-18                        |
|                   | Viewing Status Messages 3-18                             |
|                   | Viewing Network Statistics 3-19                          |
|                   | Viewing the Firmware Version 3-20                        |
|                   | Updating the Cisco SIP IP Phone Firmware 3-21            |
| APPENDIX <b>A</b> | SIP Compliance with RFC-2543 Information A-1             |
|                   | SIP Functions A-2                                        |
|                   | SIP Methods A-2                                          |
|                   | SIP Responses A-3                                        |
|                   | 1xx Response—Information Responses A-3                   |
|                   | 2xx Response—Successful Responses A-3                    |
|                   | 3xx Response—Redirection Responses A-4                   |
|                   | 4xx Response—Request Failure Responses A-4               |

Cisco SIP IP Phone 7960 Administrator Guide

78-10497-01

V

#### Contents

|                   | 5xx Response—Server Failure Responses A-8                                                    |
|-------------------|----------------------------------------------------------------------------------------------|
|                   | 6xx Response—Global Responses A-8                                                            |
|                   | SIP Header Fields A-8                                                                        |
|                   | SIP Session Description Protocol (SDP) Usage A-10                                            |
|                   |                                                                                              |
| APPENDIX <b>B</b> | SIP Call Flows B-1                                                                           |
|                   | Call Flow Scenarios for Successful Calls B-2                                                 |
|                   | Gateway-to Cisco SIP IP Phone—Successful Call Setup and Disconnect B-2                       |
|                   | Gateway-to-Cisco SIP IP Phone—Successful Call Setup and Call Hold B-6                        |
|                   | Gateway to-Cisco SIP IP Phone—Successful Call Setup and Call<br>Transfer <b>B-10</b>         |
|                   | Cisco SIP IP Phone-to-Cisco SIP IP Phone Simple Call Hold B-15                               |
|                   | Cisco SIP IP Phone-to-Cisco SIP IP Phone Call Hold with Consultation B-19                    |
|                   | Cisco SIP IP Phone-to-Cisco SIP IP Phone Call Waiting B-24                                   |
|                   | Cisco SIP IP Phone-to-Cisco SIP IP Phone Call Transfer without Consultation <b>B-30</b>      |
|                   | Cisco SIP IP Phone-to-Cisco SIP IP Phone Call Transfer with Consultation <b>B-34</b>         |
|                   | Cisco SIP IP Phone-to-Cisco SIP IP Phone Network Call Forwarding (Unconditional) <b>B-40</b> |
|                   | Cisco SIP IP Phone-to-Cisco SIP IP Phone Network Call Forwarding (Busy) <b>B-43</b>          |
|                   | Cisco SIP IP Phone-to-Cisco SIP IP Phone Network Call Forwarding (No<br>Answer) <b>B-47</b>  |
|                   | Call Flow Scenarios for Failed Calls B-51                                                    |
|                   | Gateway-to-Cisco SIP IP Phone—Called User is Busy B-51                                       |
|                   | Gateway-to-Cisco SIP IP Phone—Called User Does Not Answer B-53                               |
|                   | Gateway-to-Cisco SIP IP Phone—Client, Server, or Global Error <b>B-56</b>                    |
|                   | Cisco SIP IP Phone-to-Cisco SIP IP Phone—Called User is Busy <b>B-59</b>                     |

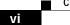

Cisco SIP IP Phone 7960 Administrator Guide

78-10497-01

|            | Cisco SIP IP Phone-to-Cisco SIP IP Phone—Called User Does Not<br>Answer <b>B-61</b> |
|------------|-------------------------------------------------------------------------------------|
|            | Cisco SIP IP Phone-to-Cisco SIP IP Phone—Authentication Error <b>B-63</b>           |
| APPENDIX C | Technical Specifications C-1                                                        |
|            | Physical and Operating Environment Specifications C-1                               |
|            | Cable Specifications C-4                                                            |
|            | Connections Specifications C-4                                                      |
| APPENDIX D | Translated Safety Warnings D-1                                                      |
|            | Installation Warning <b>D-1</b>                                                     |
|            | Product Disposal Warning D-2                                                        |
|            | Lightning Activity Warning D-3                                                      |
|            | SELV Circuit Warning (other versions available) D-4                                 |
|            | Circuit Breaker (15A) Warning D-6                                                   |
|            |                                                                                     |
| GLOSSARY   | _                                                                                   |

INDEX

Contents

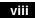

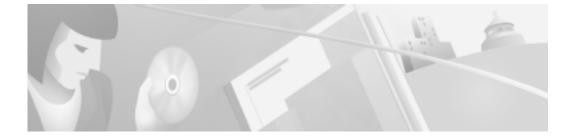

# **About This Guide**

# **Overview**

The *Cisco Session Initiation Protocol (SIP) IP Phone 7960 Administrator Guide* provides information about how to setup, connect cables to, and configure a Cisco SIP IP phone 7960 (hereafter referred to as a Cisco SIP IP phone). The administrator guide also provides information on how to configure the network and SIP settings and change the settings and options of the Cisco SIP IP phone. The administrator guide also includes reference information such as Cisco SIP IP phone call flows and compliance information.

# Who Should Use This Guide

Network engineers, system administrators, or telecommunication engineers should use this guide to learn the steps required to properly set up the Cisco SIP IP phone on the network.

The tasks described are considered to be administration-level tasks and are not intended for end-users of the phones. Many of the tasks involve configuring network settings which could affect the phone's ability to function in the network and require an understanding of IP networking and telephony concepts.

# **Objectives**

The *Cisco SIP IP Phone 7960 Administrator Guide* provides necessary information to get the Cisco SIP IP phone operational in a Voice-over-IP (VoIP) network.

It is not the intent of this administrator guide to provide information on how to implement a SIP VoIP network. For information on implementing a SIP VoIP network, refer to the documents listed in the "Related Documentation" section on page xi.

# Organization

This administrator guide is divided into the following chapters and appendixes:

- Chapter 1, "Product Overview" describes SIP and the Cisco SIP IP phone.
- Chapter 2, "Getting Started with Your Cisco SIP IP Phone" describes how to install, connect, and configure the Cisco SIP IP phone.
- Chapter 3, "Managing Cisco SIP IP Phones" describes how to modify the Cisco SIP IP phone's network and SIP settings, how to access network and call status information, and how to upgrade the firmware.
- Appendix A, "SIP Compliance with RFC-2543 Information" provides reference information about the SIP IP phone compliance to RFC 2543.
- Appendix B, "SIP Call Flows" provides reference information about the SIP IP phone call flows.
- Appendix C, "Technical Specifications" lists the physical and operating environment specifications, cable specifications, and connection specifications.
- Appendix D, "Translated Safety Warnings" lists translated safety warnings that should be followed when installing an electrical device such as the SIP IP phone.

# **Related Documentation**

The following is a list of related Cisco SIP VoIP publications. For more information about implementing a SIP VoIP network refer to the following publications:

- Session Initiation Protocol Gateway Call Flows
- Session Initiation for VoIP on Cisco Access Platforms
- Getting Started with the Cisco IP Phone 7960
- Installing the Wall Mount Kit for the Cisco IP Phone

The following is a list of Cisco VoIP publications that provide information about implementing a VoIP network:

- *Service Provider Features for Voice over IP* (introduced in Cisco IOS Release 12.0(3)T)
- Cisco IOS IP and IP Routing Configuration Guide
- Cisco IOS Release 12.1 Multiservice Applications Configuration Guide
- Voice over IP for the Cisco 2600 and Cisco 3600 Series Routers
- Voice over IP for the Cisco AS5300 Documents

# **Document Conventions**

This document uses the following conventions:

- Commands and keywords are in **boldface** font.
- Arguments for which you supply values are in *italic* font.
- Elements in square brackets ([ ]) are optional.
- Alternative keywords are grouped in braces and separated by vertical bars (for example, { x | y | z }).
- Optional alternative keywords are grouped in brackets and separated by vertical bars (for example, [x | y | z ]).
- Terminal sessions and information the system displays are in screen font.
- Information you must enter is in **boldface screen** font.

Notes use the following conventions:

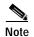

Means *reader take note*. Notes contain helpful suggestions or references to material not covered in the publication.

Cautions use the following conventions:

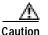

Means *reader be careful*. In this situation, you might do something that could result in equipment damage or loss of data.

Warnings use the following conventions:

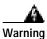

This warning symbol means danger. You are in a situation that could cause bodily injury. Before you work on any equipment, be aware of the hazards involved with electrical circuitry and be familiar with standard practices for preventing accidents. (To see translations of the warnings that appear in this publication, refer to the appendix, "Translated Safety Warnings.")

Waarschuwing

Dit waarschuwingssymbool betekent gevaar. U verkeert in een situatie die lichamelijk letsel kan veroorzaken. Voordat u aan enige apparatuur gaat werken, dient u zich bewust te zijn van de bij elektrische schakelingen betrokken risico's en dient u op de hoogte te zijn van standaard maatregelen om ongelukken te voorkomen. (Voor vertalingen van de waarschuwingen die in deze publicatie verschijnen, kunt u het aanhangsel "Translated Safety Warnings" (Vertalingen van veiligheidsvoorschriften) raadplegen.)

Varoitus Tämä varoitusmerkki merkitsee vaaraa. Olet tilanteessa, joka voi johtaa ruumiinvammaan. Ennen kuin työskentelet minkään laitteiston parissa, ota selvää sähkökytkentöihin liittyvistä vaaroista ja tavanomaisista onnettomuuksien ehkäisykeinoista. (Tässä julkaisussa esiintyvien varoitusten käännökset löydät liitteestä "Translated Safety Warnings" (käännetyt turvallisuutta koskevat varoitukset).)

Attention Ce symbole d'avertissement indique un danger. Vous vous trouvez dans une situation pouvant entraîner des blessures. Avant d'accéder à cet équipement, soyez conscient des dangers posés par les circuits électriques et familiarisez-vous avec les procédures courantes de prévention des accidents. Pour obtenir les traductions des mises en garde figurant dans cette publication, veuillez consulter l'annexe intitulée « Translated Safety Warnings » (Traduction des avis de sécurité).

 Warnung Dieses Warnsymbol bedeutet Gefahr. Sie befinden sich in einer Situation, die zu einer Körperverletzung führen könnte. Bevor Sie mit der Arbeit an irgendeinem Gerät beginnen, seien Sie sich der mit elektrischen Stromkreisen verbundenen Gefahren und der Standardpraktiken zur Vermeidung von Unfällen bewußt. (Übersetzungen der in dieser Veröffentlichung enthaltenen Warnhinweise finden Sie im Anhang mit dem Titel "Translated Safety Warnings" (Übersetzung der Warnhinweise).)

Avvertenza Questo simbolo di avvertenza indica un pericolo. Si è in una situazione che può causare infortuni. Prima di lavorare su qualsiasi apparecchiatura, occorre conoscere i pericoli relativi ai circuiti elettrici ed essere al corrente delle pratiche standard per la prevenzione di incidenti. La traduzione delle avvertenze riportate in questa pubblicazione si trova nell'appendice, "Translated Safety Warnings" (Traduzione delle avvertenze di sicurezza). Advarsel Dette varselsymbolet betyr fare. Du befinner deg i en situasjon som kan føre til personskade. Før du utfører arbeid på utstyr, må du være oppmerksom på de faremomentene som elektriske kretser innebærer, samt gjøre deg kjent med vanlig praksis når det gjelder å unngå ulykker. (Hvis du vil se oversettelser av de advarslene som finnes i denne publikasjonen, kan du se i vedlegget "Translated Safety Warnings" [Oversatte sikkerhetsadvarsler].)

Aviso Este símbolo de aviso indica perigo. Encontra-se numa situação que lhe poderá causar danos fisicos. Antes de começar a trabalhar com qualquer equipamento, familiarize-se com os perigos relacionados com circuitos eléctricos, e com quaisquer práticas comuns que possam prevenir possíveis acidentes. (Para ver as traduções dos avisos que constam desta publicação, consulte o apêndice "Translated Safety Warnings" - "Traduções dos Avisos de Segurança").

Advertencia Este símbolo de aviso significa peligro. Existe riesgo para su integridad física. Antes de manipular cualquier equipo, considerar los riesgos que entraña la corriente eléctrica y familiarizarse con los procedimientos estándar de prevención de accidentes. (Para ver traducciones de las advertencias que aparecen en esta publicación, consultar el apéndice titulado "Translated Safety Warnings.")

Varning! Denna varningssymbol signalerar fara. Du befinner dig i en situation som kan leda till personskada. Innan du utför arbete på någon utrustning måste du vara medveten om farorna med elkretsar och känna till vanligt förfarande för att förebygga skador. (Se förklaringar av de varningar som förekommer i denna publikation i appendix "Translated Safety Warnings" [Översatta säkerhetsvarningar].)

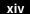

# **Obtaining Documentation**

#### World Wide Web

You can access the most current Cisco documentation on the World Wide Web at http://www.cisco.com, http://www-china.cisco.com, or http://www-europe.cisco.com.

#### **Documentation CD-ROM**

Cisco documentation and additional literature are available in a CD-ROM package, which ships with your product. The Documentation CD-ROM is updated monthly. Therefore, it is probably more current than printed documentation. The CD-ROM package is available as a single unit or as an annual subscription.

#### **Ordering Documentation**

Registered CCO users can order the Documentation CD-ROM and other Cisco Product documentation through our online Subscription Services at http://www.cisco.com/cgi-bin/subcat/kaojump.cgi.

Nonregistered CCO users can order documentation through a local account representative by calling Cisco's corporate headquarters (California, USA) at 408 526-4000 or, in North America, call 800 553-NETS (6387).

# **Obtaining Technical Assistance**

Cisco provides Cisco Connection Online (CCO) as a starting point for all technical assistance. Warranty or maintenance contract customers can use the Technical Assistance Center. All customers can submit technical feedback on Cisco documentation using the web, e-mail, a self-addressed stamped response card included in many printed docs, or by sending mail to Cisco.

78-10497-01

### **Cisco Connection Online**

Cisco continues to revolutionize how business is done on the Internet. Cisco Connection Online is the foundation of a suite of interactive, networked services that provides immediate, open access to Cisco information and resources at anytime, from anywhere in the world. This highly integrated Internet application is a powerful, easy-to-use tool for doing business with Cisco.

CCO's broad range of features and services helps customers and partners to streamline business processes and improve productivity. Through CCO, you will find information about Cisco and our networking solutions, services, and programs. In addition, you can resolve technical issues with online support services, download and test software packages, and order Cisco learning materials and merchandise. Valuable online skill assessment, training, and certification programs are also available.

Customers and partners can self-register on CCO to obtain additional personalized information and services. Registered users may order products, check on the status of an order and view benefits specific to their relationships with Cisco.

You can access CCO in the following ways:

- WWW: www.cisco.com
- Telnet: cco.cisco.com
- Modem using standard connection rates and the following terminal settings: VT100 emulation; 8 data bits; no parity; and 1 stop bit.
  - From North America, call 408 526-8070
  - From Europe, call 33 1 64 46 40 82

You can e-mail questions about using CCO to cco-team@cisco.com.

#### **Technical Assistance Center**

The Cisco Technical Assistance Center (TAC) is available to warranty or maintenance contract customers who need technical assistance with a Cisco product that is under warranty or covered by a maintenance contract.

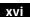

To display the TAC web site that includes links to technical support information and software upgrades and for requesting TAC support, use www.cisco.com/techsupport.

To contact by e-mail, use one of the following:

| Language         | E-mail Address        |
|------------------|-----------------------|
| English          | tac@cisco.com         |
| Hanzi (Chinese)  | chinese-tac@cisco.com |
| Kanji (Japanese) | japan-tac@cisco.com   |
| Hangul (Korean)  | korea-tac@cisco.com   |
| Spanish          | tac@cisco.com         |
| Thai             | thai-tac@cisco.com    |

In North America, TAC can be reached at 800 553-2447 or 408 526-7209. For other telephone numbers and TAC e-mail addresses worldwide, consult the following web site:

http://www.cisco.com/warp/public/687/Directory/DirTAC.shtml.

#### **Documentation Feedback**

If you are reading Cisco product documentation on the World Wide Web, you can submit technical comments electronically. Click **Feedback** in the toolbar and select **Documentation**. After you complete the form, click **Submit** to send it to Cisco.

You can e-mail your comments to bug-doc@cisco.com.

To submit your comments by mail, for your convenience many documents contain a response card behind the front cover. Otherwise, you can mail your comments to the following address:

Cisco Systems, Inc. Document Resource Connection 170 West Tasman Drive San Jose, CA 95134-9883

We appreciate and value your comments.

About This Guide

Obtaining Technical Assistance

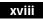

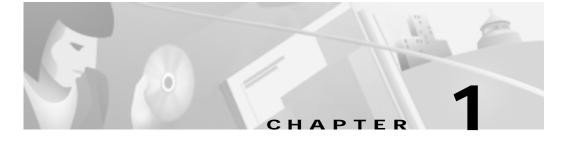

# **Product Overview**

This chapter contains the following information about the Cisco SIP IP phone:

- What is Session Initiation Protocol?, page 1-1
- What is the Cisco SIP IP Phone 7960?, page 1-5
- Prerequisites, page 1-10
- Cisco SIP IP Phone Connections, page 1-11
- The Cisco SIP IP Phone with a Catalyst Switch, page 1-13

# What is Session Initiation Protocol?

SIP is the Internet Engineering Task Force's (IETF's) standard for multimedia conferencing over IP. SIP is an ASCII-based, application-layer control protocol (defined in RFC 2543) that can be used to establish, maintain, and terminate calls between two or more end points.

Like other VoIP protocols, SIP is designed to address the functions of signaling, device control, and session management within a packet telephony network. *Signaling* allows call information to be carried across network boundaries. *Device control* allows an intelligent entity to control a device with limited intelligence. *Session management* provides the ability to control the attributes of an end-to-end call.

SIP provides the capabilities to:

- Determine the location of the target end point—SIP supports address resolution, name mapping, and call redirection.
- Determine the media capabilities of the target end point—SIP determines the "lowest level" of common services between the end points. Conferences are established using only the media capabilities that can be supported by all end points.
- Determine the availability of the target end point—If a call cannot be completed because the target end point is unavailable, SIP determines whether the called party is already on the phone or did not answer in the allotted number of rings. It then returns a message indicating why the target end point was unavailable.
- Establish a session between the originating and target end point—If the call can be completed, SIP establishes a session between the end points. SIP also supports mid-call changes, such as the addition of another end point to the conference.
- Handle the transfer and termination of calls—SIP supports the transfer of calls from one end point to another. During a call transfer, SIP simply establishes a session between the transferee and a new end point (specified by the transferring party) and terminates the session between the transferee and the transferring party. At the end of a call, SIP terminates the sessions between all parties.

The conferences can consist of two or more users and can be established using multicast or multiple unicast sessions.

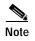

Cisco SIP IP Phone 7960 Administrator Guide

The term *conference* means an established session (or *call*) between two or more end points. In this document, the terms conference and call are used interchangeably.

#### **Components of SIP**

SIP is a peer-to-peer protocol. The peers in the sessions are called User Agents (UAs). These user agents can be grouped into two categories:

- User agent clients (UAC)—A client application that initiates the SIP request.
- User agent server (UAS)—A server application that contacts the user when a SIP request is received and that returns a response on behalf of the user.

Often a SIP end point will act as both a UAC and a UAS, one for sending requests the other for receiving.

From an architecture standpoint, the physical components of a SIP network can also be grouped into two categories: clients and servers. Figure 1-1 illustrates the architecture of a SIP network.

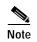

In addition, the SIP servers can interact with other application services, such as Lightweight Directory Access Protocol (LDAP), a database application, or an extensible markup language (XML) application. These application services provide back-end services such as directory, authentication, and billing services.

#### Figure 1-1 SIP Architecture

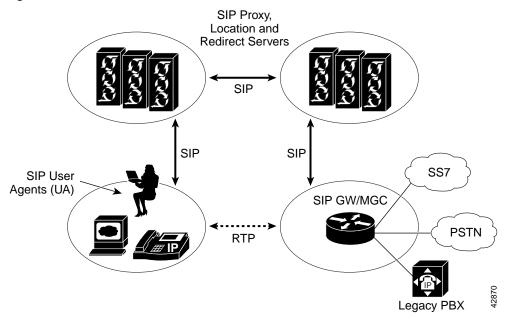

#### **SIP Clients**

#### SIP clients include:

- Phones—Can act as either a UAS or UAC. Softphones (PCs that have phone capabilities installed) and Cisco SIP IP phones can initiate SIP requests and respond to requests.
- Gateways—Provide call control. Gateways provide many services, the most common being a translation function between SIP conferencing endpoints and other terminal types. This function includes translation between transmission formats and between communications procedures. In addition, the gateway also translates between audio and video codecs and performs call setup and clearing on both the LAN side and the switched-circuit network side.
- Media gateway controllers (MGC)—Provide control of media and signaling gateways. Media gateways provide an interface between data networks and PSTN or ISDN networks.

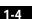

#### SIP Servers

SIP servers include:

- Proxy server—Acts as both a UAS and a UAC. The proxy server is an intermediate device that receives SIP requests from a client and then initiates requests on the client's behalf. Basically, proxy servers receive SIP messages and forward them to the next SIP server in the network. Proxy servers can provide functions such as authentication, authorization, network access control, and security.
- Redirect server—Receives SIP requests, strips out the address in the request, checks its address tables for any other addresses that may be mapped to the one in the request, and then returns the results of the address mapping to the client. Basically, redirect servers provide the client with information about the path that a message should take and then the client contacts the appropriate SIP server directly.
- Registrar server—Processes requests from UACs for registration of their current location. Registrar servers are often co-located with a redirect or proxy server.
- Location server—Acts only as a UAS. The location server processes requests (typically from a redirect or proxy server) to provide information about the possible location of a target end user. Location servers can be co-located with a redirect or proxy server.

# What is the Cisco SIP IP Phone 7960?

Cisco SIP IP phones 7960s (hereafter referred to as Cisco SIP IP phones) are full-featured telephones that can be plugged directly into an IP network and used very much like a standard private branch exchange (PBX) telephone. The Cisco SIP IP phone is an IP telephony instrument that can be used in VoIP networks.

The Cisco SIP IP phone model terminals can attach to the existing in place data network infrastructure, via 10BaseT/100BaseT interfaces on an Ethernet switch. When used with a voice-capable Ethernet switch (one that understands Type of Service [ToS] bits and can prioritize VoIP traffic), the phones eliminate the need for a traditional proprietary telephone set and key system/PBX.

The Cisco SIP IP phone complies with RFC 2543.

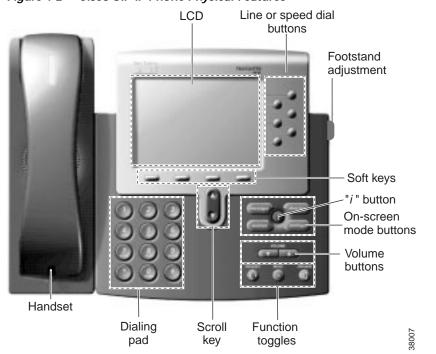

Figure 1-2 illustrates physical features of the Cisco SIP IP phone:

Figure 1-2 Cisco SIP IP Phone Physical Features

- LCD screen—Displays information about your Cisco SIP IP phone, such as the number dialing out or calling in, online help, functions of soft keys and on-screen mode buttons, and so on.
- Line or speed dial buttons—Provides access to a new line on the screen.
- Footstand adjustment—Adjusts the angle of the phone base.
- Soft keys—Activates the feature described by the text message directly above on the LCD screen.
- Information (*i*) button—Provides online help for selected keys or features and network statistics about the active call. This feature will be available in a future release.

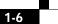

- On-screen mode buttons—Retrieves information about current settings, recent calls, available services, and voice mail messages. Only the settings button is available in this release of the Cisco SIP IP phone.
- Volume buttons—Adjusts the volume of the handset, headset, speaker, ringer and adjusts the brightness contrast settings on the LCD screen.
- Function toggles—Includes these options:
  - Headset and speaker—Toggles these functions enabling you to answer the phone using a headset or speakerphone.
  - Mute—Stops or resumes voice transmission.
- Scroll key—Enables you to move among different soft key options displayed on LCD screen.
- Dialing pad—Press the dial pad buttons to dial a phone number. Dial pad buttons work exactly like those on your existing telephone.
- Handset—Lift the handset and press the dial pad numbers to place a call, review voice mail messages, answer a call, and so on.

#### **Supported Features**

In addition to the physical features illustrated in Figure 1-2, the Cisco SIP IP phone also provides the following:

- An adjustable ring tone
- A hearing-aid compatible handset
- · Headset compatibility
- An integrated two-port Ethernet switch that allows the telephone and a computer to share a single Ethernet jack
- A direct connection to a 10BaseT or 100BaseT Ethernet (RJ-45) network (half- or full-duplex connections are supported)
- A large (4.25 x 3 in.) display with adjustable contrast
- G.711 (u-law and a-law) and G.729a audio compression
- IP address assignment—Dynamic Host Configuration Protocol (DHCP) client or manually configured via a local setup menu
- · In-band dual-tone multifrequency (DTMF) support for touch-tone dialing

- Out-of-band DTMF signaling for codecs that do not transport the DTMF signaling correctly (for example, G.729 or G.729A)
- Local or remote (using the SIP 183 Ringing message) call progress tone
- Network startup via DHCP and Trivial File Transfer Protocol (TFTP)
- The following call options:
  - Call hold—Allows the Cisco SIP IP phone user (user A) to place a call (from user B) on hold. When user A places user B on hold, the 2-way RTP voice path between user A and user B is temporarily disconnected but the call session is still connected. When user A takes user B off hold, the 2-way RTP voice path is reestablished.
  - Call transfer—Allows the Cisco SIP IP phone user (user A) to transfer a call from one user (user B) to another user (user C). User A places user B on hold and calls user C. If user C accepts the transfer, a session is established between user B and user C and the session between user A and user B is terminated.
  - Secondary directory number—Allows the Cisco SIP IP phone to have an additional directory number that is logically assigned.
  - Call waiting—Plays an audible tone to indicate that an incoming call is waiting. The user can then put the existing call on-hold and accept the other call. The user can alternate between the two calls. If the user disconnects from one of the calls, they are automatically connected with the other call.
  - URL dialing—Provides the ability to place a call using an email address instead of a phone number.

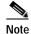

For information on how to use the standard telephony features and URL dialing, refer to the *Getting Started Cisco IP Phone 7960* and *Quick Reference Cisco IP Phone 7960* documents that shipped with the phone.

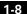

#### **Supported Protocols**

The Cisco SIP IP phone supports the following standard network protocols:

• Internet Protocol (IP)

IP is a network layer protocol that sends datagram packets between nodes on the Internet. IP also provides features for addressing, type-of-service (ToS) specification, fragmentation and reassembly, and security.

The Cisco SIP IP phone supports IP as it is defined in RFC 791.

• User Datagram Protocol (UDP)

UDP is a simple protocol that exchanges data packets without acknowledgments or guaranteed delivery. SIP can use UDP as the underlying transport protocol. If UDP is used, retransmissions are used to ensure reliability.

The Cisco SIP IP phone supports UDP as it is defined in RFC 768 for SIP signaling.

• Internet Control Message Protocol (ICMP)

ICMP is a network layer Internet protocol that enables hosts to send error or control messages to other hosts. ICMP also provides other information relevant to IP packet processing.

The Cisco SIP supports ICMP as it is documented in RFC 792.

• Real-Time Transport Protocol (RTP)

RTP transports real-time data (such as voice data) over data networks. RTP also the ability to obtain Quality of Service (QoS) information.

The Cisco SIP IP phone supports RTP as a media channel.

• Trivial File Transfer Protocol (TFTP)

TFTP allows files to be transferred from one computer to another over a network.

The Cisco SIP IP phone uses TFTP to download configuration files and software updates.

• Dynamic Host Control Protocol (DHCP)

DHCP is used to dynamically allocate and assign IP addresses. DHCP allows you to move network devices from one subnet to another without administrative attention. If using DHCP, you can connect Cisco SIP IP phones to the network and become operational without having to manually assign an IP address and additional network parameters.

The Cisco SIP IP phone complies with the DHCP specifications documented in RFC 2131. By default, Cisco SIP IP phones are DHCP-enabled.

• Domain Name System (DNS)

DNS is used in the Internet for translating names of network nodes into addresses. SIP uses DNS to resolve the host names of end points to IP addresses.

# Prerequisites

For the Cisco SIP IP phone to successfully operate as a SIP endpoint in your network, your network must meet the following requirements:

• A working IP network is established.

For more information about configuring IP, refer to *Cisco IOS IP and IP Routing Configuration Guide*.

• VoIP is configured on your Cisco routers.

For more information about configuring VoIP, refer to the *Cisco IOS Release 12.1 Multiservice Applications Configuration Guide* for the appropriate access platform. For more information about configuring SIP VoIP, refer to the *Enhancements to SIP for VoIP on Cisco Access Platforms*.

- VoIP gateways are configured for SIP.
- A TFTP server is active and contains the latest Cisco SIP IP phone firmware image in its root directory.
- A proxy server is active and configured to receive and forward SIP messages.

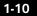

# **Cisco SIP IP Phone Connections**

The Cisco SIP IP phone has connections for connecting to the data network, for providing power to the phone, and for connecting a headset to the phone. Figure 1-3 illustrates the connections on the Cisco SIP IP phone.

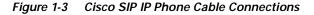

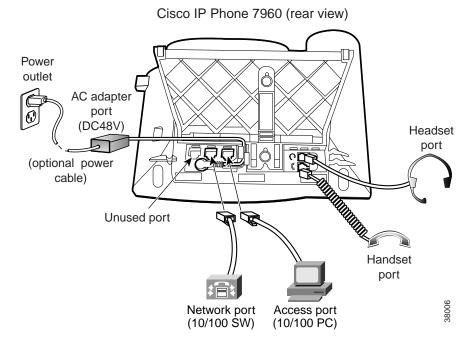

#### Connecting to the Network

The Cisco SIP IP phone has two RJ-45 ports that each support 10/100 Mbps halfor full-duplex Ethernet connections to external devices—network port (labeled 10/100 SW) and access port (labeled 10/100 PC). You can use either Category 3 or 5 cabling for 10 Mpbs connections, but use Category 5 for 100 Mbps connections. On both the network port and access port, use full-duplex mode to avoid collisions.

Cisco SIP IP Phone 7960 Administrator Guide

78-10497-01

1-11

#### Network Port (10/100 SW)

Use the network port to connect the phone to the network. You must use a straight-through cable on this port. The phone can also obtain inline power from the Cisco Catalyst switch over this connection. See the "Connecting to Power" section on page 1-12 for details.

#### Access Port (10/100 PC)

Use the access port to connect a network device, such as a computer, to the phone. You must use a straight-through cable on this port.

## **Connecting to Power**

The Cisco SIP IP phone can be powered by the following sources:

- External power source—Optional Cisco AC adaptor and power cord for connecting to a standard wall receptacle.
- WS-X6348-RJ45V 10/100 switching module—Provides inline power to the Cisco SIP IP phone when connected to a Catalyst 3500, 4000, or 6000 family 10/100BaseTX switching module.

This module sends power on pins 1 & 2 and 3 & 6.

• WS-PWR-PANEL—Power patch panel provides power to the Cisco SIP IP phone which allows the Cisco SIP IP phone to be connected to existing Catalyst 4000, 5000, and 6000 family 10/100BaseTX switching modules.

This module sends power on pins 4, 5, 7, and 8.

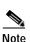

Only the network port (labeled 10/100 SW) supports inline power from the Cisco Catalyst switches.

For redundancy, you can use the Cisco AC adapter even if you are using inline power from the Cisco Catalyst switches. The Cisco SIP IP phone can share the power load being used from the inline power and external power source. If either the inline power or the external power goes down, the phone can switch entirely to the other power source.

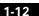

To use this redundancy feature you *must* set the inline power mode to auto on the Cisco Catalyst switch. Next, connect the un-powered Cisco SIP IP phone to the network. After the phone powers up, connect the external power supply to the phone.

#### Using a Headset

The Cisco SIP IP phone supports a four or six-wire headset jack. Specifically, the Cisco SIP IP phone supports the following Plantronics headset models:

- Tristar H81
- Encore Binaural H91
- Encore Monaural H101

The Volume and Mute controls will also adjust volume to the earpiece and mute the speech path of the headset. The headset activation key is located on the front of the Cisco SIP IP phone.

# The Cisco SIP IP Phone with a Catalyst Switch

To function in the IP telephony network, the Cisco SIP IP phone must be connected to a networking device, such as a Catalyst switch, to obtain network connectivity.

The Cisco SIP IP phone has an internal Ethernet switch, which enables it to switch traffic coming from the phone, access port, and the network port.

If a computer is connected to the access port, packets traveling to and from the computer and to and from the phone share the same physical link to the switch and the same port on the switch.

This configuration has these implications for the VLAN configuration on the network:

- The current VLANs might be configured on an IP subnet basis, and additional IP addresses might not be available to assign the phone to a port so that it belongs to the same subnet as other devices (PC) connected to the same port.
- Data traffic present on the VLAN supporting phones might reduce the quality of VoIP traffic.

You can resolve these issues by isolating the voice traffic onto a separate VLAN on each of the ports connected to a phone. The switch port configured for connecting a phone would have separate VLANs configured for carrying:

- Voice traffic to and from the Cisco SIP IP phone (auxiliary VLAN)
- Data traffic to and from the PC connected to the switch through the access port of the Cisco SIP IP phone (native VLAN)

Isolating the phones on a separate, auxiliary VLAN increases the quality of the voice traffic and allows a large number of phones to be added to an existing network where there are not enough IP addresses.

For more information, refer to the documentation included with the Cisco Catalyst switch.

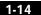

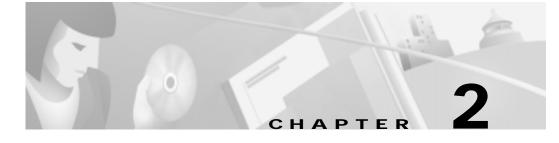

# Getting Started with Your Cisco SIP IP Phone

This chapter explains the Cisco SIP IP phone initialization and the process that you should follow to install and connect the Cisco SIP IP phone.

This chapter provides the following major sections:

- Initialization Process Overview, page 2-1
- Installing the Cisco SIP IP Phone, page 2-3
- Verifying Startup, page 2-20
- Using the Cisco SIP IP Phone Menu Interface, page 2-21
- Customizing the Cisco SIP IP Phone Ring Types, page 2-22

# **Initialization Process Overview**

The initialization process of the Cisco SIP IP phone is responsible for establishing network connectivity and for making the phone operational in your IP network.

Once you connect your phone to the network and to an electrical supply, the phone begins its initialization process.

During the initialization process, the following events take place:

1. The stored image is loaded.

The Cisco SIP IP phone has non-volatile Flash memory in which it stores the firmware images, user-defined preferences, and permanent factory information about the phone.

During initialization, the phone runs a bootstrap loader that loads and executes the phone image stored in Flash memory.

2. The VLAN is configured.

If the Cisco SIP IP phone is connected to a Catalyst switch, the switch notifies the phone of the voice VLAN defined on the switch. The phone needs to know its VLAN membership before it can proceed with the DHCP request for its IP settings (if using DHCP).

3. An IP address is acquired.

If the Cisco SIP IP phone is using DHCP to obtain the IP settings, the phone queries the DHCP server. If the phone is not using DHCP, then the phone will use IP settings that are stored in Flash memory.

4. The TFTP server is contacted.

On the TFTP server is the latest Cisco SIP IP phone firmware image and the dual boot file (OS79XX.TXT) that enables the phone to automatically determine and initialize for the VoIP environment in which it is being installed.

If the phone is using the TFTP server to obtain its SIP parameters, there should also be a configuration file or files on the TFTP server that the phone will request and download. In the configuration file or files, SIP parameters that are required by the phone to operate in a SIP VoIP environment are defined. If the phone is not obtaining its SIP parameters via the TFTP server, the phone will use SIP settings that are stored in Flash memory.

5. The firmware version is verified.

If the phone is obtaining its SIP parameters via a TFTP server, the configuration files are requested. If the phone determines that the image defined in a configuration file differs from the image it has stored in Flash memory, it performs a firmware upgrade.

When performing a firmware upgrade, the phone downloads the firmware image from the TFTP server, programs the image into Flash memory, and reboots.

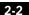

# Installing the Cisco SIP IP Phone

This section contains information on how to install Cisco SIP IP phones in your IP network. Before getting started, read over the information in this section carefully.

#### Installation Task Summary

To successfully install the Cisco SIP IP phone, you must complete the following tasks:

- 1. Download the required files from CCO to the TFTP server as described in the the "Downloading Files to Your TFTP Server" section on page 2-4.
- 2. If you are configuring SIP parameters via a TFTP server, create and store the configuration files as described in the "Configuring SIP Parameters via a TFTP Server" section on page 2-6.
- 3. If you are using DCHP to configure the phones' network settings, configure the required network parameters on your DHCP server as described in the "Configuring Network Parameters via a DHCP Server" section on page 2-14.
- 4. Connect the phone to the network and to a power supply as described in the "Connecting the Phone" section on page 2-16.
- 5. If you are not using DHCP to configure network parameters, manually configure the required network parameters as described in the "Manually Configuring the Network Parameters" section on page 2-14.
- 6. If you are not configuring the SIP parameters via a TFTP server, manually configure the required parameters as described in the "Manually Configuring the SIP Parameters" section on page 2-11.

# **Downloading Files to Your TFTP Server**

Before installing the Cisco SIP IP phones, copy the following files from CCO to the root directory of your TFTP server.

| File                                                                                   | Description                                                                                                    |
|----------------------------------------------------------------------------------------|----------------------------------------------------------------------------------------------------|
| OS79XX.TXT                                                                             | (Required) Enables the phone to automatically<br>determine and initialize for the VoIP environment in<br>which it is being installed.                                                              |
|                                                                                        | After downloading this file, you will need to use an ASCII editor to open it and specify the file name (without the file extension) of the image version that you plan to run on your phones.      |
| SIPDefault.cnf                                                                         | (Optional) File in which to configure SIP parameters intended for all phones if desired.                                                                                                    |
|                                                                                        | For more information on using the SIPDefault.cnf<br>file, see the "Creating the Default SIP Configuration<br>File" section on page 2-8.                                                            |
| RINGLIST.DAT                                                                           | (Optional) Lists audio files that are the custom ring<br>type options for the phones. The audio files listed in<br>the RINGLIST.DAT file must also be in the root<br>directory of the TFTP server. |
|                                                                                        | For more information on custom ring types, see the "Customizing the Cisco SIP IP Phone Ring Types" section on page 2-22.                                                                           |
| POS3xxyy.bin<br>(where xx is the version<br>number and yy is the<br>subversion number) | (Required) The Cisco SIP IP phone firmware image.                                                                                                    |

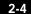

## **Configuring SIP Parameters**

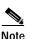

This section describes how to configure the basic SIP parameters that are required for the phone to operate in a SIP VoIP environment. For a complete list of the SIP parameters that you can configure, see the "Modifying the Phone's SIP Settings" section on page 3-5.

The SIP parameters are those parameters that a Cisco SIP IP phone needs to operate in a SIP VoIP environment. You can configure SIP parameters via a TFTP server or you can manually configure the parameters on a phone-by-phone basis after connecting the phones.

When the phone initializes, it loads the parameters stored in Flash memory. After loading the parameters stored in Flash memory, the phone requests the default configuration file from the TFTP server. If the default configuration file has been configured and stored in the root directory of the TFTP server, the phone reads the parameters defined in the file, and stores those parameters that differ in Flash memory. The phone then requests its phone-specific configuration file. If the phone-specific configuration file has been configured and placed in the root directory of the TFTP server, the phone reads the parameters defined in the file and stores those parameters that differ in Flash memory.

Therefore, when configuring SIP parameters, remember the following:

- Parameters defined in the default configuration file will override the values stored in Flash memory.
- Parameters defined in the phone-specific configuration file will override the values specified in the default configuration file.
- Parameters entered locally will be used by the phone until the next reboot (if a phone-specific configuration file exists).
- If you choose not to configure the phone via a TFTP server, you must manage the phone locally.

### **Configuring SIP Parameters via a TFTP Server**

If you are configuring SIP parameters via a TFTP server, you must use configuration files.

There are two configuration files that you can use to define the SIP parameters; the default configuration file and the phone-specific configuration file. These configuration files must be stored in the root directory of your TFTP server.

You can use the default configuration file to define values for SIP parameters that are common to all phones. You can use the phone-specific configuration file to define parameters that are specific to a phone. Phone-specific parameters should only be defined via a phone-specific configuration file or manually configured. Phone-specific parameters should not be defined in the default configuration file.

### **Configuration File Guidelines**

When modifying the default configuration file and creating the phone-specific configuration files, adhere to the following guidelines and requirements:

- Except for parameters used to defined the lines and users on a phone, all other SIP parameters can be defined in either the default configuration file or the phone-specific configuration file. However, for network control and maintenance purposes, we recommend that you define the parameters that you want to apply to all phones in the default configuration file (SIPDefault.cnf).
- SIP parameters specified in the default configuration file (SIPDefault.cnf) will override those parameters stored in Flash memory. Parameters specified in a phone-specific configuration file will override those stored in Flash memory or specified in the default configuration file.

• The name of each phones' phone-specific configuration file is unique and is based on the MAC address of the phone.

The format of the file name must be "SIPXXXXYYYYZZZZ.cnf" where *XXXXYYYYZZZZ* is the MAC address of the phone. The MAC address must be in uppercase and the extension, cnf, must be in lower case (for example, SIP00503EFFD842.cnf).

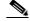

**Note** The MAC address of a phone is identified on the middle sticker adhered to the base of the phone and can also be viewed on the Network Configuration menu.

- The configuration files (default and phone-specific) must be stored in the root directory of the TFTP server.
- Each line in the configuration files must use the following format:

variable-name : value ; optional comments

- Use colons to separate variable names and values.
- Only one value can be associated with a variable.
- The variable and value can have as much white space before or after them and can contain any characters. However, if white spaces are needed within the value, the value must be enclosed in single or double quotes. If the value is enclosed in quotes, the end quote must be the same as the start quote.
- After the value, you can include optional comments. Use the semicolon (;) and pound (#) delimiters to distinguish the comments.
- Blank lines are allowed.
- Comment lines are allowed.
- Variable names are not case sensitive.
- Only one variable can be set per line.
- Distinguish the end of a line using <lf> or <cr><lf>.
- The variable and value must be on the same line and cannot break the line.

### Creating the Default SIP Configuration File

In the default configuration file (SIPDefault.cnf), we recommend that you define the SIP parameters that will be common to all of your phones such as the image\_version parameter and call environment parameters (for example, will the phones be required to register with a proxy server and which codec will the phones use when initiating a call).

By maintaining these parameters in the default configuration file, you will be able to perform global changes, such as upgrading the image version, without having to modify the phone-specific configuration file for each phone.

#### Before You Begin

- Ensure that you have downloaded the SIPDefault.cnf file from CCO to the root directory of your TFTP server.
- Review the guidelines and restrictions documented in the "Configuration File Guidelines" section on page 2-6.
- For a complete list of the SIP parameters that you can configure, see the "Modifying the Phone's SIP Settings" section on page 3-5.

### Procedure

- Step 1 Using an ASCII editor, open the SIPDefault.cnf file and define values for the following SIP global parameters:
  - image\_version—(Required) Firmware version that the Cisco SIP IP phone should run.

Enter the name of the image version (as it is released by Cisco). Do not enter the extension. You cannot change the image version by changing the file name because the version is also built into the file header. Trying to change the image version by changing the file name will cause the firmware to fail when it compares the version in the header against the file name.

- proxy1\_address—(Required) IP address of the primary SIP proxy server that will be used by the phones. Enter this address in IP dotted-decimal notation.
- Step 2 Save the file with the same file name, SIPDefault.cnf, to the root directory of your TFTP server.

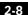

Installing the Cisco SIP IP Phone

The following is an example of a SIP default configuration file:

; sip default configuration file

#Image Version
image\_version:P0S3xxyy ;

#Proxy server address
proxy1\_address: 192.168.1.1 ;

### Creating the Phone-Specific SIP Configuration File

In the phone-specific SIP configuration file, define the parameters that are specific to a phone such as the lines configured on a phone and the users defined for those lines.

### **Before You Begin**

- Review the guidelines and restrictions documented in the "Configuration File Guidelines" section on page 2-6.
- Line parameters (those identified as linex) define a line on the phone. If you configure a line to use an e-mail address, that line can be called only using an e-mail address. Similarly, if you configure a line to use a number, that line can only be called using the number.
- For a complete list of the SIP parameters that you can configure, see the "Modifying the Phone's SIP Settings" section on page 3-5.

### Procedure

| Step 1 | Using an ASCII editor, create a phone-specific configuration file for each phone      |
|--------|---------------------------------------------------------------------------------------|
|        | that you plan to install. In the phone-specific configuration file, define values for |
|        | the following SIP parameters (in which x is 1 or 2):                                  |

- linex\_name—(Required) Number or e-mail address used when registering. When entering a number, enter the number without any dashes. For example, enter 555-1212 as 5551212. When entering an e-mail address, enter the e-mail ID without the host name.
- linex\_authname—(Required when registration is enabled) Name used by the
  phone for authentication if a registration is challenged by the proxy server
  during initialization. If a value is not configured for the linex\_authname
  parameter when registration is enabled, the default name is used. The default
  name is SIPmacaddress where macaddress is the MAC address of the phone.
- linex\_password—(Required when registration is enabled) Password used by the phone for authentication if a registration is challenged by the proxy server during initialization. If a value is not configured for the linex\_password parameter when registration is enabled, the default logical password is used. The default logical password is SIPmacaddress where macaddress is the MAC address of the phone.
- Step 2 Save the file in the root directory of your TFTP server, naming it "SIPXXXXYYYYZZZZ.cnf" where XXXXYYYYZZZZ is the MAC address of the phone. The MAC address must be in uppercase and the extension, cnf, must be in lower case (for example, SIP00503EFFD842.cnf).

The following is an example of a configuration file:

```
; phone-specific configuration file sample
; Line 1 phone number
line1_name : 5551212
; Line 1 name for authentication with proxy server
line1_authname : 5551212
; Line 1 authentication name password
line1_password : password
```

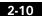

### Manually Configuring the SIP Parameters

If you did not configure the SIP parameters via a TFTP server, you must manually configure them after you have connected the phone as described in the "Connecting the Phone" section on page 2-16.

### Before You Begin

- Connect your phone as described in the "Connecting the Phone" section on page 2-16.
- Unlock configuration mode as described in the "Unlocking Configuration Mode" section on page 3-2. By default, the SIP parameters are locked to ensure that end-users cannot modify settings that might affect their call capabilities.
- Review the guidelines on using the Cisco SIP IP phone menus documented in the "Using the Cisco SIP IP Phone Menu Interface" section on page 2-21.
- When configuring the Preferred Codec and Out of Band DTMF parameters, press the **Change** soft key until the option you desire is displayed and then press the **Save** soft key.
- After making your changes, relock configuration mode as described in the "Locking Configuration Mode" section on page 3-2.
- For a complete list of the SIP parameters that you can configure, see the "Modifying the Phone's SIP Settings" section on page 3-5.

### Procedure

- Step 1 Press the settings key. The Settings menu is displayed.
- Step 2 Highlight SIP Configuration. The SIP Configuration menu is displayed.
- Step 3 Highlight Line 1 Settings.
- Step 4 Press the Select soft key. The Line 1 Configuration menu is displayed.

**Step 5** Highlight and press the **Select** soft key to configure the following parameters:

- Name—(Required) Number or e-mail address used when registering. When entering a number, enter the number without any dashes. For example, enter 555-1212 as 5551212. When entering an e-mail address, enter the e-mail ID without the host name.
- Authentication Name—(Required when registration is enabled) Name used by the phone for authentication if a registration is challenged by the proxy server during initialization. If a value is not configured for the Authentication Name parameter when registration is enabled, the default name is used. The default name is SIP*macaddress* where *macaddress* is the MAC address of the phone.
- Authentication Password—(Required when registration is enabled) Password used by the phone for authentication if a registration is challenged by the proxy server during initialization. If a value is not configured for the Authentication Password parameter when registration is enabled, the default logical password is used. The default logical password is SIP*macaddress* where *macaddress* is the MAC address of the phone.
- Proxy Address—(Required) IP address of the primary SIP proxy server that will be used by the phone. Enter this address in IP dotted-decimal notation.
- Step 6 Press the Back soft key to exit the Line 1 Configuration menu.
- Step 7 To configure the second line on the phone, highlight Line 2 Settings.
- Step 8 Press the Select soft key. The Line 2 Configuration menu is displayed.
- **Step 9** Repeat Step 5 and Step 6, then continue with Step 10.
- Step 10 When done, press the Save soft key to save your changes and exit the SIP Configuration menu.

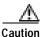

When you have completed your changes, ensure that you lock the phone as described in the "Locking Configuration Mode" section on page 3-2.

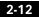

## **Configuring Network Parameters**

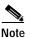

This section describes how to configure the basic network parameters that are required for the phone to operate on the network. For a complete list of the network parameters that you can configure, see the "Modifying the Phone's Network Settings" section on page 3-3.

The network parameters include those parameters that must be configured on a phone for the phone to operate in an IP network. You can configure the required network parameters via DHCP or manually configure them after you have connected the phone to a power supply.

The following parameters must be defined for your phone to establish network connectivity:

- Phone's IP address
- Subnet mask
- Default gateway for the subnet (use "0.0.0.0" if not required)
- Domain name
- DNS server IP address (use "0.0.0.0" if not required)
- TFTP server IP address

When configuring the network parameters of an IP phone, adhere to the following guidelines:

- Use 0.0.0.0 for unused IP addresses.
- You can use 0.0.0.0 for the subnet mask only if the default gateway is also 0.0.0.0.
- The TFTP server must have a non-zero IP address.
- The default gateway must be on the same subnet as the phone.
- The default gateway can be 0.0.0 only if the TFTP or DNS server is on the same subnet as the phone.

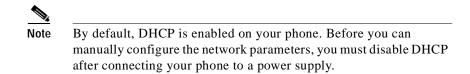

### Configuring Network Parameters via a DHCP Server

If you are using DHCP to configure the network parameters, configure the following DHCP options on your DHCP server before you connect your Cisco SIP IP phone:

- dhcp option #50 (IP address)
- dhcp option #1 (IP subnet mask)
- dhcp option #3 (Default IP gateway)
- dhcp option #15 (Domain name)
- dhcp option #6 (DNS server IP address)
- dhcp option #66 (TFTP server IP address)

### Manually Configuring the Network Parameters

If you are not using DCHP to configure your network parameters, you must manually configure them.

### **Before You Begin**

- Connect your phone as described in the "Connecting the Phone" section on page 2-16.
- Unlock configuration mode as described in the "Unlocking Configuration Mode" section on page 3-2. By default, the network parameters are locked to ensure that end-users cannot modify settings that might affect their network connectivity.
- Review the guidelines on using the Cisco SIP IP phone menus documented in the "Using the Cisco SIP IP Phone Menu Interface" section on page 2-21.

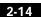

- When configuring a domain name:
  - Press the **Number** soft key if entering a numerical ID or press the **Alpha** soft key to enter a name.
  - If entering letters, use the numbers on the dial pad associated with a particular letter. For example, the 2 key has the letters A, B, and C. For a lower case "a", press the 2 key once. To scroll through the available letters and numbers, press the key repeatedly.
  - Press the << soft key to delete any mistakes.
- After making your changes, relock configuration mode as described in the "Locking Configuration Mode" section on page 3-2.
- For a complete list of the SIP parameters that you can configure, see the "Modifying the Phone's Network Settings" section on page 3-3.

### Procedure

- Step 1 Press the settings key. The Settings menu is displayed.
- Step 2 Highlight Network Configuration.
- Step 3 Press the Select soft key. The Network Configuration menu is displayed.
- Step 4 Highlight DHCP Enabled.
- Step 5 Press the No soft key. DHCP is now disabled.
- Step 6 Highlight and configured each of the following parameters:
  - IP Address—IP address of the phone.
  - Subnet Mask—IP subnet mask used by the phone.
  - TFTP Server—IP address of the TFTP server from which the phone downloads its configuration files and firmware images.
  - Default Routers 1 through 5—IP address of the default gateway used by the phone. Default Routers 2 through 5 are the IP addresses of the gateways that the phone will attempt to use as an alternate gateway if the primary gateway is not available.

- Domain Name—Name of the DNS domain in which the phone resides.
- DNS Servers 1 through 5—IP address of the DNS server used by the phone to result names to IP addresses. The phone will attempt to use DNS Servers 2 through 5 if DNS Server 1 is unavailable.
- Step 7 When done, press the Save soft key. The phone programs the new information into Flash memory and resets.

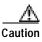

When you have completed your changes, ensure that you lock the phone as described in the "Locking Configuration Mode" section on page 3-2.

## **Connecting the Phone**

You must connect the phone to the network and to a power source before using it.

### **Before You Begin**

• Refer to Figure 2-1 for a graphical overview of the procedures in this section.

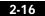

Installing the Cisco SIP IP Phone

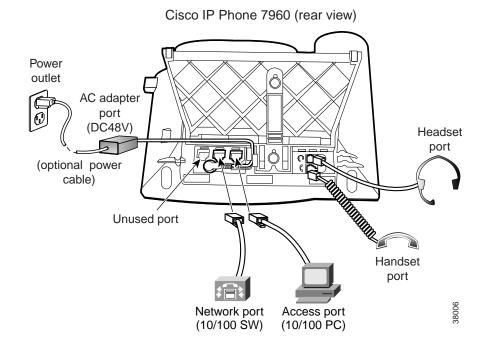

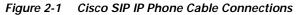

### Procedure

**Step 1** Connect a Category 3 or 5 straight-through Ethernet cable from the switch or hub to the *network* port on the phone.

See "Connecting to the Network" section on page 1-11 for more information on the network port.

**Step 2** Connect the handset and headset to their respective ports.

See "Using a Headset" section on page 1-13 for more information on the headset port.

Installing the Cisco SIP IP Phone

**Step 3** Connect a Category 3 or 5 straight-through Ethernet cable from another network device, such as a desktop computer, to the *access* port on the phone (optional).

See "Connecting to the Network" section on page 1-11 for more information on the access port.

**Step 4** Connect the power plug to the Cisco AC Adapter port (optional).

See "Connecting to Power" section on page 1-12 for more information.

### Adjusting the Placement of the Cisco SIP Phone

The Cisco SIP IP phone includes an adjustable footstand. When placing the phone on a desktop surface, you can adjust the tilt height to several different angles in 7.5 degree increments from flat to 60 degrees. Alternatively, you can mount the phone to the wall using the footstand or using the optional locking accessory.

### Adjusting Phone Placement on the Desktop

Adjust the footstand to the height that provides optimum view of the display and use of the buttons and keys.

To adjust the phone placement on the desktop:

- Step 1 Push in the footstand adjustment knob.
- Step 2 Adjust the footstand to its desired height and release the knob.

### Mounting the Phone to the Wall

You can mount the Cisco SIP IP phone on the wall using the footstand as a mounting bracket, or using the optional locking bracket. Use the following procedure to mount the phone on the wall using the standard footstand. To use the optional locking bracket, refer to the *Installing the Wall Mount Kit for the Cisco IP Phone* document.

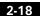

### **Before You Begin**

• Mounting the Cisco SIP IP phone on the wall requires some tools and equipment that are not provided as standard equipment.

Following are the tools and parts required for a typical Cisco SIP IP phone installation:

- Screwdriver
- Screws to secure the Cisco SIP IP phone to the wall
- Refer to Figure 2-1 for a graphical overview of these procedures.

### Procedure

- **Step 1** Push in the footstand adjustment knob.
- **Step 2** Adjust the footstand so it is flat against the back of the phone.
- **Step 3** Modify the handset rest so that the handset remains on the ear-piece rest when the phone is vertically placed.
  - a. Remove the handset from the ear-piece rest.
  - **b**. Locate the tab (handset wall hook) at the base of the ear-piece rest.
  - c. Slide this tab out, rotate it 180 degrees, and reinsert it.
  - d. Place the handset on the ear-piece rest.
- Step 4 Insert two screws into a wall stud, matching them to the two screw holes on the back of the footstand.

The keyholes fit standard phone jack mounts.

Step 5 Hang the phone on the wall.

Verifying Startup

### Figure 2-2 Adjusting the Footstand

Cisco IP Phone 7960 (rear view)

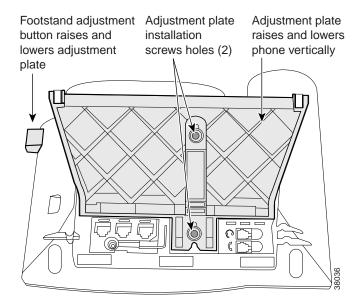

# **Verifying Startup**

After the phone has power connected to it, the phone begins its startup process by cycling through these steps:

- 1. These buttons flash on and off in sequence:
  - Headset
  - Mute
  - Speaker
- 2. The Cisco Systems, Inc. copyright displays on the LCD.

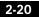

- 3. These messages display as phone starts up:
  - Configuring VLAN—The phone is configuring the Ethernet connection.
  - Configuring IP—The phone is contacting the DHCP server to obtain network parameters and the IP address of the TFTP server.
  - Requesting Configuration—The phone is contacting the TFTP server to request its configuration files and compare firmware images.
  - Upgrading Software—The Upgrade Software message displays only if the phone has determined that an image upgrade is required. After upgrading the image, the phone will automatically reboot to run the new image.
- 4. The main LCD screen appears displaying:
  - Primary directory number
  - Soft keys

If the phone successfully passes through these stages, it has started up properly.

# Using the Cisco SIP IP Phone Menu Interface

As you configure your phone's settings via the menu interface, follow these guidelines:

- Select a parameter by pressing the down arrow to scroll to and highlight the parameter or by pressing the number that represents the parameter (located to the left of the parameter on the LCD).
- During configuration, use \* for dots (periods).
- Press Cancel during configuration to cancel all changes and exit a menu.
- When configuring an SIP IP address or ID parameter:
  - Press the Number soft key if entering a numerical value or press the Alpha soft key to enter a name.
  - Use the buttons on the dial pad to enter a new value.

78-10497-01

- If entering letters, use the numbers on the dial pad associated with a particular letter. For example, the 2 key has the letters A, B, and C. For a lower case "a", press the 2 key once. To scroll through the available letters and numbers, press the key repeatedly.
- Press the << soft key to delete any mistakes.
- When configuring an network IP address or ID parameter:
  - Use the buttons on the dial pad to enter a new value.
  - Press the << soft key to delete any mistakes.
- After editing a parameter, press the **Validate** soft key to save the value that you have entered and exit the Edit panel.

# Customizing the Cisco SIP IP Phone Ring Types

The Cisco SIP IP phone ships with two ring types: Chirp1 and Chirp2. By default, your ring type options will be those two choices. However, using the RINGLIST.DAT file, you can customize the ring types that are available to the Cisco SIP IP phone users.

- Step 1 Create a pulse code modulation (PCM) file of the desired ring types and store the PCM files in the root directory of your TFTP server. PCM files must contain no header information and comply with the following format guidelines:
  - 8000 Hz sampling rate
  - 8 bits per sample
  - ulaw compression
- Step 2 Using a ASCII editor, open the RINGLIST.DAT file and for each of the ring types you are adding, specify the name as you want it to display on the Ring Type menu, press Tab, and then specify the filename of the ring type. For example, the format of a pointer in your RINGLIST.DAT file should appear similar to the following:

Ring Type 1 ringerl.pcm

**Step 3** After defining pointers for each of the ring types you are adding, save your modifications and close the RINGLIST.DAT file.

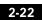

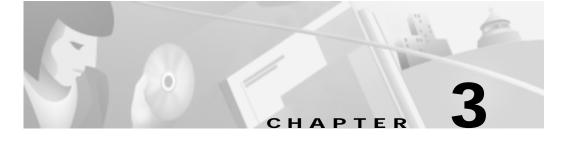

# **Managing Cisco SIP IP Phones**

This chapter provides information on the following:

- Entering Configuration Mode, page 3-1
- Modifying the Phone's Network Settings, page 3-3
- Modifying the Phone's SIP Settings, page 3-5
- Erasing the Locally-Defined Settings, page 3-16
- Accessing Status Information, page 3-18
- Updating the Cisco SIP IP Phone Firmware, page 3-21

# **Entering Configuration Mode**

When you access the network configuration information on your Cisco SIP IP phone, you will notice that there is a padlock symbol located in the upper right corner of your LCD. By default, the network configuration information is locked. Before you can modify any of the network configuration parameters, you must unlock the phone.

**Entering Configuration Mode** 

## **Unlocking Configuration Mode**

To unlock the Cisco SIP IP phone, complete the following steps:

Step 1Press \*\*#.NoteYou have activated the configuration mode for your phone. There is<br/>no indication an action has taken place.Step 2Press the settings key.Step 3Highlight Network Configuration.Step 4Press the Select soft key. The Network Configuration menu is displayed. The lock<br/>symbol in the upper right corner of your LCD should be in an unlocked state. The<br/>unlocked symbol indicates that you can modify the network settings.

## Locking Configuration Mode

To lock the Cisco SIP IP phone when you are done modifying the settings, complete the following steps:

| Step 1 Press **#. |  |
|-------------------|--|
|-------------------|--|

- Step 2 Press the settings key.
- Step 3 Highlight Network Configuration.
- Step 4 Press the Select soft key. The Network Configuration menu is displayed. The lock symbol in the upper right corner of your LCD should be in a locked state. The locked symbol indicates that the network settings cannot be modified.

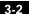

## Modifying the Phone's Network Settings

You can display and configure the network settings of a Cisco SIP IP phone. The network settings include information such as the phone's DHCP server, MAC address, IP address, and domain name.

### Before You Begin

When configuring network settings, remember the following:

- Unlock configuration mode as described in the "Unlocking Configuration Mode" section on page 3-2. By default, the network parameters are locked to ensure that end-users cannot modify settings that might affect their network connectivity.
- Review the guidelines on using the Cisco SIP IP phone menus documented in the "Using the Cisco SIP IP Phone Menu Interface" section on page 2-21.
- After making your changes, relock configuration mode as described in the "Locking Configuration Mode" section on page 3-2.

### Procedure

- Step 1 Press the settings key. The Settings menu is displayed.
- Step 2 Highlight Network Configuration.
- Step 3 Press the Select soft key. The Network Configuration menu is displayed.

The following network parameters are available on the Network Configuration menu:

- DHCP Server—IP address of the DHCP server from which the phone received its IP address and additional network settings. You cannot change the information in this field.
- MAC Address—Factory-assigned unique 48-bit hexadecimal MAC address of the phone. You cannot change the information in this field.
- Host Name—Unique host name assigned to the phone. The value in this field is always SIPmac where mac is the MAC address of the phone. You cannot change the information in this field.
- Domain Name—Name of the DNS domain in which the phone resides.

- IP Address—IP address of the phone that was assigned by DHCP or locally configured. To edit this field, DHCP must be disabled.
- Subnet Mask—IP subnet mask used by the phone. A subnet mask partitions the IP address into a network and a host identifier. To edit this field, DHCP must be disabled.
- TFTP Server—IP address of the TFTP server from which the phone downloads its configuration files and firmware images. To edit this field, DHCP must be disabled.
- Default Routers 1 through 5—IP address of the default gateway used by the phone. Default Routers 2 through 5 are the IP addresses of the gateways that the phone will attempt to use as an alternate gateway if the primary gateway is not available. To edit this field, DHCP must be disabled.
- DNS Servers 1 through 5—IP address of the DNS server used by the phone to result names to IP addresses. The phone will attempt to use DNS Servers 2 through 5 if DNS Server 1 is unavailable. To edit this field, DHCP must be disabled.
- Operational VLAN Id—Unique identifier of the VLAN of which the phone is a member. This identifier is obtained through Cisco Discovery Protocol (CDP). You cannot change the information in this field.
- Admin. VLAN Id—Unique identifier of the VLAN to which the phone is attached. The value in this field is only used in non-Cisco switched networks. You can change the administrative VLAN used by the phone, however, if you have an administrative VLAN assigned on the Catalyst switch, that setting overrides any changes made on the phone.
- DHCP Enabled—Whether the phone will use DHCP to configure network settings (IP address, subnet mask, domain name, default router list, DNS server list, and TFTP address). Possible values for this field are Yes and No. By default, DHCP is enabled on the phone. To manually configure your IP settings, you must first disable DHCP.
- DHCP Address Released—Whether the IP address of the phone can be released for reuse in the network. When you set this field to **Yes**, the phone sends a DHCP release message to the DHCP server and goes into a release state. The release state provides enough time to remove the phone from the network before the phone attempts to acquire another IP address from the DHCP server. When moving the phone to a new network segment, you should first release the DHCP address.

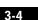

- Alternate TFTP—Whether to use an alternate TFTP server. This field enables an administrator to specify the remote TFTP server rather than the local one. Possible values for this parameter are Yes and No. The default is No. When Yes is specified, the IP address in the TFTP Address parameter must be changed to the address of the alternate TFTP server.
- Erase Configuration—Whether to erase all of the locally-defined settings on the phone and reset the values to the defaults. Selecting Yes will re-enable DHCP. For more information on erasing the local configuration, see the "Erasing the Locally-Defined Settings" section on page 3-16.
- Step 4 When done, press the Save soft key. The phone programs the new information into Flash memory and resets.

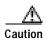

When you have completed your changes, ensure that you lock the phone as described in the "Locking Configuration Mode" section on page 3-2.

# Modifying the Phone's SIP Settings

You can modify the SIP parameters of a Cisco SIP IP phone.

When modifying SIP parameters, remember the following:

- Parameters defined in the default configuration file will override the values stored in Flash memory.
- Parameters defined in the phone-specific configuration file will override the values specified in the default configuration file.
- Parameters entered locally will be used by the phone until the next reboot if a phone-specific configuration file exists.
- If you choose not to configure the phone via a TFTP server, you must manage the phone locally.

78-10497-01

Table 3-1 lists each of the SIP parameters that you can configure. In the Configuration column, the name of a parameter as you would specify it in a configuration file is listed. In the SIP Configuration Menu, the name of the same parameter as it would appear on the Cisco SIP IP phone user interface is listed.

If a parameter name does not appear in the SIP Configuration menu column, it can only be defined via a configuration file.

| Configuration File     | SIP Configuration Menu  |
|------------------------|-------------------------|
| image_version          |                         |
| proxy1_address         | Proxy Address           |
| proxy1_port            | Proxy Port              |
| tos_media              |                         |
| preferred_codec        | Preferred Codec         |
| dtmf_inband            |                         |
| dtmf_db_level          |                         |
| dtmf_outofband         | Out of Band DTMF        |
| timer_t1               |                         |
| timer_t2               |                         |
| timer_invite_expires   |                         |
| sip_retx               |                         |
| sip_invite_retx        |                         |
| proxy_register         | Register with Proxy     |
| timer_register_expires | Register Expires        |
| messages_uri           | Messages URI            |
| linex_name             | Name                    |
| linex_shortname        | Shortname               |
| linex_authname         | Authentication Name     |
| linex_password         | Authentication Password |
| userx_name             | User Name               |

Table 3-1 SIP Parameters

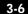

Cisco SIP IP Phone 7960 Administrator Guide

78-10497-01

| Configuration File | SIP Configuration Menu   |
|--------------------|--------------------------|
| userx_authname     | User Authentication Name |
| userx_password     | User Password            |

Table 3-1 SIP Parameters (continued)

## Modifying SIP Parameters via a TFTP Server

If you have set up your phones to retrieve their SIP parameters via a TFTP server as described in the "Configuring SIP Parameters via a TFTP Server" section on page 2-6, you can also modify your SIP parameters using the configuration files.

As explained in the "Configuring SIP Parameters" section on page 2-5, there are two configuration files that you can use to define the SIP parameters; the default configuration file and the phone-specific configuration file. These configuration files must be stored in the root directory of your TFTP server.

We recommend that you use the default configuration file to define values for SIP parameters that are common to all the phones in your system. You can use the phone-specific configuration file to define parameters that are specific to a phone. Phone-specific parameters should only be defined via a phone-specific configuration file or manually configured. Phone-specific parameters should not be defined in the default configuration file.

### Modifying the Default SIP Configuration File

In the default configuration file (SIPDefault.cnf), we recommend that you maintain the SIP parameters that are common to all of your phones.

By maintaining these parameters in the default configuration file, you can perform global changes, such as upgrading the image version, without having to modify the phone-specific configuration file for each phone.

### **Before You Begin**

- Ensure that you have downloaded the SIPDefault.cnf file from CCO to the root directory of your TFTP server.
- Review the guidelines and restrictions documented in the "Configuration File Guidelines" section on page 2-6.

#### Procedure

- **Step 1** Using an ASCII editor, open the SIPDefault.cnf file and define or modify values for the following SIP parameters as necessary:
  - image\_version—(Required) Firmware version that the Cisco SIP IP phone should run.

Enter the name of the image version (as it is release by Cisco). Do not enter the extension. You cannot change the image version by changing the file name because the version is also built into the file header. Trying to change the image version by changing the file name will cause the firmware to fail when it compares the version in the header against the file name.

- proxy1\_address—(Required) IP address of the primary SIP proxy server that will be used by the phones. Enter this address in IP dotted-decimal notation.
- proxy1\_port—(Optional) Port number of the primary SIP proxy server. This is the port on which the SIP client will listen for messages. The default is 5060.
- tos\_media—(Optional) Type of Service (ToS) level for the media stream being used. Valid values are:
  - 0 (IP\_ROUTINE)
  - 1 (IP\_PRIORITY)
  - 2 (IP\_IMMEDIATE)
  - 3 (IP\_FLASH)
  - 4 (IP\_OVERIDE)
  - 5 (IP\_CRITIC)

The default is 5.

- preferred\_codec—(Optional) CODEC to use when initiating a call. Valid values are g711alaw, g711ulaw, and g729a. The default is g711ulaw.
- dtmf\_inband—(Optional) Whether to detect and generate in-band signaling format. Valid values are 1 (generate DTMF digits in-band) and 0 (do not generate DTMF digits in-band). The default is 1.
- dtmf\_db\_level—(Optional) In-band DTMF digit tone level. Valid values are:
  - 1 (6 db below nominal)
  - 2 (3 db below nominal)

3-8

- 3 (nominal)
- 4 (3 db above nominal)
- 5 (6 db above nominal)

The default is 3.

- dtmf\_outofband—(Optional) Whether to detect and generate the out-of-band signaling (for tone detection on the IP side of a gateway) and if so, when. The Cisco SIP IP phone supports out-of-bound signaling via the AVT tone method. Valid values are:
  - none—Do not generate DTMF digits out-of-band.
  - avt—If requested by the remote side, generate DTMF digits out-of-band (and disable in-band DTMF signaling), otherwise, do not generate DTMF digits out-of-band.
  - avt\_always—Always generate DTMF digits out-of-band. This option disables in-band DTMF signaling.

The default is avt.

- timer\_t1—(Optional) Lowest value (in milliseconds) of the retransmission timer for BYE, CANCEL, OPTIONS, or REGISTER requests. The valid value is any positive integer. The default is 500.
- timer\_t2—(Optional) Highest value (in milliseconds) of the retransmission timer for BYE, CANCEL, OPTIONS, or REGISTER requests. The valid value is any positive integer greater than time\_t1. The default is 4000.
- timer\_invite\_expires—(Optional) The amount of time, in seconds, after which a SIP INVITE will expire. This value is used in the Expire header field. The valid value is any positive number, however, we recommend 180 seconds. The default is 180.
- sip\_retx—(Optional) Maximum number of times a SIP message other than an INVITE request will be retransmitted. The valid value is any positive integer. The default is 11.
- sip\_invite\_retx—(Optional) Maximum number of times an INVITE request will be retransmitted. The valid value is any positive integer. The default is 7.

 proxy\_register—(Optional) Whether the phone must register with a proxy server during initialization. Valid values are 0 and 1. Specify 0 to disable registration during initialization. Specify 1 to enable registration during initialization. The default is 1.

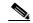

- **Note** If you enable registration, and authentication is required, you must specify values for the line1\_authname and line1\_password parameters in the phone-specific configuration file. For information on configuring the phone-specific configuration file, see the "Modifying the Phone-Specific SIP Configuration File" section on page 3-11.
- timer\_register\_expires—(Optional) The amount of time, in seconds, after which a REGISTRATION request will expire. This value is inserted into the Expire header field. The valid value is any positive number, however, we recommend 3600 seconds. The default is 3600.
- messages\_uri—(Optional) Number to call to check voicemail. This number will be called when the Messages key is pressed.
- Step 2 Save the file with the same file name, SIPDefault.cnf, to the root directory of your TFTP server.

The following is an example of a SIP default configuration file:

```
#Image Version
image_version:POS3xxyy ;
#Default Codec
preferred_codec :g711ulaw
#Enable Registration
proxy_register :1 ;
#Registration expiration
timer_register_expires :3600 ;
#Proxy address
proxy1_address: 192.168.1.1 ;
```

; sip default configuration file

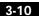

### Modifying the Phone-Specific SIP Configuration File

In the phone-specific SIP configuration file, maintain those parameters that are specific to a phone such as the lines configured on a phone and the users defined for those lines.

### Before You Begin

- Review the guidelines and restrictions documented in the "Configuration File Guidelines" section on page 2-6.
- Line parameters (those identified as linex) define a line on the phone. If you configure a line to use an e-mail address, that line can be called only using an e-mail address. Similarly, if you configure a line to use a number, that line can only be called using the number.
- User parameters (those identified as userx) define a user that is using the line for call placing purposes. If the userx parameters are not defined, the linex parameters will be used by default.

### Procedure

- **Step 1** Using an ASCII editor, create a phone-specific configuration file for each phone that you plan to install. In the phone-specific configuration file, define values for the following SIP parameters (in which x is 1 or 2):
  - linex\_name—(Required) Number or e-mail address used when registering. When entering a number, enter the number without any dashes. For example, enter 555-1212 as 5551212. When entering an e-mail address, enter the e-mail ID without the host name.
  - linex\_shortname—(Optional) Displays a name or number associated with the value specified in the linex\_name parameter. This parameter is for display-only purposes. For example, you can display a short name on the LCD for a long linex\_name value. If a value is not specified for this parameter, the value in the linex\_name variable is displayed.
  - linex\_authname—(Required when registration is enabled) Name used by the phone for authentication if a registration is challenged by the proxy server during initialization.
  - linex\_password—(Required when registration is enabled) Password used by the phone for authentication if a registration is challenged by the proxy server during initialization. If a value is not configured for the linex\_password

parameter when registration is enabled, the default logical password is used. The default logical password is SIP*macaddress* where *macaddress* is the MAC address of the phone.

- user*x*\_name—(Optional) Name of the user of the line. This information is used when a call is being placed. The value defined in this parameter will be used in the From: header field in the SIP INVITE request. If no value is specified for this parameter, the value for the line*x*\_name parameter will be used.
- userx\_authname—(Optional) Name used to authenticate the user if the call is challenged. If a value is not specified for this parameter, the value for the linex\_authname parameter is used.
- userx\_password—(Optional) Password used to authenticate the user if the call is challenged. If a value is not specified for this parameter, the value for the linex\_password parameter is used.
- Step 2 Save the file in the root directory of your TFTP server, naming it "SIPXXXXYYYYZZZZ.cnf" where XXXXYYYYZZZZ is the MAC address of the phone. The MAC address must be in uppercase and the extension, cnf, must be in lower case (for example, SIP00503EFFD842.cnf).

The following is an example of a configuration file:

```
; phone-specific configuration file sample
; Line 1 phone number
linel_name : 5551212
; Line 1 name for authentication with proxy server
linel_authname : 5551212
; Line 1 authentication name password
linel_password : password
```

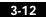

## Modifying the SIP Parameters Manually

If you did not configure the SIP parameters via a TFTP server, you can configure them manually after you have connected the phone.

### **Before You Begin**

- Unlock configuration mode as described in the "Unlocking Configuration Mode" section on page 3-2. By default, the SIP parameters are locked to ensure that end-users cannot modify settings that might affect their call capabilities.
- Review the guidelines on using the Cisco SIP IP phone menus documented in the "Using the Cisco SIP IP Phone Menu Interface" section on page 2-21.
- Line parameters (those identified as linex) define a line on the phone. If you configure a line to use an e-mail address, that line can be called only using an e-mail address. Similarly, if you configure a line to use a number, that line can only be called using the number.
- User parameters (those identified as userx) define a user that is using the line for call placing purposes. If the userx parameters are not defined, the values defined for the linex parameters will be used by default.
- When configuring the Preferred Codec and Out of Band DTMF parameters, press the **Change** soft key until the option you desire is displayed and then press the **Save** soft key.
- After making your changes, relock configuration mode as described in the "Locking Configuration Mode" section on page 3-2.

### Procedure

- Step 1 Press the settings key. The Settings menu is displayed.
- Step 2 Highlight SIP Configuration. The SIP Configuration menu is displayed.
- Step 3 Highlight Line 1 Settings.
- Step 4 Press the Select soft key. The Line 1 Configuration menu is displayed.

- Step 5 Highlight and press the Select soft key to configure the following parameters as necessary:
  - Name—(Required) Number or e-mail address used when registering. When entering a number, enter the number without any dashes. For example, enter 555-1212 as 5551212. When entering an e-mail address, enter the e-mail ID without the host name.
  - Short Name—(Optional) Displays a name or number associated with the value specified in the Name parameter. This parameter is for display-only purposes. For example, you can display a short name on the LCD for a long Name value. If a value is not specified for this parameter, the value in the Name variable is displayed.
  - Authentication Name—(Required when registration is enabled) Name used by the phone for authentication if a registration is challenged by the proxy server during initialization.
  - Authentication Password—(Required when registration is enabled) Password used by the phone for authentication if a registration is challenged by the proxy server during initialization. If a value is not configured for the Authentication Password parameter when registration is enabled, the default logical password is used. The default logical password is SIPmacaddress where macaddress is the MAC address of the phone.
  - User Name—(Optional) Name of the user of the line. This information is used when a call is being placed. The value defined in this parameter will be used in the From: header field in the SIP INVITE request. If no value is specified for this parameter, the value for the linex\_name parameter is used.
  - User Authentication Name—(Optional) Name used to authenticate the user if the call is challenged. If a value is not specified for this parameter, the value for the Authentication parameter is used.
  - User Password—(Optional) Password used to authenticate the user if the call is challenged. If a value is not specified for this parameter, the value for the Authentication Password parameter will be used.
  - Proxy Address—(Required) IP address of the primary SIP proxy server that will be used by the phone. Enter this address in IP dotted-decimal notation.
  - Proxy Port—(Optional) Port number of the primary SIP proxy server. This is the port on which the SIP client will listen for messages. The default is 5060.
- Step 6 Press the Back soft key exit the Line 1 Configuration menu.
- Step 7 To configure the second line on the phone, highlight Line 2 Settings.

- Step 8 Press the Select soft key. The Line 2 Configuration menu is displayed.
- **Step 9** Repeat Step 5 and Step 6, then continue with Step 10.
- **Step 10** In addition to the line settings, you can highlight and press **Select** to configure the following parameters on the SIP Configuration menu:
  - Message URI—Number to call to check voicemail. This number will be called when the **Messages** key is pressed.
  - Preferred Codec—(Optional) CODEC to use when initiating a call. Valid values are g711alaw, g711ulaw, and g729a. The default is g711ulaw.
  - Out of Band DTMF—(Optional) Whether to detect and generate the out-of-band signaling (for tone detection on the IP side of a gateway) and if so, when. The Cisco SIP IP phone supports out-of-bound signaling via the AVT tone method. Valid values are:
    - none—Do not generate DTMF digits out-of-band.
    - avt—If requested by the remote side, generate DTMF digits out-of-band (and disable in-band DTMF signaling), otherwise, do not generate DTMF digits out-of-band.
    - avt\_always—Always generate DTMF digits out-of-band. This option disables in-band DTMF signaling.

The default is avt.

Register with Proxy—(Optional) Whether the phone must register with a proxy server during initialization. Valid values are Yes and No. Select the **No** soft key to disable registration during initialization. Select the **Yes** soft key to enable registration during initialization. The default is No.

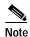

If you enable registration, and authentication is required, you must specify values for the Authentication Name and Authentication Password parameters.

- Register Expires—(Optional) The amount of time, in seconds, after which a REGISTRATION request will expire. This value is used the Expire header field. The valid value is any positive number, however, we recommend 3600 seconds. The default is 3600.
- Step 11 When done, press the Save soft key to save your changes and exit the SIP Configuration menu.

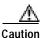

When you have completed your changes, ensure that you lock the phone as described in the "Locking Configuration Mode" section on page 3-2.

# **Erasing the Locally-Defined Settings**

You can erase the locally-defined network settings and the SIP settings that have been configured in the phone.

## **Erasing the Locally-Defined Network Settings**

When you erase the locally-defined settings, the values are reset to the defaults.

### **Before You Begin**

- Unlock configuration mode as described in the "Unlocking Configuration Mode" section on page 3-2.
- If DHCP has been disabled on a phone, clearing the phone's settings will reenable it.
- Select the Erase Config parameter by pressing the down arrow to scroll to and highlight the parameter or by pressing the number that represents the parameter (located to the left of the parameter name on the LCD).

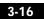

### Procedure

| Step 1 | Press the settings key. The Settings menu is displayed.                                              |
|--------|----------------------------------------------------------------------------------------------------|
| Step 2 | Highlight Network Configuration.                                                                     |
| Step 3 | Press the Select soft key. The Network Configuration settings are displayed.                         |
| Step 4 | Highlight Erase Configuration.                                                                       |
| Step 5 | Press the <b>Yes</b> soft key.                                                                       |
| Step 6 | Press the <b>Save</b> soft key. The phone programs the new information into Flash memory and resets. |

## **Erasing the Locally-Defined SIP Settings**

When you erase the locally-defined SIP settings, the values are reset to the defaults.

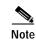

If your system has been set up to have the phones retrieve their SIP parameters via a TFTP server, you will need to edit the configuration file in which a parameter is defined to delete the parameter. When deleting a parameter, leave the variable in the file, but remove its value. If both the variable and its value are removed, the phone will use the setting for that variable that it has stored in Flash memory.

### **Before You Begin**

Unlock configuration mode as described in the "Unlocking Configuration Mode" section on page 3-2.

### Procedure

- Step 1 Press the settings key. The Settings menu is displayed.
- Step 2 Highlight SIP Configuration.
- Step 3 Press the Select soft key. The SIP Configuration settings are displayed.

78-10497-01

- Step 4 Highlight the parameter for which you wish to erase the setting.
- Step 5 Press the Edit soft key.
- **Step 6** Press the << soft key to delete the current value.
- Step 7 Press the Validate soft key to save your change and exit the Edit panel.
- **Step 8** If modifying a line parameter, press the **Back** soft key to exit the Line Configuration panel.
- Step 9 Press the Save soft key. The phone programs the new information into Flash memory and resets.

# Accessing Status Information

There are several types of status information that you can access via the **settings** key. The information that you can obtain via the **settings** key can aid in system management.

To access status information, select **settings** and then select **Status** from the Settings menu. The Status menu is displayed from which the following three options are available:

- Status Messages—Displays diagnostic messages.
- Network Status—Displays performance messages.
- Firmware Version—Displays information about the current firmware version on the phone.

In addition to the status messages available via the Setting Status menu, you can also obtain status messages for a current call.

### Viewing Status Messages

To view status messages that you can use to diagnose network problems, complete the following steps:

- Step 1 Press the Settings key. The Settings menu is displayed.
- Step 2 Highlight Status.

Cisco SIP IP Phone 7960 Administrator Guide

3-18

Accessing Status Information

- Step 3 Press the Select soft key. The Setting Status menu is displayed.
- Step 4 Highlight Status Messages.
- Step 5 Press the Select soft key. The Status Messages panel is displayed.
- **Step 6** To exit the Status Messages panel, press the **Exit** soft key.

### **Viewing Network Statistics**

To view statistical information about the phone and network performance, complete the following steps:

| Pre | ss the settings key. The Settings menu is displayed.                                                   |
|-----|----------------------------------------------------------------------------------------------------|
| Hig | ghlight Status.                                                                                        |
| Pre | ss the Select soft key. The Setting Status menu is displayed.                                          |
| Hig | ghlight Network Statistics.                                                                            |
| Pre | ss the <b>Select</b> soft key. The Network Statistics panel is displayed.                              |
| 'n  | e following information is displayed on this panel:                                                    |
| •   | Rcv-Number of packets received by the phone; not through the switch                                    |
| •   | Xmit—Number of packets sent by the phone; not through the switch.                                      |
| •   | REr—Number of packets received by the phone that contained errors.                                     |
| •   | BCast—Number of broadcast packets received by the phone.                                               |
| •   | Phone State Message—TCP messages indicating the state of the phone<br>Possible messages are:           |
|     | <ul> <li>Phone Initialized—TCP connection has not gone down since the p<br/>was powered on.</li> </ul> |
|     | - Phone Closed TCP—TCP connection was closed by the phone.                                             |
|     | - TCP Timeout—TCP connection was closed because of a retry tim                                         |
|     | - Error Code—Error messages indicating unusual reasons the TCP connection was closed.                  |

- Elapsed Time—Length of time (in days, hours, minutes, and seconds) since the last power cycle.
- Port 0 Full, 100—Indicates that the network is in a linked state and has auto-negotiated a full-duplex 100Mbps connection.
- Port 0 Half, 100—Indicates that the network is in a linked state and has auto-negotiated a half-duplex 100Mbps connection.
- Port 0 Full, 10—Indicates that the network is in a linked state and has auto-negotiated a full-duplex 10Mbps connection.
- Port 0 Half, 10—Indicates that the network is in a linked state and has auto-negotiated a half-duplex 10Mbps connection.
- Port 1 Full, 100—Indicates that the network is in a linked state and has auto-negotiated a full-duplex 100Mbps connection.
- Port 1 Half, 100—Indicates that the network is in a linked state and has auto-negotiated a half-duplex 100Mbps connection.
- Port 1 Full, 10—Indicates that the network is in a linked state and has auto-negotiated a full-duplex 10Mbps connection.
- Port 1 Half, 10—Indicates that the network is in a linked state and has auto-negotiated a half-duplex 10Mbps connection.
- **Step 6** To exit the Network Statistics panel, press the **Exit** soft key.

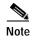

To reset the values displayed on Network Statistics panel, power off and power on the phone.

#### Viewing the Firmware Version

To view network statistics, complete the following steps:

- Step 1 Press the settings key. The Settings menu is displayed.
- Step 2 Highlight Status.
- Step 3 Press the Select soft key. The Setting Status menu is displayed.

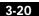

- Step 4 Highlight Firmware Versions.
- Step 5 Press the Select soft key. The Firmware Versions panel is displayed.

The following information is displayed on this panel:

- Application Load ID—Current software image on the phone.
- Boot Load ID—Bootstrap loader image version that is manufactured on the phone. This image name does not change.
- **Step 6** To exit the Firmware Versions panel, press the **Exit** soft key.

### Updating the Cisco SIP IP Phone Firmware

There two methods that you can use to update the firmware on your Cisco SIP IP phones. You can update the firmware on one phone at a time via the phone-specific configuration or you can update the firmware on a system of phones using the default configuration file.

#### Before You Begin

- To update the firmware on just one phone at a time, you update the image\_version in the phone-specific configuration file. To update the firmware on a system of phones, specify the image\_version in the default configuration file and do not define the image\_version in the phone-specific configuration files.
- Ensure that the latest version of the Cisco SIP IP phone firmware has been copied from CCO to the root directory of your TFTP server.

#### Procedure

- **Step 1** Copy the binary file P0S3*xxyy*.bin (where *xx* is the version number and *yy* is the subversion number) from CCO to the root directory of the TFTP server.
- **Step 2** Using a text editor, open the configuration file and update the image version specified in the image\_version variable. The version name in image\_version variable should match the version name (without the .bin extension) of the latest firmware that you downloaded.
- Step 3 Reset each phone.

The phone contacts the TFTP server and requests its configuration files. The phone compares the image defined in the file to the image that it has stored in Flash memory. If the phone determines that the image defined in the file differs from the image in Flash memory, it downloads the image defined in the configuration file (which is stored in the root directory on the TFTP server). Once the new image has been downloaded, the phone programs that image into Flash memory and then reboots.

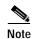

If you do not define the image\_version parameter in the default configuration file, only phones for which you have updated their phone-specific configuration file with the new image version and restarted will use the latest firmware image. All other phones will use the older version until their configuration files have been updated with the new image version.

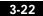

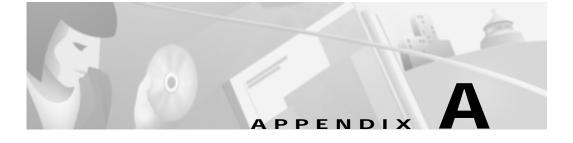

# SIP Compliance with RFC-2543 Information

This section describes how the Cisco SIP IP phone complies with the IETF definition of SIP as described in RFC 2543.

This section contains compliance information on the following:

- SIP Functions, page A-2
- SIP Methods, page A-2
- SIP Responses, page A-3
- SIP Header Fields, page A-8
- SIP Session Description Protocol (SDP) Usage, page A-10

### **SIP** Functions

| Function                | Supported?       |
|-------------------------|------------------|
| User Agent Client (UAC) | Yes              |
| User Agent Server (UAS) | Yes              |
| Proxy Server            | Third-party only |
| Redirect Server         | Third-party only |

### **SIP** Methods

Five of the six methods used by the SIP gateway are supported:

| Method   | Supported? | Comments                                                                                                    |
|----------|------------|----------------------------------------------------------------------------------------------------|
| INVITE   | Yes        | The Cisco SIP IP phone supports mid-call<br>changes such as putting a call on hold as<br>signaled by a new INVITE that contains an<br>existing Call-ID. |
| ACK      | Yes        |                                                                                                    |
| OPTIONS  | No         |                                                                                                    |
| BYE      | Yes        | None.                                                                                                    |
| CANCEL   | Yes        |                                                                                                    |
| REGISTER | Yes        | The Cisco SIP IP phone supports both user and device registration.                                                                                      |

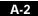

### **SIP** Responses

Release 1.0 of the Cisco SIP IP phone supports the following SIP responses:

- 1xx Response—Information Responses, page A-3
- 2xx Response—Successful Responses, page A-3
- 3xx Response—Redirection Responses, page A-4
- 4xx Response—Request Failure Responses, page A-4
- 5xx Response—Server Failure Responses, page A-8
- 6xx Response—Global Responses, page A-8

#### 1xx Response—Information Responses

| 1xx Response                | Supported?   | Comments                                                                                |
|-----------------------------|--------------|-----------------------------------------------------------------------------------------|
| 100 Trying                  | Yes          | None                                                                                    |
| 180 Ringing                 | Yes          |                                                                                         |
| 181 Call is being forwarded |              | The Cisco SIP IP phone does not generate these responses, however, the phone does       |
| 182 Queued                  | See comments | receive them. The phone processes these<br>responses the same way that it processes the |
| 183 Session Progress        | 1            | 100 Trying response.                                                                    |

### 2xx Response—Successful Responses

| 2xx Response | Supported? | Comments |
|--------------|------------|----------|
| 200 OK       | Yes        | None     |

### 3xx Response—Redirection Responses

| 3xx Response             | Supported | Comments                                                          |
|--------------------------|-----------|-------------------------------------------------------------------|
| 300 Multiple Choices     | Yes       |                                                                   |
| 301 Moved<br>Permanently | Yes       | None                                                              |
| 302 Moved<br>Temporarily | Yes       |                                                                   |
| 305 Use Proxy            | Yes       | The phone does not generate these responses.                      |
| 380 Alternate Service    | Yes       | The gateway contacts the new address in the Contact header field. |

### 4xx Response—Request Failure Responses

| 4xx Response            | Supported? | Comments                                                                                                    |
|-------------------------|------------|----------------------------------------------------------------------------------------------------|
| 400 Bad Request         | Yes        | The phone generates a 400 Bad Request<br>response for a erroneous request. For an<br>incoming response, the phone initiates a<br>graceful call disconnect (during which the<br>caller hears a busy or fast busy tone) before<br>clearing the call request.                                             |
| 401 Unauthorized        | Yes        | This response is only received in this release.<br>If a 401 Unauthorized response is received<br>during registration, the phone accepts the<br>response and sends a new request that contains<br>the user's authentication information in the<br>format of the HTTP digest as modified by<br>RFC 2543. |
| 402 Payment<br>Required | Yes        | The phone does not generate the 402 Payment Required response.                                                                                                    |
| 403 Forbidden           | Yes        | This response is only received in this release.<br>If the phone receives a 403 Forbidden<br>response, it notifies the user of the response.<br>This response indicates that the SIP server has<br>the request but will not provide service.                                                            |

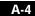

| 4xx Response               | Supported?   | Comments                                                                                                    |
|----------------------------|--------------|----------------------------------------------------------------------------------------------------|
| 404 Not Found              | See comments | This response is only received in this release.                                                                                                    |
|                            |              | If the phone receives a 403 Forbidden<br>response, it notifies the user of the response.<br>This response indicates that the server has<br>definite information that the user does not exist<br>in the domain specified in the Request-URI<br>header field.                                                                                                    |
| 405 Method Not             | See comments | This response is only received in this release.                                                                                                    |
| Allowed                    |              | If the phone receives a 405 Method Not<br>Allowed response, it notifies the user of the<br>response.                                                                                                    |
| 406 Not Acceptable         | See comments | The SIP phone does not generate a 406 Not<br>Acceptable response. For an incoming<br>response, the gateway initiates a graceful call<br>disconnect (during which the caller hears a<br>busy or fast busy tone) before clearing the call<br>request.                                                                                                    |
| 407 Proxy                  | See comments | This response is only received in this release.                                                                                                    |
| Authentication<br>Required |              | The 407 Proxy Authentication Required<br>response indicates that the phone must first<br>authenticate itself with the proxy server. If<br>received by the phone, the phone may repeat<br>the INVITE request with a suitable<br>Proxy-Authorization field. This field should<br>contain the authentication information of the<br>user agent for the next outbound proxy or<br>gateway. |
| 408 Request Timeout        | See comments | The SIP phone does not generate a 408<br>Request Timeout response. For an incoming<br>response, the gateway initiates a graceful call<br>disconnect (during which the caller hears a<br>busy or fast busy tone) before clearing the call<br>request.                                                                                                    |

| 4xx Response                    | Supported?   | Comments                                                                                                    |
|---------------------------------|--------------|----------------------------------------------------------------------------------------------------|
| 409 Conflict                    | See comments | This response is only received the phone in this release.                                                                                                    |
|                                 |              | The 409 Conflict response indicates that the INVITE request could not be process because of a conflict with the current state of the resource. If this response is received, the user is notified.                    |
| 410 Gone                        | See comments | This response is only received by the phone in this release.                                                                                                    |
|                                 |              | The 410 Gone response indicates that a resource is no longer available at the server and no forwarding address is known.                                                                                              |
| 411 Length Required             | See comments | This response is only received by the phone in this release.                                                                                                    |
|                                 |              | This response indicates that the user refuses to<br>accept the request without a defined content<br>length. If received the phone resends the<br>INVITE request if it can add a valid<br>Content-Length header field. |
| 413 Request Entity<br>Too Large | See comments | This response is only received by the phone in this release.                                                                                                    |
|                                 |              | If a retry after header field is contained in this response, then the user can attempt the call once again in the retry time provided.                                                                                |
| 414 Request—URL<br>Too Long     | See comments | This response is only received by the phone in this release. The user is notified if this response is received.                                                                                                    |
| 415 Unsupported<br>Media        | See comments | This response is only received by the phone in this release. The user is notified if this response is received.                                                                                                    |
| 420 Bad Extension               | See comments | This response is only received by the phone in this release. The user is notified if this response is received.                                                                                                    |
|                                 |              | If the phone does not understand the protocol extension specified in the Require field, the 420 Bad Extension response is generated.                                                                                  |

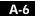

Cisco SIP IP Phone 7960 Administrator Guide

78-10497-01

| 4xx Response                                  | Supported?   | Comments                                                                                                    |
|-----------------------------------------------|--------------|----------------------------------------------------------------------------------------------------|
| 480 Temporarily<br>Unavailable                | See comments | This response is only received by the phone in<br>this release. The user is notified if this response<br>is received.                                                  |
|                                               |              | If this response is received, the user is notified<br>that the callee is temporarily unavailable<br>(perhaps not logged on) and any retry<br>information is displayed. |
| 481 Call<br>Leg/Transaction Does<br>Not Exist |              | This response is only received by the phone in                                                                                                    |
| 482 Loop Detected                             | See comments | This response is only received by the phone in<br>this release. The user is notified if this response<br>is received.                                                  |
| 483 Too Many Hops                             |              |                                                                                                    |
| 484 Address<br>Incomplete                     |              |                                                                                                    |
| 485 Ambiguous                                 | See comments | This response is only received by the phone in this release.                                                                                                    |
|                                               |              | If a new contact is received, the phone might re-initiate the call.                                                                                                    |
| 486 Busy Here                                 | See comments | This response is only received by the phone in this release.                                                                                                    |
|                                               |              | When this response is received, the user is notified and a busy tone is generated.                                                                                     |

### 5xx Response—Server Failure Responses

| 5xx Response              | Comments                                                                                                    |
|---------------------------|----------------------------------------------------------------------------------------------------|
| 500 Internal Server Error |                                                                                                    |
| 501 Not Implemented       | For an incoming response, the Cisco SIP IP phone                                                                                                    |
| 502 Bad Gateway           | sends a new request if an additional contact address<br>is present. If an additional contact address is not<br>present, the gateway initiates a graceful call<br>disconnect. |
| 503 Service Unavailable   |                                                                                                    |
| 504 Gateway Timeout       |                                                                                                    |
| 505 Version Not Supported |                                                                                                    |

### 6xx Response—Global Responses

| 6xx Response                | Comments                                                                                                    |
|-----------------------------|----------------------------------------------------------------------------------------------------|
| 600 Busy Everywhere         | The Cisco SIP IP phone does not generate these 6 <i>xx</i><br>responses. For an incoming response, the gateway<br>initiates a graceful call disconnect. |
| 603 Decline                 |                                                                                                    |
| 604 Does Not Exist Anywhere |                                                                                                    |
| 606 Not Acceptable          |                                                                                                    |

### **SIP Header Fields**

| Header Field     | Supported? |
|------------------|------------|
| Accept           | Yes        |
| Accept-Encoding  | Yes        |
| Accept-Language  | Yes        |
| Allow            | Yes        |
| Also             | Yes        |
| Authorization    | Yes        |
| Call-ID          | Yes        |
| Contact          | Yes        |
| Content-Encoding | Yes        |

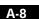

SIP Header Fields

| Header Field        | Supported? |   |
|---------------------|------------|---|
| Content-Length      | Yes        |   |
| Content-Type        | Yes        |   |
| Cseq                | Yes        |   |
| Date                | Yes        |   |
| Encryption          | No         |   |
| Expires             | Yes        |   |
| From                | Yes        |   |
| Hide                | No         |   |
| Max-Forwards        | Yes        |   |
| Organization        | No         |   |
| Priority            | No         |   |
| Proxy-Authenticate  | Yes        |   |
| Proxy-Authorization | Yes        |   |
| Proxy-Require       | Yes        |   |
| ReBy                | Yes        |   |
| Record-Route        | Yes        |   |
| Require             | Yes        |   |
| Response-Key        | No         |   |
| Retry-After         | Yes        |   |
| Route               | Yes        |   |
| Server              | No         |   |
| Subject             | No         |   |
| Timestamp           | Yes        |   |
| То                  | Yes        |   |
| Unsupported         | Yes        |   |
| User-Agent          | Yes        |   |
| Via                 | Yes        |   |
| Warning             | Yes        |   |
| WWW-Authenticate    | Yes        |   |
|                     |            | - |

Cisco SIP IP Phone 7960 Administrator Guide

A-9

### SIP Session Description Protocol (SDP) Usage

| SDP Headers                            | Supported? |
|----------------------------------------|------------|
| v—Protocol version                     | Yes        |
| o—Owner/creator and session identifier | Yes        |
| a—Session name                         | Yes        |
| c—Connection information               | Yes        |
| m—Media name and transport<br>address  | Yes        |

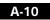

### **SIP Call Flows**

SIP uses six request methods:

• INVITE—Indicates a user or service is being invited to participate in a call session.

PPENDIX

- ACK—Confirms that the client has received a final response to an INVITE request.
- BYE—Terminates a call and can be sent by either the caller or the callee.
- CANCEL—Cancels any pending searches but does not terminate a call that has already been accepted.
- OPTIONS—Queries the capabilities of servers.
- REGISTER—Registers the address listed in the To header field with a SIP server.

The following types of responses are used by SIP and generated by the Cisco SIP gateway:

- SIP 1xx—Informational Responses
- SIP 2xx—Successful Responses
- SIP 3xx—Redirection Responses
- SIP 4xx—Client Failure Responses
- SIP 5xx—Server Failure Responses
- SIP 6xx—Global Failure Responses

### Call Flow Scenarios for Successful Calls

This section describes call flows for the following scenarios, which illustrate successful calls:

- Gateway-to Cisco SIP IP Phone—Successful Call Setup and Disconnect, page B-2
- Gateway-to-Cisco SIP IP Phone—Successful Call Setup and Call Hold, page B-6
- Gateway to-Cisco SIP IP Phone—Successful Call Setup and Call Transfer, page B-10
- Cisco SIP IP Phone-to-Cisco SIP IP Phone Simple Call Hold, page B-15
- Cisco SIP IP Phone-to-Cisco SIP IP Phone Call Hold with Consultation, page B-19
- Cisco SIP IP Phone-to-Cisco SIP IP Phone Call Waiting, page B-24
- Cisco SIP IP Phone-to-Cisco SIP IP Phone Call Transfer without Consultation, page B-30
- Cisco SIP IP Phone-to-Cisco SIP IP Phone Call Transfer with Consultation, page B-34
- Cisco SIP IP Phone-to-Cisco SIP IP Phone Network Call Forwarding (Unconditional), page B-40
- Cisco SIP IP Phone-to-Cisco SIP IP Phone Network Call Forwarding (Busy), page B-43
- Cisco SIP IP Phone-to-Cisco SIP IP Phone Network Call Forwarding (No Answer), page B-47

#### Gateway-to Cisco SIP IP Phone—Successful Call Setup and Disconnect

Figure B-1 illustrates a successful gateway-to-Cisco SIP IP phone call setup and disconnect. In this scenario, the two end users are User A and User B. User A is located at PBX A. PBX A is connected to Gateway 1 (SIP Gateway) via a T1/E1. User B is located at a Cisco SIP IP phone. Gateway 1 is connected to the Cisco SIP IP phone over an IP network.

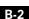

The call flow is as follows:

- 1. User A calls User B.
- 2. User B answers the call.
- 3. User B hangs up.

#### Figure B-1 Gateway-to-Cisco SIP IP Phone—Successful Setup and Disconnect

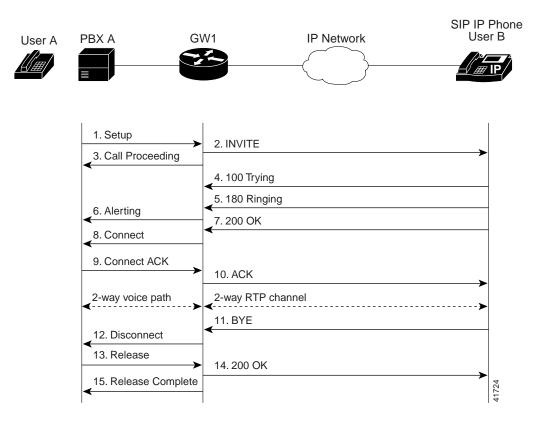

| Step | Action                                         | Description                                                                                                    |
|------|------------------------------------------------|----------------------------------------------------------------------------------------------------|
| 1    | Setup—PBX A to Gateway 1                       | Call Setup is initiated between PBX A and Gateway 1. The<br>Call Setup includes the standard transactions that take<br>place as User A attempts to call User B.                                                                                                    |
| 2    | INVITE—Gateway 1 to Cisco<br>SIP IP phone      | Gateway 1 maps the SIP URL phone number to a dial-peer.<br>The dial-peer includes the IP address and the port number<br>of the SIP enabled entity to contact. Gateway 1 sends a SIP<br>INVITE request to the address it receives as the dial peer<br>which, in this scenario, is the Cisco SIP IP phone. |
|      |                                                | In the INVITE request:                                                                                                    |
|      |                                                | • The IP address of the Cisco SIP IP phone is inserted in the Request-URI field.                                                                                                    |
|      |                                                | • PBX A is identified as the call session initiator in the From field.                                                                                                    |
|      |                                                | • A unique numeric identifier is assigned to the call and is inserted in the Call-ID field.                                                                                                    |
|      |                                                | • The transaction number within a single call leg is identified in the CSeq field.                                                                                                    |
|      |                                                | • The media capability User A is ready to receive is specified.                                                                                                    |
|      |                                                | • The port on which the Gateway is prepared to receive the RTP data is specified.                                                                                                    |
| 3    | Call Proceeding—Gateway 1 to<br>PBX A          | Gateway 1 sends a Call Proceeding message to PBX A to acknowledge the Call Setup request.                                                                                                    |
| 4    | 100 Trying—Cisco SIP IP phone<br>to Gateway 1  | The Cisco SIP IP phone sends a SIP 100 Trying response<br>to Gateway 1. The 100 Trying response indicates that the<br>INVITE request has been received by the Cisco SIP IP<br>phone.                                                                                                    |
| 5    | 180 Ringing—Cisco SIP IP<br>phone to Gateway 1 | The Cisco SIP IP phone sends a SIP 180 Ringing response<br>to Gateway 1. The 180 Ringing response indicates that the<br>user is being alerted.                                                                                                    |

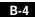

| Step | Action                                    | Description                                                                                                    |
|------|-------------------------------------------|----------------------------------------------------------------------------------------------------|
| 6    | Alerting—Gateway 1 to PBX A               | Gateway 1 sends an Alert message to User A. The Alert<br>message indicates that Gateway 1 has received a 180<br>Ringing response from the Cisco SIP IP phone. User A<br>hears the ringback tone that indicates that User B is being<br>alerted. |
| 7    | 200 OK—Cisco SIP IP phone to<br>Gateway 1 | The Cisco SIP IP phone sends a SIP 200 OK response to Gateway 1. The 200 OK response notifies Gateway 1 that the connection has been made.                                                                                                    |
| 8    | Connect—Gateway 1 to PBX A                | Gateway 1 sends a Connect message to PBX A. The<br>Connect message notifies PBX A that the connection has<br>been made.                                                                                                    |
| 9    | Connect ACK—PBX A to<br>Gateway 1         | PBX A acknowledges Gateway 1's Connect message.                                                                                                    |
| 10   | ACK—Gateway 1 to Cisco SIP<br>IP phone    | Gateway 1 sends a SIP ACK to the Cisco SIP IP phone. The ACK confirms that Gateway 1 has received the 200 OK response. The call session is now active.                                                                                          |
| 11   | BYE—Cisco SIP IP phone to<br>Gateway 1    | User B terminates the call session at his Cisco SIP IP phone<br>and the phone sends a SIP BYE request to Gateway 1. The<br>BYE request indicates that User B wants to release the call.                                                         |
| 12   | Disconnect—Gateway 1 to<br>PBX A          | Gateway 1 sends a Disconnect message to PBX A.                                                                                                    |
| 13   | Release—PBX A to Gateway 1                | PBX A sends a Release message to Gateway 1.                                                                                                    |
| 14   | 200 OK—Gateway 1 to Cisco<br>SIP IP phone | Gateway 1 sends a SIP 200 OK response to the Cisco SIP<br>IP phone. The 200 OK response notifies the phone that<br>Gateway 1 has received the BYE request.                                                                                      |
| 15   | Release Complete—Gateway 1<br>to PBX A    | Gateway 1 sends a Release Complete message to PBX A and the call session is terminated.                                                                                                    |

# Gateway-to-Cisco SIP IP Phone—Successful Call Setup and Call Hold

Figure B-2 illustrates a successful gateway-to-Cisco SIP IP phone call setup and call hold. In this scenario, the two end users are User A and User B. User A is located at PBX A. PBX A is connected to Gateway 1 (SIP Gateway) via a T1/E1. User B is located at a Cisco SIP IP phone. Gateway 1 is connected to the Cisco SIP IP phone over an IP network.

The call flow is as follows:

- 1. User A calls User B.
- 2. User B answers the call.
- 3. User B puts User A on hold.
- 4. User B takes User A off hold.

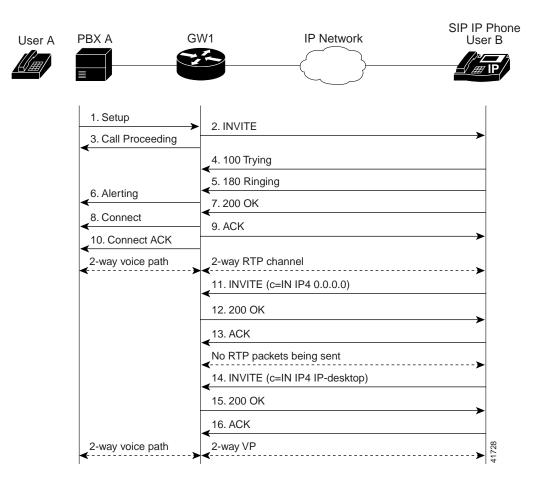

#### Figure B-2 Gateway-to-Cisco SIP IP Phone Call—Successful Call Setup and Call Hold

Cisco SIP IP Phone 7960 Administrator Guide

| Step | Action                                         | Description                                                                                                    |
|------|------------------------------------------------|----------------------------------------------------------------------------------------------------|
| 1    | Setup—PBX A to Gateway 1                       | Call Setup is initiated between PBX A and Gateway 1. The<br>Call Setup includes the standard transactions that take<br>place as User A attempts to call User B.                                                                                                    |
| 2    | INVITE—Gateway 1 to Cisco<br>SIP IP phone      | Gateway 1 maps the SIP URL phone number to a dial-peer.<br>The dial-peer includes the IP address and the port number<br>of the SIP enabled entity to contact. Gateway 1 sends a SIP<br>INVITE request to the address it receives as the dial peer<br>which, in this scenario, is the Cisco SIP IP phone. |
|      |                                                | In the INVITE request:                                                                                                    |
|      |                                                | • The IP address of the Cisco SIP IP phone is inserted in the Request-URI field.                                                                                                    |
|      |                                                | • PBX A is identified as the call session initiator in the From field.                                                                                                    |
|      |                                                | • A unique numeric identifier is assigned to the call and is inserted in the Call-ID field.                                                                                                    |
|      |                                                | • The transaction number within a single call leg is identified in the CSeq field.                                                                                                    |
|      |                                                | • The media capability User A is ready to receive is specified.                                                                                                    |
|      |                                                | • The port on which the Gateway is prepared to receive the RTP data is specified.                                                                                                    |
| 3    | Call Proceeding—Gateway 1 to<br>PBX A          | Gateway 1 sends a Call Proceeding message to PBX A to acknowledge the Call Setup request.                                                                                                    |
| 4    | 100 Trying—Cisco SIP IP phone<br>to Gateway 1  | The Cisco SIP IP phone sends a SIP 100 Trying response<br>to Gateway 1. The 100 Trying response indicates that the<br>INVITE request has been received by the Cisco SIP IP<br>phone.                                                                                                    |
| 5    | 180 Ringing—Cisco SIP IP<br>phone to Gateway 1 | The Cisco SIP IP phone sends a SIP 180 Ringing response<br>to Gateway 1. The 180 Ringing response indicates that the<br>user is being alerted.                                                                                                    |

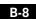

Cisco SIP IP Phone 7960 Administrator Guide

78-10497-01

| Step | Action                                    | Description                                                                                                    |
|------|-------------------------------------------|----------------------------------------------------------------------------------------------------|
| 6    | Alerting—Gateway 1 to PBX A               | Gateway 1 sends an Alert message to User A. The Alert<br>message indicates that Gateway 1 has received a 180<br>Ringing response from the Cisco SIP IP phone. User A<br>hears the ringback tone that indicates that User B is being<br>alerted. |
| 7    | 200 OK—Cisco SIP IP phone to<br>Gateway 1 | The Cisco SIP IP phone sends a SIP 200 OK response to Gateway 1. The 200 OK response notifies Gateway 1 that the connection has been made.                                                                                                    |
| 8    | Connect—Gateway 1 to PBX A                | Gateway 1 sends a Connect message to PBX A. The<br>Connect message notifies PBX A that the connection has<br>been made.                                                                                                    |
| 9    | ACK—Gateway 1 to Cisco SIP<br>IP phone    | Gateway 1 sends a SIP ACK to the Cisco SIP IP phone. The ACK confirms that User A has received the 200 OK response. The call session is now active.                                                                                             |
| 10   | Connect ACK—PBX A to<br>Gateway 1         | PBX A acknowledges Gateway 1's Connect message.                                                                                                    |
| 11   | INVITE—Cisco SIP IP phone to<br>Gateway 1 | User B puts User A on hold. The Cisco SIP IP phone sends<br>a SIP INVITE request to Gateway 1.                                                                                                    |
| 12   | 200 OK—Gateway 1 to Cisco<br>SIP IP phone | Gateway 1 sends a SIP 200 OK response to the Cisco SIP<br>IP phone. The 200 OK response notifies the Cisco SIP IP<br>phone that the INVITE was successfully processed.                                                                          |
| 13   | ACK—Cisco SIP IP phone to<br>Gateway 1    | The Cisco SIP IP phone sends a SIP ACK to Gateway 1.<br>The ACK confirms that the Cisco SIP IP phone has<br>received the 200 OK response. The call session is now<br>temporarily inactive. No RTP packets are being sent.                       |
| 14   | INVITE—Cisco SIP IP phone to<br>Gateway 1 | User B takes User A off hold. The Cisco SIP IP phone<br>sends a SIP INVITE request to Gateway 1.                                                                                                    |
| 15   | 200 OK—Gateway 1 to Cisco<br>SIP IP phone | Gateway 1 sends a SIP 200 OK response to the Cisco SIP<br>IP phone. The 200 OK response notifies the Cisco SIP IP<br>phone that the INVITE was successfully processed.                                                                          |
| 16   | ACK—Cisco SIP IP phone to<br>Gateway 1    | The Cisco SIP IP phone sends a SIP ACK to Gateway 1.<br>The ACK confirms that the Cisco SIP IP phone has<br>received the 200 OK response. The call session is now<br>active.                                                                    |

#### Gateway to-Cisco SIP IP Phone—Successful Call Setup and Call Transfer

Figure B-3 illustrates a successful gateway-to-Cisco SIP IP phone PC call setup and call transfer without consultation. In this scenario, there are three end users: User A, User B, and User C. User A is located at PBX A. PBX A is connected to Gateway 1 (SIP Gateway) via a T1/E1. User B is located at a Cisco SIP IP phone and is directly connected to the IP network. User C is located at PBX B. PBX B is connected to Gateway 2 (SIP Gateway) via a T1/E1. Gateway 1, Gateway 2, and the Cisco SIP IP phone are connected to one another over an IP network.

The call flow is as follows:

- 1. User A calls User B.
- 2. User B answers the call.
- 3. User B transfers User A's call to User C and then hangs up.
- 4. User C answers the call.

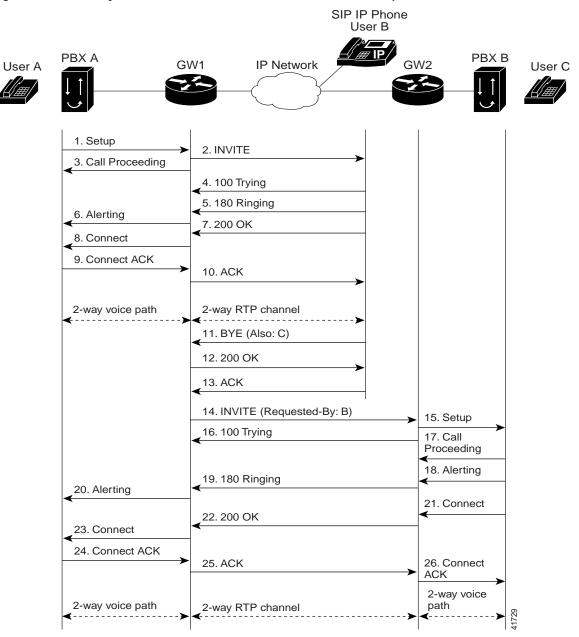

#### Figure B-3 Gateway-to-Cisco SIP IP Phone Call—Successful Call Setup and Call Transfer

| Step | Action                                         | Description                                                                                                    |
|------|------------------------------------------------|----------------------------------------------------------------------------------------------------|
| 1    | Setup—PBX A to Gateway 1                       | Call Setup is initiated between PBX A and Gateway 1. The<br>Call Setup includes the standard transactions that take<br>place as User A attempts to call User B.                                                                                                    |
| 2    | INVITE—Gateway 1 to Cisco<br>SIP IP phone      | Gateway 1 maps the SIP URL phone number to a dial-peer.<br>The dial-peer includes the IP address and the port number<br>of the SIP enabled entity to contact. Gateway 1 sends a SIP<br>INVITE request to the address it receives as the dial peer<br>which, in this scenario, is the Cisco SIP IP phone. |
|      |                                                | In the INVITE request:                                                                                                    |
|      |                                                | • The IP address of the Cisco SIP IP phone is inserted in the Request-URI field.                                                                                                    |
|      |                                                | • PBX A is identified as the call session initiator in the From field.                                                                                                    |
|      |                                                | • A unique numeric identifier is assigned to the call and is inserted in the Call-ID field.                                                                                                    |
|      |                                                | • The transaction number within a single call leg is identified in the CSeq field.                                                                                                    |
|      |                                                | • The media capability User A is ready to receive is specified.                                                                                                    |
|      |                                                | • The port on which the Gateway is prepared to receive the RTP data is specified.                                                                                                    |
| 3    | Call Proceeding—Gateway 1 to<br>PBX A          | Gateway 1 sends a Call Proceeding message to PBX A to acknowledge the Call Setup request.                                                                                                    |
| 4    | 100 Trying—Cisco SIP IP phone<br>to Gateway 1  | The Cisco SIP IP phone sends a SIP 100 Trying response<br>to Gateway 1. The 100 Trying response indicates that the<br>INVITE request has been received by the Cisco SIP IP<br>phone.                                                                                                    |
| 5    | 180 Ringing—Cisco SIP IP<br>phone to Gateway 1 | The Cisco SIP IP phone sends a SIP 180 Ringing response<br>to Gateway 1. The 180 Ringing response indicates that the<br>user is being alerted.                                                                                                    |

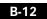

Cisco SIP IP Phone 7960 Administrator Guide

78-10497-01

| Step | Action                                    | Description                                                                                                    |
|------|-------------------------------------------|----------------------------------------------------------------------------------------------------|
| 6    | Alerting—Gateway 1 to PBX A               | Gateway 1 sends an Alert message to User A. The Alert<br>message indicates that Gateway 1 has received a 180<br>Ringing response from the Cisco SIP IP phone. User A<br>hears the ringback tone that indicates that User B is being<br>alerted.                                                                                                    |
| 7    | 200 OK—Cisco SIP IP phone to<br>Gateway 1 | The Cisco SIP IP phone sends a SIP 200 OK response to Gateway 1. The 200 OK response notifies Gateway 1 that the connection has been made.                                                                                                    |
| 8    | Connect—Gateway 1 to PBX A                | Gateway 1 sends a Connect message to PBX A. The<br>Connect message notifies PBX A that the connection has<br>been made.                                                                                                    |
| 9    | ACK—Gateway 1 to Cisco SIP<br>IP phone    | Gateway 1 sends a SIP ACK to the Cisco SIP IP phone. The ACK confirms that Gateway 1 has received the 200 OK response. The call session is now active.                                                                                                    |
| 10   | Connect ACK—PBX A to<br>Gateway 1         | PBX A acknowledges Gateway 1's Connect message.                                                                                                    |
| 11   | BYE—Cisco SIP IP phone to<br>Gateway 1    | User B transfers User A's call to User C and then hangs up.<br>The Cisco SIP IP phone sends a SIP BYE request to<br>Gateway 1. The SIP BYE request includes the Also header.<br>In this scenario, the Also header indicates that User C<br>needs to be brought into the call while User B hangs up.<br>This header distinguishes the call transfer BYE request<br>from a normal disconnect BYE request.                            |
|      |                                           | The Request-By header could be included in the BYE<br>request, however, Cisco's implementation does not require<br>the header to complete the transfer. If the Requested-By<br>header is included, the INVITE sent to the transferred-to<br>party will include the Requested-By header. If the<br>Requested-By header is not included, the INVITE sent to<br>the transferred-to party will not include the Requested-By<br>header. |
| 12   | 200 OK—Gateway 1 to Cisco<br>SIP IP phone | Gateway 1 sends a SIP 200 OK message to the Cisco SIP<br>IP phone. The 200 OK response notifies the Cisco SIP IP<br>phone that the BYE request has been received. The call<br>session between User A and User B is now terminated.                                                                                                    |

#### Call Flow Scenarios for Successful Calls

| Step | Action                                | Description                                                                                                    |
|------|---------------------------------------|----------------------------------------------------------------------------------------------------|
| 13   | INVITE—Gateway 1 to<br>Gateway 2      | Gateway 1 sends a SIP INVITE request to Gateway 2. In<br>the INVITE request, a unique Call-ID is generated and the<br>Requested-By field indicates that User B requested the call.                                                                                                    |
| 14   | Setup—Gateway 2 to PBX B              | Gateway 2 receives the INVITE request from Gateway 1<br>and initiates a Call Setup with User C via PBX B.                                                                                                    |
| 15   | 100 Trying—Gateway 2 to<br>Gateway 1  | Gateway 2 sends a SIP 100 Trying response to the INVITE<br>request sent by Gateway 1. The 100 Trying response<br>indicates that Gateway 2 has received the INVITE request<br>but that User C has not yet been located.                                                                                                    |
| 16   | Call Proceeding—PBX B to<br>Gateway 2 | PBX B sends a Call Proceeding message to Gateway 2.<br>User C's phone begins to ring.                                                                                                    |
| 17   | Alerting—PBX B to Gateway 2           | PBX B sends an Alert message to Gateway 2.                                                                                                    |
| 18   | 180 Ringing—Gateway 2 to<br>Gateway 1 | Gateway 2 sends a SIP 180 Ringing response to Gateway 1.<br>The 180 Ringing response indicates that Gateway 2 has<br>located, and is trying to alert, User C.                                                                                                    |
| 19   | Connect—PBX B to Gateway 2            | User C answers the phone. PBX B sends a Connect<br>message to Gateway 2. The Connect message notifies<br>Gateway 2 that the connection has been made.                                                                                                    |
| 20   | 200 OK—Gateway 2 to<br>Gateway 1      | Gateway 2 sends a SIP 200 OK response to Gateway 1. The 200 OK response notifies Gateway 1 that the connection has been made.                                                                                                    |
|      |                                       | If User C supports the media capability advertised in the<br>INVITE message sent by User A, it advertises the<br>intersection of its own and User A's media capability in the<br>200 OK response. If User C does not support the media<br>capability advertised by User A, it sends back a 400 Bad<br>Request response with a 304 Warning header field. |
| 21   | Connect ACK—Gateway 2 to<br>PBX B     | Gateway 2 acknowledges PBX B's Connect message.                                                                                                    |
| 22   | ACK—Gateway 1 to Gateway 2            | Gateway 1 sends a SIP ACK to Gateway 2. The ACK confirms that Gateway 1 has received the 200 OK message from Gateway 2.                                                                                                    |

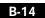

Cisco SIP IP Phone 7960 Administrator Guide

78-10497-01

#### Cisco SIP IP Phone-to-Cisco SIP IP Phone Simple Call Hold

Figure B-4 illustrates a successful call between Cisco SIP IP phones in which one of the participants places the other on hold and then returns to the call. In this call flow scenario, the two end users are User A and User B. User A and User B are both using Cisco SIP IP phones, which are connected via an IP network.

The call flow scenario is as follows:

- 1. User A calls User B.
- 2. User B answers the call.
- 3. User B places User A on hold.
- 4. User B takes User A off hold.
- 5. The call continues.

Call Flow Scenarios for Successful Calls

| SIP IP<br>one User A                                                                                       | IP Network              | SIP IP<br>Phone User |
|----------------------------------------------------------------------------------------------------|-------------------------|----------------------|
|                                                                                                    | — <u> </u>              |                      |
| 1. INVITE B                                                                                                |                         |                      |
| 2. 180 RINGING                                                                                             |                         | -                    |
| 3. 200 OK                                                                                                  |                         |                      |
| 4. ACK                                                                                                    |                         |                      |
| 2-way RTP channel                                                                                          |                         |                      |
|                                                                                                    |                         |                      |
|                                                                                                    |                         |                      |
| 5. INVITE (c=IN IP4 0.0.00)                                                                                |                         |                      |
| 5. INVITE (c=IN IP4 0.0.0)<br>6. 200 OK                                                                    |                         |                      |
|                                                                                                    |                         |                      |
| 6. 200 OK                                                                                                  | n A and B is torn down. | >                    |
| 6. 200 OK<br>7. ACK                                                                                        | n A and B is torn down. |                      |
| 6. 200 OK<br>7. ACK<br>A is on hold. The RTP channel betwee<br>8. INVITE (c=IN IP4 IP-User B)              |                         | >                    |
| 6. 200 OK<br>7. ACK<br>A is on hold. The RTP channel betwee<br>8. INVITE (c=IN IP4 IP-User B)<br>9. 200 OK |                         |                      |
| 6. 200 OK<br>7. ACK<br>A is on hold. The RTP channel betwee<br>8. INVITE (c=IN IP4 IP-User B)<br>9. 200 OK |                         | ;<br>;               |

#### Figure B-4 Cisco SIP IP Phone-to-Cisco SIP IP Phone Simple Call Hold

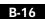

| Step | Action                                                      | Description                                                                                                    |
|------|-------------------------------------------------------------|----------------------------------------------------------------------------------------------------|
| 1    | INVITE—Cisco SIP IP phone A<br>to Cisco SIP IP phone B      | Cisco SIP IP phone A sends a SIP INVITE request to Cisco<br>SIP IP phone B. The INVITE request is an invitation to<br>User B to participate in a call session.                                                                                                    |
|      |                                                             | In the INVITE request:                                                                                                    |
|      |                                                             | • The phone number of User B is inserted in the<br>Request-URI field in the form of a SIP URL. The SIP<br>URL identifies the address of User B and takes a form<br>similar to an email address ( <i>user@host</i> where <i>user</i> is<br>the telephone number and <i>host</i> is either a domain name<br>or a numeric network address). For example, the<br>Request-URI field in the INVITE request to User B<br>appears as "INVITE sip:555-0002@companyb.com;<br>user=phone." The "user=phone" parameter<br>distinguishes that the Request-URI address is a<br>telephone number rather than a user name. |
|      |                                                             | • Cisco SIP IP phone A is identified as the call session initiator in the From field.                                                                                                    |
|      |                                                             | • A unique numeric identifier is assigned to the call and is inserted in the Call-ID field.                                                                                                    |
|      |                                                             | • The transaction number within a single call leg is identified in the CSeq field.                                                                                                    |
|      |                                                             | • The media capability User A is ready to receive is specified.                                                                                                    |
| 2    | 180 Ringing—Cisco SIP IP<br>phone B to Cisco SIP IP phone A | Cisco SIP IP phone B sends a SIP 180 Ringing response to Cisco SIP IP phone A.                                                                                                    |

#### Call Flow Scenarios for Successful Calls

| tep Action                                             | Description                                                                                                    |
|--------------------------------------------------------|----------------------------------------------------------------------------------------------------|
| 200 OK—Cisco SIP IP phone B<br>to Cisco SIP IP phone A | Cisco SIP IP phone B sends a SIP 200 OK response to<br>Cisco SIP IP phone A. The 200 OK response notifies Cisco<br>SIP IP phone A that the connection has been made.                                                                                                    |
|                                                        | If Cisco SIP IP phone B supports the media capability<br>advertised in the INVITE message sent by Cisco SIP IP<br>phone A, it advertises the intersection of its own and Cisco<br>SIP IP phone A's media capability in the 200 OK response.<br>If Cisco SIP IP phone B does not support the media<br>capability advertised by Cisco SIP IP phone A, it sends<br>back a 400 Bad Request response with a 304 Warning<br>header field. |
| ACK—Cisco SIP IP phone A to<br>Cisco SIP IP phone B    | Cisco SIP IP phone A sends a SIP ACK to Cisco SIP IP<br>phone B. The ACK confirms that Cisco SIP IP phone A has<br>received the 200 OK response from Cisco SIP IP phone B.                                                                                                    |
|                                                        | The ACK might contain a message body with the final session description to be used by Cisco SIP IP phone B. If the message body of the ACK is empty, Cisco SIP IP phone B uses the session description in the INVITE request.                                                                                                    |
| two-way RTP channel is established be                  | tween Cisco SIP IP phone A and Cisco SIP IP phone B.                                                                                                    |
| INVITE—Cisco SIP IP phone B<br>to Cisco SIP IP phone A | Cisco SIP IP phone B sends a mid-call INVITE to Cisco<br>SIP IP phone A with new SDP session parameters (IP<br>address), which are used to place the call on hold.<br>Call_ID=1<br>SDP: c=IN IP4 0.0.0.0                                                                                                    |
| 200 OK—Cisco SIP IP phone A<br>to Cisco SIP IP phone B | Cisco SIP IP phone A sends a SIP 200 OK response to Cisco SIP IP phone B.                                                                                                    |
| ACK—Cisco SIP IP phone B to<br>Cisco SIP IP phone A    | Cisco SIP IP phone B sends a SIP ACK to Cisco SIP IP<br>phone A. The ACK confirms that Cisco SIP IP phone B has<br>received the 200 OK response from Cisco SIP IP phone A.                                                                                                    |
| he RTP channel between Cisco SIP IP p                  | hone A and Cisco SIP IP phone B is torn down.                                                                                                    |

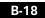

| NVITE—Cisco SIP IP phone B<br>o Cisco SIP IP phone A | Cisco SIP IP phone B sends a mid-call INVITE to Cisco<br>SIP IP phone A with the same call ID as the previous<br>INVITE and new SDP session parameters (IP address),<br>which are used to reestablish the call. |
|------------------------------------------------------|----------------------------------------------------------------------------------------------------|
|                                                      | Call_ID=1<br>SDP: c=IN IP4 181.23.250.2                                                                                                    |
| 00 OK—Cisco SIP IP phone A<br>o Cisco SIP IP phone B | Cisco SIP IP phone A sends a SIP 200 OK response to Cisco SIP IP phone B.                                                                                                    |
| ACK—Cisco SIP IP phone B to<br>Cisco SIP IP phone A  | Cisco SIP IP phone B sends a SIP ACK to Cisco SIP IP<br>phone A. The ACK confirms that Cisco SIP IP phone B has<br>received the 200 OK response from Cisco SIP IP phone A.                                      |
| o<br>Ci                                              | Cisco SIP IP phone B<br>CK—Cisco SIP IP phone B to                                                                                                    |

# Cisco SIP IP Phone-to-Cisco SIP IP Phone Call Hold with Consultation

Figure B-5 illustrates a successful call between Cisco SIP IP phones in which one of the participants places the other on hold, calls a third party (consultation), and then returns to the original call. In this call flow scenario, the end users are User A, User B, and User C. They are all using Cisco SIP IP phones, which are connected via an IP network.

The call flow scenario is as follows:

- 1. User A calls User B.
- **2**. User B answers the call.
- 3. User B places User A on hold.
- 4. User B calls User C.
- 5. User B disconnects from User C.
- 6. User B takes User A off hold.
- 7. The original call continues.

| SIP IP<br>Phone User A                           | IP Network                      | SIP IP<br>Phone User B | SIP IP<br>Phone<br>— User C |
|--------------------------------------------------|---------------------------------|------------------------|-----------------------------|
|                                                  |                                 |                        |                             |
| 1. INVITE B                                      |                                 |                        |                             |
| <ul> <li>2. 180 Ringing</li> </ul>               |                                 |                        |                             |
| 3. 200 OK                                        |                                 |                        |                             |
| 4. ACK                                           |                                 |                        |                             |
| 2-way RTP channel                                |                                 | >                      |                             |
| <ul> <li>5. INVITE (c=IN IP4 0.0.0.0)</li> </ul> |                                 |                        |                             |
| 6. 200 OK                                        |                                 |                        |                             |
| 7. ACK                                           |                                 |                        |                             |
| A is put on hold. The RTP ch                     | annel between A and B is torn o | down. 8. INVITE C      | >                           |
|                                                  |                                 | 9. 180 Ringing         |                             |
|                                                  |                                 | 10. 200 OK             |                             |
|                                                  |                                 | 11. ACK                |                             |
|                                                  |                                 | 2-way RTP channe       |                             |
|                                                  |                                 | 12. BYE                |                             |
|                                                  |                                 | 13. 200 OK             |                             |
| 14. INVITE (c=IN IP4 IP-Use                      | r B)                            |                        |                             |
| 15. 200 OK                                       |                                 | B is disconnected f    | rom C.                      |
| 16. ACK                                          |                                 |                        |                             |
| A is taken off hold. The RTP                     | channel between A and B is ree  | established.           | 41466<br>41466              |

#### Figure B-5 Cisco SIP IP Phone-to-Cisco SIP IP Phone Call Hold with Consultation

Cisco SIP IP Phone 7960 Administrator Guide

B-20

| Step | Action                                                      | Description                                                                                                    |
|------|-------------------------------------------------------------|----------------------------------------------------------------------------------------------------|
| 1    | INVITE—Cisco SIP IP phone A<br>to Cisco SIP IP phone B      | Cisco SIP IP phone A sends a SIP INVITE request to Cisco<br>SIP IP phone B. The INVITE request is an invitation to<br>User B to participate in a call session.                                                                                                    |
|      |                                                             | In the INVITE request:                                                                                                    |
|      |                                                             | • The phone number of User B is inserted in the<br>Request-URI field in the form of a SIP URL. The SIP<br>URL identifies the address of User B and takes a form<br>similar to an email address ( <i>user@host</i> where <i>user</i> is<br>the telephone number and <i>host</i> is either a domain name<br>or a numeric network address). For example, the<br>Request-URI field in the INVITE request to User B<br>appears as "INVITE sip:555-0002@companyb.com;<br>user=phone." The "user=phone" parameter<br>distinguishes that the Request-URI address is a<br>telephone number rather than a user name. |
|      |                                                             | • Cisco SIP IP phone A is identified as the call session initiator in the From field.                                                                                                    |
|      |                                                             | • A unique numeric identifier is assigned to the call and is inserted in the Call-ID field.                                                                                                    |
|      |                                                             | • The transaction number within a single call leg is identified in the CSeq field.                                                                                                    |
|      |                                                             | • The media capability User A is ready to receive is specified.                                                                                                    |
| 2    | 180 Ringing—Cisco SIP IP<br>phone B to Cisco SIP IP phone A | Cisco SIP IP phone B sends a SIP 180 Ringing response to Cisco SIP IP phone A.                                                                                                    |

#### Call Flow Scenarios for Successful Calls

| Step   | Action                                                 | Description                                                                                                    |
|--------|--------------------------------------------------------|----------------------------------------------------------------------------------------------------|
| 3      | 200 OK—Cisco SIP IP phone B<br>to Cisco SIP IP phone A | Cisco SIP IP phone B sends a SIP 200 OK response to<br>Cisco SIP IP phone A. The 200 OK response notifies Cisco<br>SIP IP phone A that the connection has been made.                                                                                                    |
|        |                                                        | If Cisco SIP IP phone B supports the media capability<br>advertised in the INVITE message sent by Cisco SIP IP<br>phone A, it advertises the intersection of its own and Cisco<br>SIP IP phone A's media capability in the 200 OK response.<br>If Cisco SIP IP phone B does not support the media<br>capability advertised by Cisco SIP IP phone A, it sends<br>back a 400 Bad Request response with a 304 Warning<br>header field. |
| 4      | ACK—Cisco SIP IP phone A to<br>Cisco SIP IP phone B    | Cisco SIP IP phone A sends a SIP ACK to Cisco SIP IP<br>phone B. The ACK confirms that Cisco SIP IP phone A has<br>received the 200 OK response from Cisco SIP IP phone B.                                                                                                    |
|        |                                                        | The ACK might contain a message body with the final<br>session description to be used by Cisco SIP IP phone B. If<br>the message body of the ACK is empty, Cisco SIP IP phone<br>B uses the session description in the INVITE request.                                                                                                    |
| A two- | way RTP channel is established bet                     | ween Cisco SIP IP phone A and Cisco SIP IP phone B.                                                                                                    |
| 5      | INVITE—Cisco SIP IP phone B<br>to Cisco SIP IP phone A | Cisco SIP IP phone B sends a mid-call INVITE to Cisco<br>SIP IP phone A with new SDP session parameters (IP<br>address), which are used to place the call on hold.<br>Call_ID=1                                                                                                    |
|        |                                                        | SDP: c=IN IP4 0.0.0.0                                                                                                    |
| 6      | 200 OK—Cisco SIP IP phone A<br>to Cisco SIP IP phone B | Cisco SIP IP phone A sends a SIP 200 OK response to<br>Cisco SIP IP phone B.                                                                                                    |
| 7      | ACK—Cisco SIP IP phone B to<br>Cisco SIP IP phone A    | Cisco SIP IP phone B sends a SIP ACK to Cisco SIP IP<br>phone A. The ACK confirms that Cisco SIP IP phone B has<br>received the 200 OK response from Cisco SIP IP phone A.                                                                                                    |
| The R  | rP channel between Cisco SIP IP pl                     | none A and Cisco SIP IP phone B is torn down.                                                                                                    |
| 8      | INVITE—Cisco SIP IP phone B<br>to Cisco SIP IP phone C | Cisco SIP IP phone B sends a SIP INVITE request to Cisco<br>SIP IP phone C. The INVITE request is an invitation to<br>User C to participate in a call session.                                                                                                    |

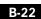

Cisco SIP IP Phone 7960 Administrator Guide

78-10497-01

| Step   | Action                                                      | Description                                                                                                    |
|--------|-------------------------------------------------------------|----------------------------------------------------------------------------------------------------|
| 9      | 180 Ringing—Cisco SIP IP<br>phone C to Cisco SIP IP phone B | Cisco SIP IP phone C sends a SIP 180 Ringing response to Cisco SIP IP phone B.                                                                                                    |
| 10     | 200 OK—Cisco SIP IP phone C<br>to Cisco SIP IP phone B      | Cisco SIP IP phone C sends a SIP 200 OK response to<br>Cisco SIP IP phone B. The 200 OK response notifies Cisco<br>SIP IP phone B that the connection has been made.                                                                                                    |
|        |                                                             | If Cisco SIP IP phone B supports the media capability<br>advertised in the INVITE message sent by Cisco SIP IP<br>phone A, it advertises the intersection of its own and Cisco<br>SIP IP phone A's media capability in the 200 OK response.<br>If Cisco SIP IP phone B does not support the media<br>capability advertised by Cisco SIP IP phone A, it sends<br>back a 400 Bad Request response with a 304 Warning<br>header field. |
| 11     | ACK—Cisco SIP IP phone B to<br>Cisco SIP IP phone C         | Cisco SIP IP phone B sends a SIP ACK to Cisco SIP IP<br>phone C. The ACK confirms that Cisco SIP IP phone B has<br>received the 200 OK response from Cisco SIP IP phone C.                                                                                                    |
|        |                                                             | The ACK might contain a message body with the final session description to be used by Cisco SIP IP phone C. If the message body of the ACK is empty, Cisco SIP IP phone C uses the session description in the INVITE request.                                                                                                    |
| A two- | way RTP channel is established bet                          | ween Cisco SIP IP phone B and Cisco SIP IP phone C.                                                                                                    |
| 12     | BYE—Cisco SIP IP phone B to<br>Cisco SIP IP phone C         | The call continues and then User B hangs up. Cisco SIP IP<br>phone B sends a SIP BYE request to Cisco SIP IP phone C.<br>The BYE request indicates that User B wants to release the<br>call.                                                                                                    |
| 13     | 200 OK—Cisco SIP IP phone C<br>to Cisco SIP IP phone B      | Cisco SIP IP phone C sends a SIP 200 OK message to<br>Cisco SIP IP phone B. The 200 OK response notifies Cisco<br>SIP IP phone B that the BYE request has been received.<br>The call session between User A and User B is now<br>terminated.                                                                                                    |
| The R  | TP channel between Cisco SIP IP pl                          | none B and Cisco SIP IP phone C is torn down.                                                                                                    |

78-10497-01

| Step   | Action                                                 | Description                                                                                                    |
|--------|--------------------------------------------------------|----------------------------------------------------------------------------------------------------|
| 14     | INVITE—Cisco SIP IP phone B<br>to Cisco SIP IP phone A | Cisco SIP IP phone B sends a mid-call INVITE to Cisco<br>SIP IP phone A with the same call ID as the previous<br>INVITE and new SDP session parameters (IP address),<br>which are used to reestablish the call.<br>Call_ID=1<br>SDP: c=IN IP4 181.23.250.2 |
| 15     | 200 OK—Cisco SIP IP phone A<br>to Cisco SIP IP phone B | Cisco SIP IP phone A sends a SIP 200 OK response to<br>Cisco SIP IP phone B.                                                                                                    |
| 16     | ACK—Cisco SIP IP phone B to<br>Cisco SIP IP phone A    | Cisco SIP IP phone B sends a SIP ACK to Cisco SIP IP<br>phone A. The ACK confirms that Cisco SIP IP phone B has<br>received the 200 OK response from Cisco SIP IP phone A.                                                                                 |
| A two- | way RTP channel is reestablished b                     | between Cisco SIP IP phone A and Cisco SIP IP phone B.                                                                                                    |

### Cisco SIP IP Phone-to-Cisco SIP IP Phone Call Waiting

Figure B-6 illustrates a successful call between Cisco SIP IP phones in which two parties are in a call, one of the participants receives a call from a third party, and then returns to the original call. In this call flow scenario, the end users are User A, User B, and User C. They are all using Cisco SIP IP phones, which are connected via an IP network.

The call flow scenario is as follows:

- 1. User A calls User B.
- 2. User B answers the call.
- 3. User C calls User B.
- 4. User B accepts the call from User C.
- 5. User B switches back to User A.
- 6. User B hangs up, ending the call with User A.
- 7. User B is notified of the remaining call with User C.
- 8. User B answers the notification and continues the call with User C.

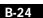

| SIP IP<br>ne User A              | IP Network                         | Phone User B   | Phor<br>User                      |
|----------------------------------|------------------------------------|----------------|-----------------------------------|
|                                  | -                                  |                |                                   |
| 1. INVITE B                      |                                    | <b>&gt;</b>    |                                   |
| 2. 180 Ringing                   |                                    |                |                                   |
| 3. 200 OK                        |                                    |                |                                   |
| 4. ACK                           |                                    | <b>&gt;</b>    |                                   |
| 2-way RTP channel                |                                    | 5. INVITE C    |                                   |
|                                  |                                    | 6. 180 Ringing | ]                                 |
| 7. INVITE (c=IN IP4 0.0.0)       |                                    |                |                                   |
| 8. 200 OK                        |                                    | <b></b>        |                                   |
| 9. ACK                           | nnel between A and B is torn dow   | 10. 200 OK     |                                   |
| A is put off floid. The KTF chai | iner between A and B is torn dow   | 11. ACK        |                                   |
|                                  |                                    | 2-way RTP ch   | annel                             |
|                                  |                                    | 12. INVITE (c  | =IN IP4 0.0.0.0)                  |
|                                  |                                    | 13. 200 OK     |                                   |
|                                  |                                    | 14. ACK        |                                   |
| 15. INVITE (c=IN IP4 IP-User I   | 3)                                 |                | The RTP channel d C is torn down. |
| 16. 200 OK                       |                                    | <b></b>        |                                   |
| 17. ACK                          |                                    |                |                                   |
|                                  | annel between A and B is reest     |                |                                   |
| 18. BYE                          |                                    |                |                                   |
| 19. 200 OK                       |                                    | 20. INVITE (c: | =IN IP4 IP-User B                 |
| B has disconnected from A, bu    | t the call with C (on hold) remain |                |                                   |
|                                  |                                    | 22. ACK        |                                   |
|                                  |                                    |                | hold. The RTP<br>een B and C is   |

### Figure B-6 Cisco SIP IP Phone-to-Cisco SIP IP Phone Call Waiting

| Step | Action                                                      | Description                                                                                                    |
|------|-------------------------------------------------------------|----------------------------------------------------------------------------------------------------|
| 1    | INVITE—Cisco SIP IP phone A<br>to Cisco SIP IP phone B      | Cisco SIP IP phone A sends a SIP INVITE request to Cisco SIP IP phone B. The INVITE request is an invitation to User B to participate in a call session.                                                                                                    |
|      |                                                             | In the INVITE request:                                                                                                    |
|      |                                                             | • The phone number of User B is inserted in the<br>Request-URI field in the form of a SIP URL. The SIP<br>URL identifies the address of User B and takes a form<br>similar to an email address ( <i>user@host</i> where <i>user</i> is<br>the telephone number and <i>host</i> is either a domain name<br>or a numeric network address). For example, the<br>Request-URI field in the INVITE request to User B<br>appears as "INVITE sip:555-0002@companyb.com;<br>user=phone." The "user=phone" parameter<br>distinguishes that the Request-URI address is a<br>telephone number rather than a user name. |
|      |                                                             | • Cisco SIP IP phone A is identified as the call session initiator in the From field.                                                                                                    |
|      |                                                             | • A unique numeric identifier is assigned to the call and is inserted in the Call-ID field.                                                                                                    |
|      |                                                             | • The transaction number within a single call leg is identified in the CSeq field.                                                                                                    |
|      |                                                             | • The media capability User A is ready to receive is specified.                                                                                                    |
| 2    | 180 Ringing—Cisco SIP IP<br>phone B to Cisco SIP IP phone A | Cisco SIP IP phone B sends a SIP 180 Ringing response to<br>Cisco SIP IP phone A.                                                                                                    |

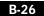

| Step   | Action                                                      | Description                                                                                                    |
|--------|-------------------------------------------------------------|----------------------------------------------------------------------------------------------------|
| 3      | 200 OK—Cisco SIP IP phone B<br>to Cisco SIP IP phone A      | Cisco SIP IP phone B sends a SIP 200 OK response to<br>Cisco SIP IP phone A. The 200 OK response notifies Cisco<br>SIP IP phone A that the connection has been made.                                                                                                    |
|        |                                                             | If Cisco SIP IP phone B supports the media capability<br>advertised in the INVITE message sent by Cisco SIP IP<br>phone A, it advertises the intersection of its own and Cisco<br>SIP IP phone A's media capability in the 200 OK response.<br>If Cisco SIP IP phone B does not support the media<br>capability advertised by Cisco SIP IP phone A, it sends<br>back a 400 Bad Request response with a 304 Warning<br>header field. |
| 4      | ACK—Cisco SIP IP phone A to<br>Cisco SIP IP phone B         | Cisco SIP IP phone A sends a SIP ACK to Cisco SIP IP<br>phone B. The ACK confirms that Cisco SIP IP phone A has<br>received the 200 OK response from Cisco SIP IP phone B.                                                                                                    |
|        |                                                             | The ACK might contain a message body with the final<br>session description to be used by Cisco SIP IP phone B. If<br>the message body of the ACK is empty, Cisco SIP IP phone<br>B uses the session description in the INVITE request.                                                                                                    |
| A two- | way RTP channel is established bet                          | ween Cisco SIP IP phone A and Cisco SIP IP phone B.                                                                                                    |
| 5      | INVITE—Cisco SIP IP phone C<br>to Cisco SIP IP phone B      | Cisco SIP IP phone C sends a SIP INVITE request to Cisco<br>SIP IP phone B. The INVITE request is an invitation to<br>User B to participate in a call session.                                                                                                    |
| 6      | 180 Ringing—Cisco SIP IP<br>phone B to Cisco SIP IP phone C | Cisco SIP IP phone B sends a SIP 180 Ringing response to<br>Cisco SIP IP phone C.                                                                                                    |
| 7      | INVITE—Cisco SIP IP phone B<br>to Cisco SIP IP phone A      | Cisco SIP IP phone B sends a mid-call INVITE to Cisco<br>SIP IP phone A with new SDP session parameters (IP<br>address), which are used to place the call on hold.                                                                                                    |
|        |                                                             | Call_ID=1<br>SDP: c=IN IP4 0.0.0.0                                                                                                    |
| 8      | 200 OK—Cisco SIP IP phone A<br>to Cisco SIP IP phone B      | Cisco SIP IP phone A sends a SIP 200 OK response to<br>Cisco SIP IP phone B.                                                                                                    |
| 9      | ACK—Cisco SIP IP phone B to<br>Cisco SIP IP phone A         | Cisco SIP IP phone B sends a SIP ACK to Cisco SIP IP<br>phone A. The ACK confirms that Cisco SIP IP phone B has<br>received the 200 OK response from Cisco SIP IP phone A.                                                                                                    |

| Step   | Action                                                 | Description                                                                                                    |
|--------|--------------------------------------------------------|----------------------------------------------------------------------------------------------------|
| The R  | TP channel between Cisco SIP IP pl                     | hone A and Cisco SIP IP phone B is torn down.                                                                                                    |
| 10     | 200 OK—Cisco SIP IP phone B<br>to Cisco SIP IP phone C | Cisco SIP IP phone B sends a SIP 200 OK response to<br>Cisco SIP IP phone C. The 200 OK response notifies Cisco<br>SIP IP phone C that the connection has been made.                                                                                           |
| 11     | ACK—Cisco SIP IP phone C to<br>Cisco SIP IP phone B    | Cisco SIP IP phone C sends a SIP ACK to Cisco SIP IP<br>phone B. The ACK confirms that Cisco SIP IP phone C has<br>received the 200 OK response from Cisco SIP IP phone B.                                                                                     |
|        |                                                        | The ACK might contain a message body with the final session description to be used by Cisco SIP IP phone B. If the message body of the ACK is empty, Cisco SIP IP phone B uses the session description in the INVITE request.                                  |
| A two- | -way RTP channel is established be                     | tween Cisco SIP IP phone B and Cisco SIP IP phone C.                                                                                                    |
| 12     | INVITE—Cisco SIP IP phone B<br>to Cisco SIP IP phone C | Cisco SIP IP phone B sends a mid-call INVITE to Cisco<br>SIP IP phone C with new SDP session parameters (IP<br>address), which are used to place the call on hold.<br>Call_ID=2<br>SDP: c=IN IP4 0.0.0.0                                                       |
|        |                                                        | SDF: C-IN IFF 0.0.0.0                                                                                                    |
| 13     | 200 OK—Cisco SIP IP phone C<br>to Cisco SIP IP phone B | Cisco SIP IP phone C sends a SIP 200 OK response to<br>Cisco SIP IP phone B.                                                                                                    |
| 14     | ACK—Cisco SIP IP phone B to<br>Cisco SIP IP phone C    | Cisco SIP IP phone B sends a SIP ACK to Cisco SIP IP<br>phone C. The ACK confirms that Cisco SIP IP phone B has<br>received the 200 OK response from Cisco SIP IP phone C.                                                                                     |
| The R  | rP channel between Cisco SIP IP pl                     | hone B and Cisco SIP IP phone C is torn down.                                                                                                    |
| 15     | INVITE—Cisco SIP IP phone B<br>to Cisco SIP IP phone A | Cisco SIP IP phone B sends a mid-call INVITE to Cisco<br>SIP IP phone A with the same call ID as the previous<br>INVITE (sent to Cisco SIP IP phone A) and new SDP<br>session parameters (IP address), which are used to<br>reestablish the call.<br>Call_ID=1 |
|        |                                                        | SDP: c=IN IP4 181.23.250.2                                                                                                    |
| 16     | 200 OK—Cisco SIP IP phone A<br>to Cisco SIP IP phone B | Cisco SIP IP phone A sends a SIP 200 OK response to<br>Cisco SIP IP phone B.                                                                                                    |

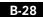

Cisco SIP IP Phone 7960 Administrator Guide

78-10497-01

| Step   | Action                                                 | Description                                                                                                    |
|--------|--------------------------------------------------------|----------------------------------------------------------------------------------------------------|
| 17     | ACK—Cisco SIP IP phone B to<br>Cisco SIP IP phone A    | Cisco SIP IP phone B sends a SIP ACK to Cisco SIP IP<br>phone A. The ACK confirms that Cisco SIP IP phone B has<br>received the 200 OK response from Cisco SIP IP phone A.                                                                        |
| A two- | way RTP channel is reestablished b                     | between Cisco SIP IP phone A and Cisco SIP IP phone B.                                                                                                    |
| 18     | BYE—Cisco SIP IP phone B to<br>Cisco SIP IP phone A    | The call continues and then User B hangs up. Cisco SIP IP<br>phone B sends a SIP BYE request to Cisco SIP IP phone A.<br>The BYE request indicates that User B wants to release the<br>call.                                                      |
| 19     | 200 OK—Cisco SIP IP phone A<br>to Cisco SIP IP phone B | Cisco SIP IP phone A sends a SIP 200 OK message to<br>Cisco SIP IP phone B. The 200 OK response notifies Cisco<br>SIP IP phone B that the BYE request has been received.<br>The call session between User A and User B is now<br>terminated.      |
| The R  | ΓP channel between Cisco SIP IP pl                     | hone A and Cisco SIP IP phone B is torn down.                                                                                                    |
| 14     | INVITE—Cisco SIP IP phone B<br>to Cisco SIP IP phone C | Cisco SIP IP phone B sends a mid-call INVITE to Cisco<br>SIP IP phone C with the same call ID as the previous<br>INVITE (sent to Cisco SIP IP phone C) and new SDP<br>session parameters (IP address), which are used to<br>reestablish the call. |
|        |                                                        | Call_ID=2<br>SDP: c=IN IP4 181.23.250.2                                                                                                    |
| 15     | 200 OK—Cisco SIP IP phone C<br>to Cisco SIP IP phone B | Cisco SIP IP phone C sends a SIP 200 OK response to<br>Cisco SIP IP phone B.                                                                                                    |
| 16     | ACK—Cisco SIP IP phone B to<br>Cisco SIP IP phone C    | Cisco SIP IP phone B sends a SIP ACK to Cisco SIP IP<br>phone C. The ACK confirms that Cisco SIP IP phone B has<br>received the 200 OK response from Cisco SIP IP phone A.                                                                        |
| A two- | way RTP channel is reestablished b                     | between Cisco SIP IP phone B and Cisco SIP IP phone C.                                                                                                    |

### Cisco SIP IP Phone-to-Cisco SIP IP Phone Call Transfer without Consultation

Figure B-7 illustrates a successful call between Cisco SIP IP phones in which two parties are in a call and then one of the participants transfers the call to a third party without first contacting the third party. This is called a blind transfer. In this call flow scenario, the end users are User A, User B, and User C. They are all using Cisco SIP IP phones, which are connected via an IP network.

The call flow scenario is as follows:

- 1. User A calls User B.
- 2. User B answers the call.
- 3. User B transfers the call to User C.

| SIP IP<br>Phone User A       | IP Network | SIP IP<br>Phone User B | SIP IP<br>Phone<br>User C |
|------------------------------|------------|------------------------|---------------------------|
|                              |            |                        |                           |
| 1. INVITE B                  |            | <b>&gt;</b>            |                           |
| 2. 180 Ringing               |            |                        |                           |
| 3. 200 OK                    |            |                        |                           |
| 4. ACK                       |            |                        |                           |
| 2-way RTP channel<br>◀       |            | >                      |                           |
| 5. BYE (Also: C)             |            |                        |                           |
| 6. 200 OK                    |            |                        |                           |
| A and B are disconnected.    |            |                        |                           |
| 7. INVITE C (Requested by B) |            |                        | <b>&gt;</b>               |
| 8. 180 Ringing               |            |                        |                           |
| 9. 200 OK                    |            |                        |                           |
| 10. ACK                      |            |                        |                           |
| 2-way RTP channel            |            |                        |                           |
|                              |            |                        | 41468<br>41468            |

#### Figure B-7 Cisco SIP IP Phone-to-Cisco SIP IP Phone Call Transfer without Consultation

| Step | Action                                                      | Description                                                                                                    |
|------|-------------------------------------------------------------|----------------------------------------------------------------------------------------------------|
| 1    | INVITE—Cisco SIP IP phone A<br>to Cisco SIP IP phone B      | Cisco SIP IP phone A sends a SIP INVITE request to Cisco SIP IP phone B. The INVITE request is an invitation to User B to participate in a call session.                                                                                                    |
|      |                                                             | In the INVITE request:                                                                                                    |
|      |                                                             | • The phone number of User B is inserted in the<br>Request-URI field in the form of a SIP URL. The SIP<br>URL identifies the address of User B and takes a form<br>similar to an email address ( <i>user@host</i> where <i>user</i> is<br>the telephone number and <i>host</i> is either a domain name<br>or a numeric network address). For example, the<br>Request-URI field in the INVITE request to User B<br>appears as "INVITE sip:555-0002@companyb.com;<br>user=phone." The "user=phone" parameter<br>distinguishes that the Request-URI address is a<br>telephone number rather than a user name. |
|      |                                                             | • Cisco SIP IP phone A is identified as the call session initiator in the From field.                                                                                                    |
|      |                                                             | • A unique numeric identifier is assigned to the call and is inserted in the Call-ID field.                                                                                                    |
|      |                                                             | • The transaction number within a single call leg is identified in the CSeq field.                                                                                                    |
|      |                                                             | • The media capability User A is ready to receive is specified.                                                                                                    |
| 2    | 180 Ringing—Cisco SIP IP<br>phone B to Cisco SIP IP phone A | Cisco SIP IP phone B sends a SIP 180 Ringing response to<br>Cisco SIP IP phone A.                                                                                                    |

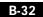

| Step | Action                                                 | Description                                                                                                    |
|------|--------------------------------------------------------|----------------------------------------------------------------------------------------------------|
| 3    | 200 OK—Cisco SIP IP phone B<br>to Cisco SIP IP phone A | Cisco SIP IP phone B sends a SIP 200 OK response to<br>Cisco SIP IP phone A. The 200 OK response notifies Cisco<br>SIP IP phone A that the connection has been made.                                                                                                    |
|      |                                                        | If Cisco SIP IP phone B supports the media capability<br>advertised in the INVITE message sent by Cisco SIP IP<br>phone A, it advertises the intersection of its own and Cisco<br>SIP IP phone A's media capability in the 200 OK response.<br>If Cisco SIP IP phone B does not support the media<br>capability advertised by Cisco SIP IP phone A, it sends<br>back a 400 Bad Request response with a 304 Warning<br>header field. |
| 4    | ACK—Cisco SIP IP phone A to<br>Cisco SIP IP phone B    | Cisco SIP IP phone A sends a SIP ACK to Cisco SIP IP<br>phone B. The ACK confirms that Cisco SIP IP phone A has<br>received the 200 OK response from Cisco SIP IP phone B.                                                                                                    |
|      |                                                        | The ACK might contain a message body with the final session description to be used by Cisco SIP IP phone B. If the message body of the ACK is empty, Cisco SIP IP phone B uses the session description in the INVITE request.                                                                                                    |

A two-way RTP channel is established between Cisco SIP IP phone A and Cisco SIP IP phone B. User B then selects the option to transfer the call to User C.

| 5 | BYE—Cisco SIP IP phone B to<br>Cisco SIP IP phone A    | The call continues and then User B hangs up. Cisco SIP IP phone B sends a SIP BYE request to Cisco SIP IP phone A.                                                                                                    |
|---|--------------------------------------------------------|----------------------------------------------------------------------------------------------------|
|   |                                                        | The SIP BYE request includes the Also header. The Also<br>header indicates that User C needs to be brought into the<br>call while User B hangs up. The header distinguishes the<br>call transfer BYE request from a normal disconnect BYE<br>disconnect BYE request. |
| 6 | 200 OK—Cisco SIP IP phone A<br>to Cisco SIP IP phone B | Cisco SIP IP phone A sends a SIP 200 OK message to<br>Cisco SIP IP phone B. The 200 OK response notifies Cisco<br>SIP IP phone B that the BYE request has been received.<br>The call session between User A and User B is now<br>terminated.                         |

The RTP channel between Cisco SIP IP phone A and Cisco SIP IP phone B is torn down.

Cisco SIP IP Phone 7960 Administrator Guide

| Action                                                                                           | Description                                                                                                    |
|--------------------------------------------------------------------------------------------------|----------------------------------------------------------------------------------------------------|
| INVITE—Cisco SIP IP phone A<br>to Cisco SIP IP phone C<br>(Requested by Cisco SIP IP<br>phone B) | At the request of Cisco SIP IP phone B, Cisco SIP IP<br>phone A sends a SIP INVITE request to Cisco SIP IP<br>phone C. The INVITE request is an invitation to User C to<br>participate in a call session.                                                                                        |
| 180 Ringing—Cisco SIP IP<br>phone C to Cisco SIP IP phone A                                      | Cisco SIP IP phone C sends a SIP 180 Ringing response to Cisco SIP IP phone A.                                                                                                    |
| 200 OK—Cisco SIP IP phone C<br>to Cisco SIP IP phone A                                           | Cisco SIP IP phone C sends a SIP 200 OK response to<br>Cisco SIP IP phone A. The 200 OK response notifies Cisco<br>SIP IP phone A that the connection has been made.                                                                                                    |
| ACK—Cisco SIP IP phone A to<br>Cisco SIP IP phone C                                              | Cisco SIP IP phone A sends a SIP ACK to Cisco SIP IP<br>phone C. The ACK confirms that Cisco SIP IP phone A has<br>received the 200 OK response from Cisco SIP IP phone C.                                                                                                    |
|                                                                                                  | INVITE—Cisco SIP IP phone A         to Cisco SIP IP phone C         (Requested by Cisco SIP IP         phone B)         180 Ringing—Cisco SIP IP         phone C to Cisco SIP IP phone A         200 OK—Cisco SIP IP phone C         to Cisco SIP IP phone A         ACK—Cisco SIP IP phone A to |

# Cisco SIP IP Phone-to-Cisco SIP IP Phone Call Transfer with Consultation

Figure B-8 illustrates a successful call between Cisco SIP IP phones in which two parties are in a call, one of the participants contacts a third party, and then that participant transfers the call to the third party. This is called an attended transfer. In this call flow scenario, the end users are User A, User B, and User C. They are all using Cisco SIP IP phones, which are connected via an IP network.

The call flow scenario is as follows:

- 1. User A calls User B.
- 2. User B answers the call.
- 3. User B calls User C and User C consents to take the call.
- 4. User B transfers the call to User C.

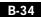

| SIP IP P<br>ne User A IP Network                                | SIP IP SIF<br>Phone User B Pho<br>Use |
|-----------------------------------------------------------------|---------------------------------------|
|                                                                 |                                       |
| 1. INVITE B                                                     | <b>&gt;</b>                           |
| 2. 180 Ringing                                                  |                                       |
| 3. 200 OK                                                       |                                       |
| 4. ACK                                                          | $\rightarrow$                         |
| 2-way RTP channel                                               | · <b>&gt;</b>                         |
| 5. INVITE (c=IN IP4 0.0.0)                                      |                                       |
| 6. 200 OK                                                       | $\rightarrow$                         |
| 7. ACK                                                          |                                       |
| A is put on hold. The RTP channel between A and B is torn down. | 8. INVITE C                           |
|                                                                 | <ul> <li>9. 180 Ringing</li> </ul>    |
|                                                                 | <ul> <li>▲ 10. 200 OK</li> </ul>      |
|                                                                 | 11. ACK                               |
|                                                                 | 2-way RTP channel<br>◀                |
|                                                                 | 12. BYE                               |
|                                                                 | ▲ 13. 200 OK                          |
| 14. BYE (Also: C)                                               | B and C are disconnected.             |
| 15. 200 OK<br>A and B are disconnected.                         | $\rightarrow$                         |
| 16. INVITE C (Requested by B)                                   |                                       |
| 17. 180 Ringing                                                 |                                       |
| 18. 200 OK                                                      |                                       |
| 19. ACK                                                         |                                       |
| 2-way RTP channel                                               |                                       |

#### Figure B-8 Cisco SIP IP Phone-to-Cisco SIP IP Phone Call Transfer with Consultation

| Step | Action                                                      | Description                                                                                                    |
|------|-------------------------------------------------------------|----------------------------------------------------------------------------------------------------|
| 1    | INVITE—Cisco SIP IP phone A<br>to Cisco SIP IP phone B      | Cisco SIP IP phone A sends a SIP INVITE request to Cisco SIP IP phone B. The INVITE request is an invitation to User B to participate in a call session.                                                                                                    |
|      |                                                             | In the INVITE request:                                                                                                    |
|      |                                                             | • The phone number of User B is inserted in the<br>Request-URI field in the form of a SIP URL. The SIP<br>URL identifies the address of User B and takes a form<br>similar to an email address ( <i>user@host</i> where <i>user</i> is<br>the telephone number and <i>host</i> is either a domain name<br>or a numeric network address). For example, the<br>Request-URI field in the INVITE request to User B<br>appears as "INVITE sip:555-0002@companyb.com;<br>user=phone." The "user=phone" parameter<br>distinguishes that the Request-URI address is a<br>telephone number rather than a user name. |
|      |                                                             | • Cisco SIP IP phone A is identified as the call session initiator in the From field.                                                                                                    |
|      |                                                             | • A unique numeric identifier is assigned to the call and is inserted in the Call-ID field.                                                                                                    |
|      |                                                             | • The transaction number within a single call leg is identified in the CSeq field.                                                                                                    |
|      |                                                             | • The media capability User A is ready to receive is specified.                                                                                                    |
| 2    | 180 Ringing—Cisco SIP IP<br>phone B to Cisco SIP IP phone A | Cisco SIP IP phone B sends a SIP 180 Ringing response to<br>Cisco SIP IP phone A.                                                                                                    |

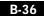

| Step | Action                                                 | Description                                                                                                    |
|------|--------------------------------------------------------|----------------------------------------------------------------------------------------------------|
| 3    | 200 OK—Cisco SIP IP phone B<br>to Cisco SIP IP phone A | Cisco SIP IP phone B sends a SIP 200 OK response to<br>Cisco SIP IP phone A. The 200 OK response notifies Cisco<br>SIP IP phone A that the connection has been made.                                                                                                    |
|      |                                                        | If Cisco SIP IP phone B supports the media capability<br>advertised in the INVITE message sent by Cisco SIP IP<br>phone A, it advertises the intersection of its own and Cisco<br>SIP IP phone A's media capability in the 200 OK response.<br>If Cisco SIP IP phone B does not support the media<br>capability advertised by Cisco SIP IP phone A, it sends<br>back a 400 Bad Request response with a 304 Warning<br>header field. |
| 4    | ACK—Cisco SIP IP phone A to<br>Cisco SIP IP phone B    | Cisco SIP IP phone A sends a SIP ACK to Cisco SIP IP<br>phone B. The ACK confirms that Cisco SIP IP phone A has<br>received the 200 OK response from Cisco SIP IP phone B.<br>The ACK might contain a message body with the final<br>session description to be used by Cisco SIP IP phone B. If<br>the message body of the ACK is empty, Cisco SIP IP phone                                                                         |
|      |                                                        | B uses the session description in the INVITE request.                                                                                                    |

A two-way RTP channel is established between Cisco SIP IP phone A and Cisco SIP IP phone B. User B then selects the option to transfer the call to User C.

| 5     | INVITE—Cisco SIP IP phone B<br>to Cisco SIP IP phone A | Cisco SIP IP phone B sends a mid-call INVITE to Cisco<br>SIP IP phone A with new SDP session parameters (IP<br>address), which are used to place the call on hold.         |
|-------|--------------------------------------------------------|----------------------------------------------------------------------------------------------------|
|       |                                                        | Call_ID=1<br>SDP: c=IN IP4 0.0.0.0                                                                                                    |
| 6     | 200 OK—Cisco SIP IP phone A<br>to Cisco SIP IP phone B | Cisco SIP IP phone A sends a SIP 200 OK response to<br>Cisco SIP IP phone B.                                                                                               |
| 7     | ACK—Cisco SIP IP phone B to<br>Cisco SIP IP phone A    | Cisco SIP IP phone B sends a SIP ACK to Cisco SIP IP<br>phone A. The ACK confirms that Cisco SIP IP phone B has<br>received the 200 OK response from Cisco SIP IP phone A. |
| The R | TP channel between Cisco SIP IP pl                     | none A and Cisco SIP IP phone B is torn down.                                                                                                    |
| 8     | INVITE—Cisco SIP IP phone B<br>to Cisco SIP IP phone C | Cisco SIP IP phone B sends a SIP INVITE request to Cisco<br>SIP IP phone C. The INVITE request is an invitation to<br>User C to participate in a call session.             |

| Step   | Action                                                      | Description                                                                                                    |
|--------|-------------------------------------------------------------|----------------------------------------------------------------------------------------------------|
| 9      | 180 Ringing—Cisco SIP IP<br>phone C to Cisco SIP IP phone B | Cisco SIP IP phone C sends a SIP 180 Ringing response to Cisco SIP IP phone B.                                                                                                    |
| 10     | 200 OK—Cisco SIP IP phone C<br>to Cisco SIP IP phone B      | Cisco SIP IP phone C sends a SIP 200 OK response to<br>Cisco SIP IP phone B. The 200 OK response notifies Cisco<br>SIP IP phone B that the connection has been made.                                                                                                    |
|        |                                                             | If Cisco SIP IP phone B supports the media capability<br>advertised in the INVITE message sent by Cisco SIP IP<br>phone A, it advertises the intersection of its own and Cisco<br>SIP IP phone A's media capability in the 200 OK response.<br>If Cisco SIP IP phone B does not support the media<br>capability advertised by Cisco SIP IP phone A, it sends<br>back a 400 Bad Request response with a 304 Warning<br>header field. |
| 11     | ACK—Cisco SIP IP phone B to<br>Cisco SIP IP phone C         | Cisco SIP IP phone B sends a SIP ACK to Cisco SIP IP<br>phone C. The ACK confirms that Cisco SIP IP phone B has<br>received the 200 OK response from Cisco SIP IP phone C.                                                                                                    |
|        |                                                             | The ACK might contain a message body with the final session description to be used by Cisco SIP IP phone C. If the message body of the ACK is empty, Cisco SIP IP phone C uses the session description in the INVITE request.                                                                                                    |
| A two- | way RTP channel is established bet                          | ween Cisco SIP IP phone B and Cisco SIP IP phone C.                                                                                                    |
| 12     | BYE—Cisco SIP IP phone B to<br>Cisco SIP IP phone C         | The call continues and then User B hangs up. Cisco SIP IP<br>phone B sends a SIP BYE request to Cisco SIP IP phone C.<br>The BYE request indicates that User B wants to release the<br>call.                                                                                                    |
| 13     | 200 OK—Cisco SIP IP phone C<br>to Cisco SIP IP phone B      | Cisco SIP IP phone C sends a SIP 200 OK message to<br>Cisco SIP IP phone B. The 200 OK response notifies Cisco<br>SIP IP phone B that the BYE request has been received.<br>The call session between User A and User B is now<br>terminated.                                                                                                    |
| The R  | TP channel between Cisco SIP IP pl                          | none B and Cisco SIP IP phone C is torn down.                                                                                                    |

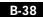

| Step   | Action                                                                                           | Description                                                                                                    |
|--------|--------------------------------------------------------------------------------------------------|----------------------------------------------------------------------------------------------------|
| 14     | BYE—Cisco SIP IP phone B to<br>Cisco SIP IP phone A                                              | The call continues and then User B hangs up. Cisco SIP IP phone B sends a SIP BYE request to Cisco SIP IP phone A.                                                                                                    |
|        |                                                                                                  | The SIP BYE request includes the Also header. The Also<br>header indicates that User C needs to be brought into the<br>call while User B hangs up. The header distinguishes the<br>call transfer BYE request from a normal disconnect BYE<br>disconnect BYE request. |
| 15     | 200 OK—Cisco SIP IP phone A<br>to Cisco SIP IP phone B                                           | Cisco SIP IP phone A sends a SIP 200 OK message to<br>Cisco SIP IP phone B. The 200 OK response notifies Cisco<br>SIP IP phone B that the BYE request has been received.<br>The call session between User A and User B is now<br>terminated.                         |
| The RT | P channel between Cisco SIP IP pl                                                                | none A and Cisco SIP IP phone B is torn down.                                                                                                    |
| 16     | INVITE—Cisco SIP IP phone A<br>to Cisco SIP IP phone C<br>(Requested by Cisco SIP IP<br>phone B) | At the request of Cisco SIP IP phone B, Cisco SIP IP phone<br>A sends a SIP INVITE request to Cisco SIP IP phone C.<br>The INVITE request is an invitation to User C to<br>participate in a call session.                                                            |
| 17     | 180 Ringing—Cisco SIP IP<br>phone C to Cisco SIP IP phone A                                      | Cisco SIP IP phone C sends a SIP 180 Ringing response to<br>Cisco SIP IP phone A.                                                                                                    |
| 18     | 200 OK—Cisco SIP IP phone C<br>to Cisco SIP IP phone A                                           | Cisco SIP IP phone C sends a SIP 200 OK response to<br>Cisco SIP IP phone A. The 200 OK response notifies Cisco<br>SIP IP phone A that the connection has been made.                                                                                                 |
| 19     | ACK—Cisco SIP IP phone A to<br>Cisco SIP IP phone C                                              | Cisco SIP IP phone A sends a SIP ACK to Cisco SIP IP<br>phone C. The ACK confirms that Cisco SIP IP phone A has<br>received the 200 OK response from Cisco SIP IP phone C.                                                                                           |
| A two- | way RTP channel is established bet                                                               | ween Cisco SIP IP phone A and Cisco SIP IP phone C.                                                                                                    |

### Cisco SIP IP Phone-to-Cisco SIP IP Phone Network Call Forwarding (Unconditional)

Figure B-9 illustrates successful call forwarding between Cisco SIP IP phones in which User B has requested unconditional call forwarding from the network. When User A calls User B, the call is immediately transferred to Cisco SIP IP phone C. In this call flow scenario, the end users are User A, User B, and User C. They are all using Cisco SIP IP phones, which are connected via an IP network.

The call flow scenario is as follows:

- 1. User B requests that the network forward all calls to Cisco SIP IP phone C.
- 2. User A calls User B.
- 3. The network transfers the call to Cisco SIP IP phone C.

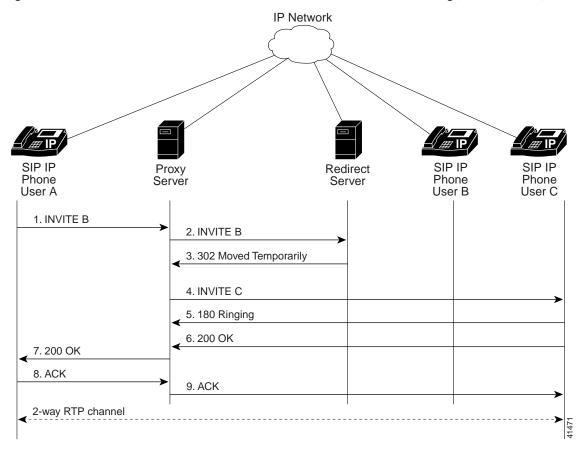

Figure B-9 Cisco SIP IP Phone-to-Cisco SIP IP Phone Network Call Forwarding (Unconditional)

Cisco SIP IP Phone 7960 Administrator Guide

| Step | Action                                                              | Description                                                                                                    |
|------|---------------------------------------------------------------------|----------------------------------------------------------------------------------------------------|
| 1    | INVITE—Cisco SIP IP phone A<br>to SIP proxy server                  | Cisco SIP IP phone A sends a SIP INVITE request to the SIP proxy server. The INVITE request is an invitation to User B to participate in a call session.                                                                                                    |
|      |                                                                     | In the INVITE request:                                                                                                    |
|      |                                                                     | • The phone number of User B is inserted in the<br>Request-URI field in the form of a SIP URL. The SIP<br>URL identifies the address of User B and takes a form<br>similar to an email address ( <i>user@host</i> where <i>user</i> is<br>the telephone number and <i>host</i> is either a domain name<br>or a numeric network address). For example, the<br>Request-URI field in the INVITE request to User B<br>appears as "INVITE sip:555-0002@companyb.com;<br>user=phone." The "user=phone" parameter<br>distinguishes that the Request-URI address is a<br>telephone number rather than a user name. |
|      |                                                                     | • Cisco SIP IP phone A is identified as the call session initiator in the From field.                                                                                                    |
|      |                                                                     | • A unique numeric identifier is assigned to the call and is inserted in the Call-ID field.                                                                                                    |
|      |                                                                     | • The transaction number within a single call leg is identified in the CSeq field.                                                                                                    |
|      |                                                                     | • The media capability User A is ready to receive is specified.                                                                                                    |
| 2    | INVITE—SIP proxy server to<br>SIP redirect server                   | SIP proxy server sends the SIP INVITE request to the SIP redirect server.                                                                                                    |
| 3    | 302 Moved Temporarily—SIP<br>redirect server to SIP proxy<br>server | SIP redirect server sends a SIP 320 Moved temporarily<br>message to the SIP proxy server. The message indicates<br>that User B is not available at SIP phone B and includes<br>instructions to locate User B at Cisco SIP IP phone C.                                                                                                    |
| 4    | INVITE—SIP proxy server to<br>Cisco SIP IP phone C                  | SIP proxy server sends a SIP INVITE request to Cisco SIP<br>IP phone C. The INVITE request is an invitation to User C<br>to participate in a call session.                                                                                                    |
| 5    | 180 Ringing—Cisco SIP IP<br>phone C to SIP proxy server             | Cisco SIP IP phone C sends a SIP 180 Ringing response to the SIP proxy server.                                                                                                    |

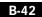

Cisco SIP IP Phone 7960 Administrator Guide

78-10497-01

| Step | Action                                             | Description                                                                                                    |
|------|----------------------------------------------------|----------------------------------------------------------------------------------------------------|
| 6    | 200 OK—Cisco SIP IP phone C<br>to SIP proxy server | Cisco SIP IP phone C sends a SIP 200 OK response to the SIP proxy server.                                                                                                    |
| 7    | 200 OK—SIP proxy server to<br>Cisco SIP IP phone A | SIP proxy server forwards the SIP 200 OK response to Cisco SIP IP phone A.                                                                                                    |
| 8    | ACK—Cisco SIP IP phone A to<br>SIP proxy server    | Cisco SIP IP phone A sends a SIP ACK to the SIP proxy<br>server. The ACK confirms that the SIP proxy server has<br>received the 200 OK response from Cisco SIP IP phone C.      |
| 9    | ACK—SIP proxy server to Cisco<br>SIP IP phone C    | SIP proxy server forwards the SIP ACK to the Cisco SIP IP<br>phone C. The ACK confirms that Cisco SIP IP phone A has<br>received the 200 OK response from Cisco SIP IP phone C. |

### Cisco SIP IP Phone-to-Cisco SIP IP Phone Network Call Forwarding (Busy)

Figure B-10 illustrates successful call forwarding between Cisco SIP IP phones in which User B has requested call forwarding from the network in the event the phone is busy. When User A calls User B, the SIP proxy server tries to place the call to Cisco SIP IP phone B and, if the line is busy, the call is transferred to Cisco SIP IP phone C. In this call flow scenario, the end users are User A, User B, and User C. They are all using Cisco SIP IP phones, which are connected via an IP network.

The call flow scenario is as follows:

- 1. User B requests that if their phone (Cisco SIP IP phone B) is busy the network should forward incoming calls to Cisco SIP IP phone C.
- 2. User A calls User B.
- 3. User B's phone is busy.
- 4. The network transfers the call to Cisco SIP IP phone C.

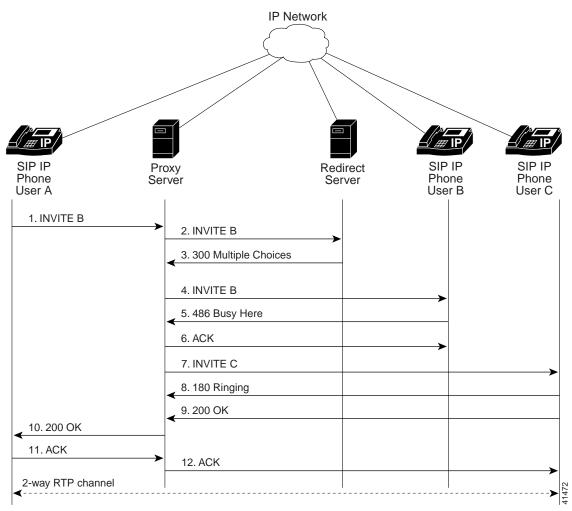

Figure B-10 Cisco SIP IP Phone-to-Cisco SIP IP Phone Network Call Forwarding (Busy)

B-44

Cisco SIP IP Phone 7960 Administrator Guide

78-10497-01

| Step | Action                                                             | Description                                                                                                    |
|------|--------------------------------------------------------------------|----------------------------------------------------------------------------------------------------|
| 1    | INVITE—Cisco SIP IP phone A<br>to SIP proxy server                 | Cisco SIP IP phone A sends a SIP INVITE request to the SIP proxy server. The INVITE request is an invitation to User B to participate in a call session.                                                                                                    |
|      |                                                                    | In the INVITE request:                                                                                                    |
|      |                                                                    | • The phone number of User B is inserted in the<br>Request-URI field in the form of a SIP URL. The SIP<br>URL identifies the address of User B and takes a form<br>similar to an email address ( <i>user@host</i> where <i>user</i> is<br>the telephone number and <i>host</i> is either a domain name<br>or a numeric network address). For example, the<br>Request-URI field in the INVITE request to User B<br>appears as "INVITE sip:555-0002@companyb.com;<br>user=phone." The "user=phone" parameter<br>distinguishes that the Request-URI address is a<br>telephone number rather than a user name. |
|      |                                                                    | • Cisco SIP IP phone A is identified as the call session initiator in the From field.                                                                                                    |
|      |                                                                    | • A unique numeric identifier is assigned to the call and is inserted in the Call-ID field.                                                                                                    |
|      |                                                                    | • The transaction number within a single call leg is identified in the CSeq field.                                                                                                    |
|      |                                                                    | • The media capability User A is ready to receive is specified.                                                                                                    |
| 2    | INVITE—SIP proxy server to<br>SIP redirect server                  | SIP proxy server sends the SIP INVITE request to the SIP redirect server.                                                                                                    |
| 3    | 300 Multiple Choices—SIP<br>redirect server to SIP proxy<br>server | SIP redirect server sends a SIP 300 Multiple choices<br>message to the SIP proxy server. The message indicates<br>that User B can be reached either at SIP phone B or Cisco<br>SIP IP phone C.                                                                                                    |
| 4    | INVITE—SIP proxy server to<br>Cisco SIP IP phone B                 | SIP proxy server sends a SIP INVITE request to Cisco SIP<br>IP phone B. The INVITE request is an invitation to User B<br>to participate in a call session.                                                                                                    |

| Step | Action                                                    | Description                                                                                                    |
|------|-----------------------------------------------------------|----------------------------------------------------------------------------------------------------|
| 5    | 486 Busy Here—Cisco SIP IP<br>phone B to SIP proxy server | Cisco SIP IP phone B sends a 486 Busy here message to the SIP proxy server. The message indicates that Cisco SIP IP phone B is in use and the user is not willing or able to take additional calls. |
| 6    | ACK—SIP proxy server to Cisco<br>SIP IP phone B           | SIP proxy server forwards the SIP ACK to the Cisco SIP IP<br>phone B. The ACK confirms that the SIP proxy server has<br>received the 486 Busy here response from Cisco SIP IP<br>phone B.           |
| 7    | INVITE—SIP proxy server to<br>Cisco SIP IP phone C        | SIP proxy server sends a SIP INVITE request to Cisco SIP<br>IP phone C. The INVITE request is an invitation to User C<br>to participate in a call session.                                          |
| 8    | 180 Ringing—Cisco SIP IP<br>phone C to SIP proxy server   | Cisco SIP IP phone C sends a SIP 180 Ringing response to<br>the SIP proxy server                                                                                                    |
| 9    | 200 OK—Cisco SIP IP phone C<br>to SIP proxy server        | Cisco SIP IP phone C sends a SIP 200 OK response to the SIP proxy server.                                                                                                    |
| 10   | 200 OK—SIP proxy server to<br>Cisco SIP IP phone A        | SIP proxy server forwards the SIP 200 OK response to Cisco SIP IP phone A.                                                                                                    |
| 11   | ACK—Cisco SIP IP phone A to<br>SIP proxy server           | Cisco SIP IP phone A sends a SIP ACK to the SIP proxy<br>server. The ACK confirms that Cisco SIP IP phone A has<br>received the 200 OK response from Cisco SIP IP phone C.                          |
| 12   | ACK—SIP proxy server to Cisco<br>SIP IP phone C           | SIP proxy server forwards the SIP ACK to the Cisco SIP IP<br>phone C. The ACK confirms that Cisco SIP IP phone A has<br>received the 200 OK response from Cisco SIP IP phone C.                     |

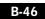

### Cisco SIP IP Phone-to-Cisco SIP IP Phone Network Call Forwarding (No Answer)

Figure B-11 illustrates successful call forwarding between Cisco SIP IP phones in which User B has requested call forwarding from the network in the event there is no answer. When User A calls User B, the proxy server tries to place the call to Cisco SIP IP phone B and, if there is no answer, the call is transferred to Cisco SIP IP phone C. In this call flow scenario, the end users are User A, User B, and User C. They are all using Cisco SIP IP phones, which are connected via an IP network.

The call flow scenario is as follows:

- 1. User B requests that if their phone (Cisco SIP IP phone B) is not answered within a set amount of time the network should forward incoming calls to Cisco SIP IP phone C.
- 2. User A calls User B.
- 3. User B's phone is not answered.
- 4. The network transfers the call to Cisco SIP IP phone C.

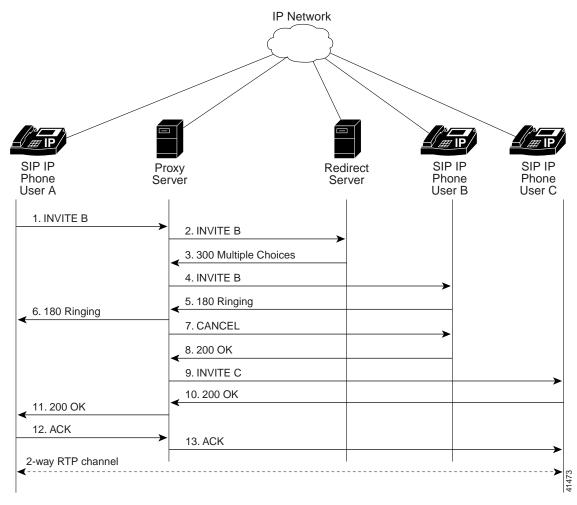

Figure B-11 Cisco SIP IP Phone-to-Cisco SIP IP Phone Network Call Forwarding (No Answer)

B-48

| Step | Action                                                             | Description                                                                                                    |
|------|--------------------------------------------------------------------|----------------------------------------------------------------------------------------------------|
| 1    | to SIP proxy server                                                | Cisco SIP IP phone A sends a SIP INVITE request to the SIP proxy server. The INVITE request is an invitation to User B to participate in a call session.                                                                                                    |
|      |                                                                    | In the INVITE request:                                                                                                    |
|      |                                                                    | • The phone number of User B is inserted in the<br>Request-URI field in the form of a SIP URL. The SIP<br>URL identifies the address of User B and takes a form<br>similar to an email address ( <i>user@host</i> where <i>user</i> is<br>the telephone number and <i>host</i> is either a domain name<br>or a numeric network address). For example, the<br>Request-URI field in the INVITE request to User B<br>appears as "INVITE sip:555-0002@companyb.com;<br>user=phone." The "user=phone" parameter<br>distinguishes that the Request-URI address is a<br>telephone number rather than a user name. |
|      |                                                                    | • Cisco SIP IP phone A is identified as the call session initiator in the From field.                                                                                                    |
|      |                                                                    | • A unique numeric identifier is assigned to the call and is inserted in the Call-ID field.                                                                                                    |
|      |                                                                    | • The transaction number within a single call leg is identified in the CSeq field.                                                                                                    |
|      |                                                                    | • The media capability User A is ready to receive is specified.                                                                                                    |
| 2    | INVITE—SIP proxy server to<br>SIP redirect server                  | SIP proxy server sends the SIP INVITE request to the SIP redirect server.                                                                                                    |
| 3    | 300 Multiple Choices—SIP<br>redirect server to SIP proxy<br>server | SIP redirect server sends a SIP 300 Multiple choices<br>message to the SIP proxy server. The message indicates<br>that User B can be reached either at SIP phone B or Cisco<br>SIP IP phone C.                                                                                                    |
| 4    | INVITE—SIP proxy server to<br>Cisco SIP IP phone B                 | SIP proxy server sends a SIP INVITE request to Cisco SIP<br>IP phone B. The INVITE request is an invitation to User B<br>to participate in a call session.                                                                                                    |
| 5    | 180 Ringing—Cisco SIP IP<br>phone B to SIP proxy server            | Cisco SIP IP phone B sends a SIP 180 Ringing response to the SIP proxy server.                                                                                                    |

| Step    | Action                                                               | Description                                                                                                    |
|---------|----------------------------------------------------------------------|----------------------------------------------------------------------------------------------------|
| 6       | 180 Ringing—SIP proxy server<br>to Cisco SIP IP phone A              | SIP proxy server sends a SIP 180 Ringing response to<br>Cisco SIP IP phone A.                                                                                                   |
| The tir | neout expires before the phone is a                                  | nswered.                                                                                                    |
| 7       | CANCEL (Ring Timeout)—SIP<br>proxy server to Cisco SIP IP<br>phone B | SIP proxy server sends a CANCEL request to Cisco SIP IP phone B to cancel the invitation.                                                                                       |
| 8       | 200 OK—Cisco SIP IP phone B<br>to SIP proxy server                   | Cisco SIP IP phone B sends a SIP 200 OK response to the SIP proxy server. The response confirms receipt of the cancellation request.                                            |
| 9       | INVITE—SIP proxy server to<br>Cisco SIP IP phone C                   | SIP proxy server sends a SIP INVITE request to Cisco SIP<br>IP phone C. The INVITE request is an invitation to User C<br>to participate in a call session.                      |
| 10      | 180 Ringing—Cisco SIP IP<br>phone C to SIP proxy server              | Cisco SIP IP phone C sends a SIP 180 Ringing response to<br>the SIP proxy server                                                                                                |
| 11      | 200 OK—Cisco SIP IP phone C<br>to SIP proxy server                   | Cisco SIP IP phone C sends a SIP 200 OK response to the SIP proxy server.                                                                                                    |
| 12      | 200 OK—SIP proxy server to<br>Cisco SIP IP phone A                   | SIP proxy server forwards the SIP 200 OK response to Cisco SIP IP phone A.                                                                                                    |
| 13      | ACK—Cisco SIP IP phone A to<br>SIP proxy server                      | Cisco SIP IP phone A sends a SIP ACK to the SIP proxy<br>server. The ACK confirms that Cisco SIP IP phone A has<br>received the 200 OK response from Cisco SIP IP phone C.      |
| 14      | ACK—SIP proxy server to Cisco<br>SIP IP phone C                      | SIP proxy server forwards the SIP ACK to the Cisco SIP IP<br>phone C. The ACK confirms that Cisco SIP IP phone A has<br>received the 200 OK response from Cisco SIP IP phone C. |

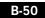

This section describes call flows for the following scenarios, which illustrate unsuccessful calls:

- Gateway-to-Cisco SIP IP Phone—Called User is Busy, page B-51
- Gateway-to-Cisco SIP IP Phone—Called User Does Not Answer, page B-53
- Gateway-to-Cisco SIP IP Phone—Client, Server, or Global Error, page B-56
- Cisco SIP IP Phone-to-Cisco SIP IP Phone—Called User is Busy, page B-59
- Cisco SIP IP Phone-to-Cisco SIP IP Phone—Called User Does Not Answer, page B-61
- Cisco SIP IP Phone-to-Cisco SIP IP Phone—Authentication Error, page B-63

### Gateway-to-Cisco SIP IP Phone—Called User is Busy

Figure B-12 illustrates an unsuccessful call in which User A initiates a call to User B but User B is on the phone and is unable or unwilling to take another call.

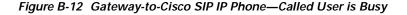

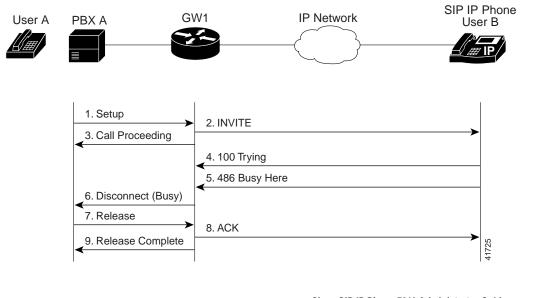

78-10497-01

| Step | Action                                           | Description                                                                                                    |
|------|--------------------------------------------------|----------------------------------------------------------------------------------------------------|
| 1    | Setup—PBX A to Gateway 1                         | Call Setup is initiated between PBX A and Gateway 1. The<br>Call Setup includes the standard transactions that take<br>place as User A attempts to call User B.                                                                                                    |
| 2    | INVITE—Gateway 1 to Cisco<br>SIP IP phone        | Gateway 1 maps the SIP URL phone number to a dial-peer.<br>The dial-peer includes the IP address and the port number<br>of the SIP enabled entity to contact. Gateway 1 sends a SIP<br>INVITE request to the address it receives as the dial peer<br>which, in this scenario, is the Cisco SIP IP phone. |
|      |                                                  | In the INVITE request:                                                                                                    |
|      |                                                  | • The IP address of the Cisco SIP IP phone is inserted in the Request-URI field.                                                                                                    |
|      |                                                  | • PBX A is identified as the call session initiator in the From field.                                                                                                    |
|      |                                                  | • A unique numeric identifier is assigned to the call and is inserted in the Call-ID field.                                                                                                    |
|      |                                                  | • The transaction number within a single call leg is identified in the CSeq field.                                                                                                    |
|      |                                                  | • The media capability User A is ready to receive is specified.                                                                                                    |
|      |                                                  | • The port on which the Gateway is prepared to receive the RTP data is specified.                                                                                                    |
| 3    | Call Proceeding—Gateway 1 to<br>PBX A            | Gateway 1 sends a Call Proceeding message to PBX A to acknowledge the Call Setup request.                                                                                                    |
| 4    | 100 Trying—Cisco SIP IP phone<br>to Gateway 1    | The Cisco SIP IP phone sends a SIP 100 Trying response<br>to Gateway 1. The 100 Trying response indicates that the<br>INVITE request has been received by the Cisco SIP IP<br>phone.                                                                                                    |
| 5    | 486 Busy Here—Cisco SIP IP<br>phone to Gateway 1 | The Cisco SIP IP phone sends a SIP 480 Busy Here<br>response to Gateway 1. The 486 Busy Here response is a<br>client error response that indicates that User B was<br>successfully contacted but User B was not willing or was<br>unable to take the call.                                               |

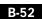

Cisco SIP IP Phone 7960 Administrator Guide

78-10497-01

| Step | Action                                  | Description                                                                                                    |
|------|-----------------------------------------|----------------------------------------------------------------------------------------------------|
| 6    | Disconnect (Busy)—Gateway 1<br>to PBX A | Gateway 1 sends a Disconnect message to PBX A.                                                                                                    |
| 7    | Release—PBX A to Gateway 1              | PBX A sends a Release message to Gateway 1.                                                                                                    |
| 8    | ACK—Gateway 1 to Cisco SIP<br>IP phone  | Gateway 1 sends a SIP ACK to the Cisco SIP IP phone. The ACK confirms that User A has received the 486 Busy Here response. The call session attempt is now being terminated. |
| 9    | Release Complete—Gateway 1<br>to PBX A  | Gateway 1 sends a Release Complete message to PBX A and the call session attempt is terminated.                                                                              |

## Gateway-to-Cisco SIP IP Phone—Called User Does Not Answer

Figure B-13 illustrates the call flow in which User A initiates a call to User B but User B does not answer.

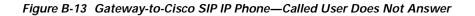

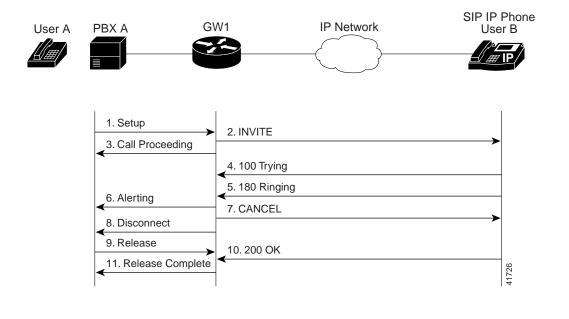

| Step | Action                                         | Description                                                                                                    |
|------|------------------------------------------------|----------------------------------------------------------------------------------------------------|
| 1    | Setup—PBX A to Gateway 1                       | Call Setup is initiated between PBX A and Gateway 1. The Call Setup includes the standard transactions that take place as User A attempts to call User B.                                                                                                    |
| 2    | INVITE—Gateway 1 to Cisco<br>SIP IP phone      | Gateway 1 maps the SIP URL phone number to a dial-peer.<br>The dial-peer includes the IP address and the port number<br>of the SIP enabled entity to contact. Gateway 1 sends a SIP<br>INVITE request to the address it receives as the dial peer<br>which, in this scenario, is the Cisco SIP IP phone. |
|      |                                                | In the INVITE request:                                                                                                    |
|      |                                                | • The IP address of the Cisco SIP IP phone is inserted in the Request-URI field.                                                                                                    |
|      |                                                | • PBX A is identified as the call session initiator in the From field.                                                                                                    |
|      |                                                | • A unique numeric identifier is assigned to the call and is inserted in the Call-ID field.                                                                                                    |
|      |                                                | • The transaction number within a single call leg is identified in the CSeq field.                                                                                                    |
|      |                                                | • The media capability User A is ready to receive is specified.                                                                                                    |
|      |                                                | • The port on which the Gateway is prepared to receive the RTP data is specified.                                                                                                    |
| 3    | Call Proceeding—Gateway 1 to<br>PBX A          | Gateway 1 sends a Call Proceeding message to PBX A to acknowledge the Call Setup request.                                                                                                    |
| 4    | 100 Trying—Cisco SIP IP phone<br>to Gateway 1  | The Cisco SIP IP phone sends a SIP 100 Trying response<br>to Gateway 1. The 100 Trying response indicates that the<br>INVITE request has been received by the Cisco SIP IP<br>phone.                                                                                                    |
| 5    | 180 Ringing—Cisco SIP IP<br>phone to Gateway 1 | The Cisco SIP IP phone sends a SIP 180 Ringing response<br>to Gateway 1. The 180 Ringing response indicates that the<br>user is being alerted.                                                                                                    |
| 6    | Alerting—Gateway 1 to PBX A                    | Gateway 1 sends an Alert message to PBX A.                                                                                                    |

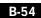

| Step | Action                                                      | Description                                                                                                    |
|------|-------------------------------------------------------------|----------------------------------------------------------------------------------------------------|
| 7    | CANCEL (Ring<br>Timeout)—Gateway 1 to Cisco<br>SIP IP phone | Because Gateway 1 did not return an appropriate response<br>within the time allocated in the INVITE request, Gateway<br>1 sends a SIP CANCEL request to Gateway 2. A CANCEL<br>request cancels a pending request with the same Call-ID,<br>To, From, and CSeq header field values. |
| 8    | Disconnect—Gateway 1 to PBX<br>A                            | Gateway 1 sends a Disconnect message to PBX A.                                                                                                    |
| 9    | Release Complete—Gateway 1<br>to PBX A                      | Gateway 1 sends a Release Complete message to PBX A and the call session attempt is terminated.                                                                                                    |
| 10   | 200 OK—Cisco SIP IP phone to<br>Gateway 1                   | The Cisco SIP IP phone sends a SIP 200 OK response to<br>Gateway 1. The 200 OK response confirms that User A has<br>received the 486 Busy Here response. The call session<br>attempt is now being terminated.                                                                      |
| 11   | Release Complete—Gateway 1<br>to PBX A                      | Gateway 1 sends a Release Complete message to PBX A and the call session is terminated.                                                                                                    |

### Gateway-to-Cisco SIP IP Phone—Client, Server, or Global Error

Figure B-14 illustrates an unsuccessful call in which User A initiates a call to User B and receives a class 4xx, 5xx, or 6xx response.

Figure B-14 Gateway-to-Cisco SIP IP Phone—Client, Server, or Global Error

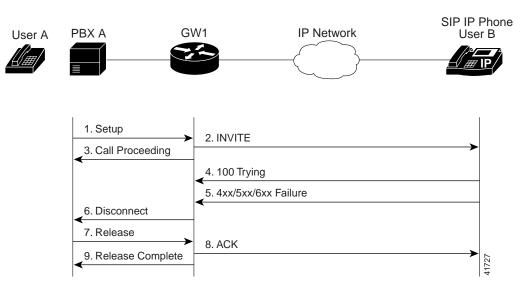

| Step | Action                                        | Description                                                                                                    |
|------|-----------------------------------------------|----------------------------------------------------------------------------------------------------|
| 1    | Setup—PBX A to Gateway 1                      | Call Setup is initiated between PBX A and Gateway 1. The<br>Call Setup includes the standard transactions that take<br>place as User A attempts to call User B.                                                                                                    |
| 2    | INVITE—Gateway 1 to Cisco<br>SIP IP phone     | Gateway 1 maps the SIP URL phone number to a dial-peer.<br>The dial-peer includes the IP address and the port number<br>of the SIP enabled entity to contact. Gateway 1 sends a SIP<br>INVITE request to the address it receives as the dial peer<br>which, in this scenario, is the Cisco SIP IP phone. |
|      |                                               | In the INVITE request:                                                                                                    |
|      |                                               | • The IP address of the Cisco SIP IP phone is inserted in the Request-URI field.                                                                                                    |
|      |                                               | • PBX A is identified as the call session initiator in the From field.                                                                                                    |
|      |                                               | • A unique numeric identifier is assigned to the call and is inserted in the Call-ID field.                                                                                                    |
|      |                                               | • The transaction number within a single call leg is identified in the CSeq field.                                                                                                    |
|      |                                               | • The media capability User A is ready to receive is specified.                                                                                                    |
|      |                                               | • The port on which the Gateway is prepared to receive the RTP data is specified.                                                                                                    |
| 3    | Call Proceeding—Gateway 1 to<br>PBX A         | Gateway 1 sends a Call Proceeding message to PBX A to acknowledge the Call Setup request.                                                                                                    |
| 4    | 100 Trying—Cisco SIP IP phone<br>to Gateway 1 | The Cisco SIP IP phone sends a SIP 100 Trying response<br>to Gateway 1. The 100 Trying response indicates that the<br>INVITE request has been received by the Cisco SIP IP<br>phone.                                                                                                    |

| Step | Action                                                 | Description                                                                                                    |
|------|--------------------------------------------------------|----------------------------------------------------------------------------------------------------|
| 5    | 4xx/5xx/6xx Failure—Cisco SIP<br>IP phone to Gateway 1 | The Cisco SIP IP phone sends a class $4xx$ , $5xx$ , or class $6xx$ failure response to Gateway 1. Depending on which class the failure response is, the call actions differ.                                                                                                    |
|      |                                                        | If the Cisco SIP IP phone sends a class 4 <i>xx</i> failure response (a definite failure response that is a client error), the request will not be retried without modification.                                                                                                    |
|      |                                                        | If the Cisco SIP IP phone sends a class $5xx$ failure response (an indefinite failure that is a server error), the request is not terminated but rather other possible locations are tried.                                                                                                    |
|      |                                                        | If the Cisco SIP IP phone sends a class 6xx failure response<br>(a global error), the search for User B is terminated because<br>the 6xx response indicates that a server has definite<br>information about User B, but not for the particular<br>instance indicated in the Request-URI field. Therefore, all<br>further searches for this user will fail. |
| 6    | Disconnect—Gateway 1 to PBX<br>A                       | Gateway 1 sends a Release message to PBX A.                                                                                                    |
| 1    | Release—PBX A to Gateway 1                             | PBX A sends a Release message to Gateway 1.                                                                                                    |
| 8    | ACK—Gateway 1 to Cisco SIP<br>IP phone                 | Gateway 1 sends a SIP ACK to the Cisco SIP IP phone. The ACK confirms that User A has received the 486 Busy Here response. The call session attempt is now being terminated.                                                                                                    |
| 9    | Release Complete—Gateway 1<br>to PBX A                 | Gateway 1 sends a Release Complete message to PBX A and the call session attempt is terminated.                                                                                                    |

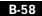

Call Flow Scenarios for Failed Calls

## Cisco SIP IP Phone-to-Cisco SIP IP Phone—Called User is Busy

Figure B-15 illustrates an unsuccessful call in which User A initiates a call to User B but User B is on the phone and is unable or unwilling to take another call.

Figure B-15 Cisco SIP IP Phone-to-Cisco SIP IP Phone—Called User is Busy

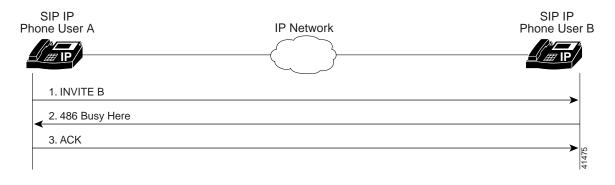

| Step | Action                                                        | Description                                                                                                    |
|------|---------------------------------------------------------------|----------------------------------------------------------------------------------------------------|
| 1    | INVITE—Cisco SIP IP phone A<br>to Cisco SIP IP phone B        | Cisco SIP IP phone A sends a SIP INVITE request to Cisco<br>SIP IP phone B. The INVITE request is an invitation to<br>User B to participate in a call session.                                                                                                    |
|      |                                                               | In the INVITE request:                                                                                                    |
|      |                                                               | • The phone number of User B is inserted in the<br>Request-URI field in the form of a SIP URL. The SIP<br>URL identifies the address of User B and takes a form<br>similar to an email address ( <i>user@host</i> where <i>user</i> is<br>the telephone number and <i>host</i> is either a domain name<br>or a numeric network address). For example, the<br>Request-URI field in the INVITE request to User B<br>appears as "INVITE sip:555-0002@companyb.com;<br>user=phone." The "user=phone" parameter<br>distinguishes that the Request-URI address is a<br>telephone number rather than a user name. |
|      |                                                               | • Cisco SIP IP phone A is identified as the call session initiator in the From field.                                                                                                    |
|      |                                                               | • A unique numeric identifier is assigned to the call and is inserted in the Call-ID field.                                                                                                    |
|      |                                                               | • The transaction number within a single call leg is identified in the CSeq field.                                                                                                    |
|      |                                                               | • The media capability User A is ready to receive is specified.                                                                                                    |
| 2    | 486 Busy Here—Cisco SIP IP<br>phone B to Cisco SIP IP phone A | Cisco SIP IP phone B sends a 486 Busy here message to the<br>Cisco SIP IP phone A. The message indicates that Cisco<br>SIP IP phone B is in use and the user is not willing or able<br>to take additional calls.                                                                                                    |
| 3    | ACK—Cisco SIP IP phone A to<br>Cisco SIP IP phone B           | Cisco SIP IP phone A sends a SIP ACK to the Cisco SIP IP<br>phone B. The ACK confirms that Cisco SIP IP phone A has<br>received the 486 Busy here response from Cisco SIP IP<br>phone B.                                                                                                    |

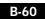

Call Flow Scenarios for Failed Calls

## Cisco SIP IP Phone-to-Cisco SIP IP Phone—Called User Does Not Answer

Figure B-16 illustrates an unsuccessful call in which User A initiates a call to User B but User B does not answer.

Figure B-16 Cisco SIP IP Phone-to-Cisco SIP IP Phone—Called User Does Not Answer

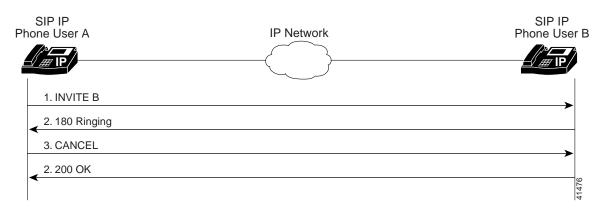

| Step | Action                                                                   | Description                                                                                                    |
|------|--------------------------------------------------------------------------|----------------------------------------------------------------------------------------------------|
| 1    | INVITE—Cisco SIP IP phone A<br>to Cisco SIP IP phone B                   | Cisco SIP IP phone A sends a SIP INVITE request to Cisco<br>SIP IP phone B. The INVITE request is an invitation to<br>User B to participate in a call session.                                                                                                    |
|      |                                                                          | In the INVITE request:                                                                                                    |
|      |                                                                          | • The phone number of User B is inserted in the<br>Request-URI field in the form of a SIP URL. The SIP<br>URL identifies the address of User B and takes a form<br>similar to an email address ( <i>user@host</i> where <i>user</i> is<br>the telephone number and <i>host</i> is either a domain name<br>or a numeric network address). For example, the<br>Request-URI field in the INVITE request to User B<br>appears as "INVITE sip:555-0002@companyb.com;<br>user=phone." The "user=phone" parameter<br>distinguishes that the Request-URI address is a<br>telephone number rather than a user name. |
|      |                                                                          | • Cisco SIP IP phone A is identified as the call session initiator in the From field.                                                                                                    |
|      |                                                                          | • A unique numeric identifier is assigned to the call and is inserted in the Call-ID field.                                                                                                    |
|      |                                                                          | • The transaction number within a single call leg is identified in the CSeq field.                                                                                                    |
|      |                                                                          | • The media capability User A is ready to receive is specified.                                                                                                    |
| 2    | 180 Ringing—Cisco SIP IP<br>phone B to Cisco SIP IP phone A              | Cisco SIP IP phone B sends a SIP 180 Ringing response to<br>Cisco SIP IP phone A.                                                                                                    |
| 3    | CANCEL (Ring<br>Timeout)—Cisco SIP IP phone<br>A to Cisco SIP IP phone B | Cisco SIP IP phone A sends a CANCEL request to Cisco SIP IP phone B to cancel the invitation.                                                                                                    |
| 4    | 200 OK—Cisco SIP IP phone B<br>to Cisco SIP IP phone A                   | Cisco SIP IP phone B sends a SIP 200 OK response to<br>Cisco SIP IP phone A. The response confirms receipt of the<br>cancellation request.                                                                                                    |

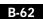

Cisco SIP IP Phone 7960 Administrator Guide

## Cisco SIP IP Phone-to-Cisco SIP IP Phone—Authentication Error

Figure B-17 illustrates an unsuccessful call in which User A initiates a call to User B but User B does not answer.

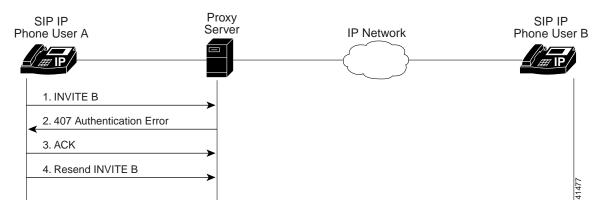

Figure B-17 Cisco SIP IP Phone-to-Cisco SIP IP Phone—Authentication Error

| Step | Action                                                                  | Description                                                                                                    |
|------|-------------------------------------------------------------------------|----------------------------------------------------------------------------------------------------|
| 1    | INVITE—Cisco SIP IP phone A<br>to SIP proxy server                      | Cisco SIP IP phone A sends a SIP INVITE request to the SIP proxy server. The INVITE request is an invitation to User B to participate in a call session.                                                                                                    |
|      |                                                                         | In the INVITE request:                                                                                                    |
|      |                                                                         | • The phone number of User B is inserted in the<br>Request-URI field in the form of a SIP URL. The SIP<br>URL identifies the address of User B and takes a form<br>similar to an email address ( <i>user@host</i> where <i>user</i> is<br>the telephone number and <i>host</i> is either a domain name<br>or a numeric network address). For example, the<br>Request-URI field in the INVITE request to User B<br>appears as "INVITE sip:555-0002@companyb.com;<br>user=phone." The "user=phone" parameter<br>distinguishes that the Request-URI address is a<br>telephone number rather than a user name. |
|      |                                                                         | • Cisco SIP IP phone A is identified as the call session initiator in the From field.                                                                                                    |
|      |                                                                         | • A unique numeric identifier is assigned to the call and is inserted in the Call-ID field.                                                                                                    |
|      |                                                                         | • The transaction number within a single call leg is identified in the CSeq field.                                                                                                    |
|      |                                                                         | • The media capability User A is ready to receive is specified.                                                                                                    |
| 2    | 407 Authentication Error—SIP<br>proxy server to Cisco SIP IP<br>phone A | SIP proxy server sends a SIP 407 Authentication Error response to Cisco SIP IP phone A.                                                                                                    |
| 3    | ACK—Cisco SIP IP phone A to<br>SIP proxy server                         | Cisco SIP IP phone A sends a SIP ACK to the SIP proxy server acknowledging the 407 error message.                                                                                                    |
| 4    | Resend INVITE—Cisco SIP IP<br>phone A to SIP proxy server               | Cisco SIP IP phone A resends a SIP INVITE to the SIP IP Proxy.                                                                                                    |

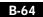

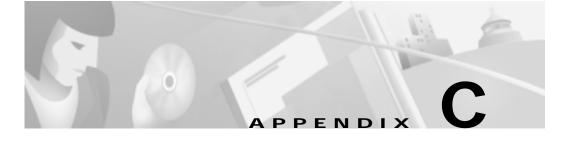

# **Technical Specifications**

This appendix provides physical and operating environment and cable technical specifications for the Cisco SIP IP phones. This appendix also provides the connection specifications of your Cisco SIP IP phone.

# **Physical and Operating Environment Specifications**

The following table lists the physical and operating specifications of the Cisco SIP IP phone.

| Specification                  | Value or Range                                       |
|--------------------------------|------------------------------------------------------|
| Operating temperature          | 32 to 104 ° F (0 to 40 ° C)                          |
| Operating relative<br>humidity | 10 to 95% (noncondensing)                            |
| Storage temperature            | 14 ° to 140 ° F (-10 to 60 ° C)                      |
| Height                         | 8 in. (210 mm)                                       |
| Width                          | 10.5 in. (265 mm)                                    |
| Depth                          | 2.4 in. (60 mm) includes base in wall mount position |
| Weight                         | 3.5 lb (1.6 kg)                                      |

| Table C-1 | Cisco SIP IP Phone Operational and Physical Specifications |
|-----------|------------------------------------------------------------|
|-----------|------------------------------------------------------------|

Cisco SIP IP Phone 7960 Administrator Guide

Physical and Operating Environment Specifications

| Specification | Value or Range                                                                                                    |
|---------------|----------------------------------------------------------------------------------------------------|
| Power         | 48 VDC, supplied locally at the desktop using an optional AC-to-DC poser supply                                                                                                    |
| Regulatory    | CE Marking<br>IC CS-03<br>FCC Part 15 Class A<br>FCC (CFR47) Part 68<br>FCC Part 68<br>EN 55022 Class A<br>UL 1459<br>CSA-C22.2 No. 225-M90<br>EN 60950: 1992<br>IEC 950<br>AS/NZS 3260<br>TS001 |
| Safety        | UL-1950<br>EN 60950<br>CSA-C22.2 No. 950<br>IEC 950<br>AS.NZS 3260<br>TS001<br>Note See also Appendix D,<br>"Translated Safety Warnings".                                                        |
| EMC           | FCC (CFR) Part 15 Class B<br>ICES-003 Class B<br>EN55022 Class B<br>CISPR22 Class B<br>AS.NZS 3548 Class B<br>VCCI Class B                                                                       |
| Certification | CD Marking                                                                                                    |

#### Table C-1 Cisco SIP IP Phone Operational and Physical Specifications (continued)

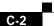

Cisco SIP IP Phone 7960 Administrator Guide

| Specification         | Value or Range                                                                                                    |
|-----------------------|----------------------------------------------------------------------------------------------------|
| Cables                | Two (2) pair of Category 3 for 10 Mbps cables<br>Two (2) pair of Category 5 for 100 Mbps cables                                                                 |
| Distance Requirements | As supported by the Ethernet Specification, it is<br>assumed that most sets that are deployed in the field<br>will be within 100 m (330 ft.) of a phone closet. |

#### Table C-1 Cisco SIP IP Phone Operational and Physical Specifications (continued)

## **Cable Specifications**

The following cables are required to connect the Cisco SIP IP phone:

- RJ-11 for the handset connection
- RJ-45 jack for the LAN connection (labeled "10/100 SW").
- RJ-45 jack for a second 10Base-T compliant connection (labeled "10/100 PC").
- 48-volt power connector. The diameter of the center pin in the phone power jack (Switchcraft 712A) is .1 inches (2.5 mm). The center pin is positive (+) voltage. The miniature power plug required to mate with the power jack on the phone is a Switchcraft 760 or equivalent.

## **Connections Specifications**

The Cisco SIP IP phone has two RJ-45 ports that each support 10/100 Mbps halfor full-duplex connections to external devices—the network port and access port. You can use either Category 3 or 5 cabling for 10 Mpbs connections, but use Category 5 for 100 Mbps connections. On both the LAN-to-phone port (left RJ-45 port facing the back of the phone) and PC-to-phone port (right port), use full-duplex to avoid collisions. Use the LAN-to-phone port to connect the phone to the network a LAN-to-phone jack. Use the PC-to-phone port to connect a network device, such as a computer, to the phone.

For a diagram identifying the different ports on the back of the Cisco SIP IP phone, see the "Connecting the Phone" section on page 2-16.

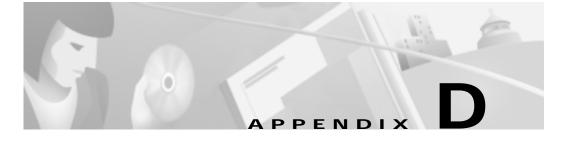

# **Translated Safety Warnings**

This appendix repeats in multiple languages the warnings that appear in the "Getting Started with Your Cisco SIP IP Phone" chapter of this guide.

## Installation Warning

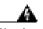

Warning

Read the installation instructions before you connect the system to its power source.

**Waarschuwing** Raadpleeg de installatie-aanwijzingen voordat u het systeem met de voeding verbindt.

Varoitus Lue asennusohjeet ennen järjestelmän yhdistämistä virtalähteeseen.

**Attention** Avant de brancher le système sur la source d'alimentation, consulter les directives d'installation.

**Warnung** Lesen Sie die Installationsanweisungen, bevor Sie das System an die Stromquelle anschließen.

**Avvertenza** Consultare le istruzioni di installazione prima di collegare il sistema all'alimentatore.

Advarsel Les installasjonsinstruksjonene før systemet kobles til strømkilden.

**Aviso** Leia as instruções de instalação antes de ligar o sistema à sua fonte de energia.

Cisco SIP IP Phone 7960 Administrator Guide

78-10497-01

D-1

**;Advertencia**! Ver las instrucciones de instalación antes de conectar el sistema a la red de alimentación.

**Varning!** Läs installationsanvisningarna innan du kopplar systemet till dess strömförsörjningsenhet.

## Product Disposal Warning

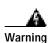

Ultimate disposal of this product should be handled according to all national laws and regulations.

**Waarschuwing** Dit produkt dient volgens alle landelijke wetten en voorschriften te worden afgedankt.

**Varoitus** Tämän tuotteen lopullisesta hävittämisestä tulee huolehtia kaikkia valtakunnallisia lakeja ja säännöksiä noudattaen.

**Attention** La mise au rebut définitive de ce produit doit être effectuée conformément à toutes les lois et réglementations en vigueur.

**Warnung** Dieses Produkt muß den geltenden Gesetzen und Vorschriften entsprechend entsorgt werden.

**Avvertenza** L'eliminazione finale di questo prodotto deve essere eseguita osservando le normative italiane vigenti in materia.

**Advarsel** Endelig disponering av dette produktet må skje i henhold til nasjonale lover og forskrifter.

**Aviso** A descartagem final deste produto deverá ser efectuada de acordo com os regulamentos e a legislação nacional.

**;Advertencia!** El desecho final de este producto debe realizarse según todas las leyes y regulaciones nacionales.

**Varning!** Slutlig kassering av denna produkt bör skötas i enlighet med landets alla lagar och föreskrifter.

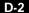

## Lightning Activity Warning

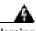

Warning

Do not work on the system or connect or disconnect cables during periods of lightning activity.

**Waarschuwing** Tijdens onweer dat gepaard gaat met bliksem, dient u niet aan het systeem te werken of kabels aan te sluiten of teontkoppelen.

Varoitus Älä työskentele järjestelmän parissa äläkä yhdistä tai irrota kaapeleita ukkosilmalla.

**Attention** Ne pas travailler sur le système ni brancher ou débrancher les câbles pendant un orage du foudre.

**Warnung** Arbeiten Sie nicht am System und schließen Sie keine Kabel an bzw. trennen Sie keine ab, wenn es gewittert.

**Avvertenza** Non lavorare sul sistema o collegare oppure scollegare i cavi durante un temporale con fulmini.

**Advarsel** Utfør aldri arbeid på systemet, eller koble kabler til eller fra systemet når det tordner eller lyner.

**Aviso** Não trabalhe no sistema ou ligue e desligue cabos durante períodos de mau tempo (trovoada).

**;Advertencia!** No operar el sistema ni conectar o desconectar cables durante el transcurso de descargas eléctricas en la atmósfera.

**Varning!** Vid åska skall du aldrig utföra arbete på systemet eller ansluta eller koppla loss kablar.

## SELV Circuit Warning (other versions available)

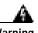

Warning

To avoid electric shock, do not connect safety extra-low voltage (SELV) circuits to telephone-network voltage (TNV) circuits. LAN ports contain SELV circuits, and WAN ports contain TNV circuits. Some LAN and WAN ports both use RJ-45 connectors. Use caution when connecting cables.

**Waarschuwing** Om elektrische schokken te vermijden, mogen veiligheidscircuits met extra lage spanning (genaamd SELV = Safety Extra-Low Voltage) niet met telefoonnetwerkspanning (TNV) circuits verbonden worden. LAN (Lokaal netwerk) poorten bevatten SELV circuits en WAN (Regionaal netwerk) poorten bevatten TNV circuits. Sommige LAN en WAN poorten gebruiken allebei RJ-45 connectors. Ga voorzichtig te werk wanneer u kabels verbindt.

**Varoitus** Jotta vältyt sähköiskulta, älä kytke pienjännitteisiä SELV-suojapiirejä puhelinverkkojännitettä (TNV) käyttäviin virtapiireihin. LAN-portit sisältävät SELV-piirejä ja WAN-portit puhelinverkkojännitettä käyttäviä piirejä. Osa sekä LAN- että WAN-porteista käyttää RJ-45-liittimiä. Ole varovainen kytkiessäsi kaapeleita.

**Attention** Pour éviter une électrocution, ne raccordez pas les circuits de sécurité basse tension (Safety Extra-Low Voltage ou SELV) à des circuits de tension de réseau téléphonique (Telephone Network Voltage ou TNV). Les ports du réseau local (LAN) contiennent des circuits SELV et les ports du réseau longue distance (WAN) sont munis de circuits TNV. Certains ports LAN et WAN utilisent des connecteurs RJ-45. Raccordez les câbles en prenant toutes les précautions nécessaires.

Warnung Zur Vermeidung von Elektroschock die

Cisco SIP IP Phone 7960 Administrator Guide

Sicherheits-Kleinspannungs-Stromkreise (SELV-Kreise) nicht an Fernsprechnetzspannungs-Stromkreise (TNV-Kreise) anschließen. LAN-Ports enthalten SELV-Kreise, und WAN-Ports enthalten TNV-Kreise. Einige LAN- und WAN-Ports verwenden auch RJ-45-Steckverbinder. Vorsicht beim Anschließen von Kabeln. **Avvertenza** Per evitare scosse elettriche, non collegare circuiti di sicurezza a tensione molto bassa (SELV) ai circuiti a tensione di rete telefonica (TNV). Le porte LAN contengono circuiti SELV e le porte WAN contengono circuiti TNV. Alcune porte LAN e WAN fanno uso di connettori RJ-45. Fare attenzione quando si collegano cavi.

**Advarsel** Unngå å koble lavspenningskretser (SELV) til kretser for telenettspenning (TNV), slik at du unngår elektrisk støt. LAN-utganger inneholder SELV-kretser og WAN-utganger inneholder TNV-kretser. Det finnes både LAN-utganger og WAN-utganger som bruker RJ-45-kontakter. Vær forsiktig når du kobler kabler.

**Aviso** Para evitar choques eléctricos, não conecte os circuitos de segurança de baixa tensão (SELV) aos circuitos de tensão de rede telefónica (TNV). As portas LAN contêm circuitos SELV e as portas WAN contêm circuitos TNV. Algumas portas LAN e WAN usam conectores RJ-45. Tenha o devido cuidado ao conectar os cabos.

**¡Advertencia!** Para evitar la sacudida eléctrica, no conectar circuitos de seguridad de voltaje muy bajo (safety extra-low voltage = SELV) con circuitos de voltaje de red telefónica (telephone network voltage = TNV). Los puertos de redes de área local (local area network = LAN) contienen circuitos SELV, y los puertos de redes de área extendida (wide area network = WAN) contienen circuitos TNV. En algunos casos, tanto los puertos LAN como los WAN usan conectores RJ-45. Proceda con precaución al conectar los cables.

Varning! För att undvika elektriska stötar, koppla inte säkerhetskretsar med extra låg spänning (SELV-kretsar) till kretsar med telefonnätspänning (TNV-kretsar). LAN-portar innehåller SELV-kretsar och WAN-portar innehåller TNV-kretsar. Vissa LAN- och WAN-portar är försedda med RJ-45-kontakter. Iaktta försiktighet vid anslutning av kablar.

## Circuit Breaker (15A) Warning

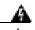

Warning

This product relies on the building's installation for short-circuit (overcurrent) protection. Ensure that a fuse or circuit breaker no larger than 120 VAC, 15A U.S. (240 VAC, 10A international) is used on the phase conductors (all current-carrying conductors).

**Waarschuwing** Dit produkt is afhankelijk van de installatie van het gebouw voor kortsluit- (overstroom)beveiliging. Controleer of er een zekering of stroomverbreker van niet meer dan 120 Volt wisselstroom, 15 A voor de V.S. (240 Volt wisselstroom, 10 A internationaal) gebruikt wordt op de fasegeleiders (alle geleiders die stroom voeren).

Varoitus Tämä tuote on riippuvainen rakennukseen asennetusta oikosulkusuojauksesta (ylivirtasuojauksesta). Varmista, että vaihevirtajohtimissa (kaikissa virroitetuissa johtimissa) käytetään Yhdysvalloissa alle 120 voltin, 15 ampeerin ja monissa muissa maissa 240 voltin, 10 ampeerin sulaketta tai suojakytkintä.

**Attention** Pour ce qui est de la protection contre les courts-circuits (surtension), ce produit dépend de l'installation électrique du local. Vérifier qu'un fusible ou qu'un disjoncteur de 120 V alt., 15 A U.S. maximum (240 V alt., 10 A international) est utilisé sur les conducteurs de phase (conducteurs de charge).

**Warnung** Dieses Produkt ist darauf angewiesen, daß im Gebäude ein Kurzschluß- bzw. Überstromschutz installiert ist. Stellen Sie sicher, daß eine Sicherung oder ein Unterbrecher von nicht mehr als 240 V Wechselstrom, 10 A (bzw. in den USA 120 V Wechselstrom, 15 A) an den Phasenleitern (allen stromführenden Leitern) verwendet wird.

**Avvertenza** Questo prodotto dipende dall'installazione dell'edificio per quanto riguarda la protezione contro cortocircuiti (sovracorrente). Verificare che un fusibile o interruttore automatico, non superiore a 120 VCA, 15 A U.S. (240 VCA, 10 A internazionale) sia stato usato nei fili di fase (tutti i conduttori portatori di corrente).

**Advarsel** Dette produktet er avhengig av bygningens installasjoner av kortslutningsbeskyttelse (overstrøm). Kontroller at det brukes en sikring eller strømbryter som ikke er større enn 120 VAC, 15 A (USA) (240 VAC, 10 A internasjonalt) på faselederne (alle strømførende ledere).

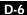

**Aviso** Este produto depende das instalações existentes para protecção contra curto-circuito (sobrecarga). Assegure-se de que um fusível ou disjuntor não superior a 240 VAC, 10A é utilizado nos condutores de fase (todos os condutores de transporte de corrente).

**¡Advertencia!** Este equipo utiliza el sistema de protección contra cortocircuitos (o sobrecorrientes) deló propio edificio. Asegurarse de que se utiliza un fusible o interruptor automático de no más de 240 voltios en corriente alterna (VAC), 10 amperios del estándar internacional (120 VAC, 15 amperios del estándar USA) en los hilos de fase (todos aquéllos portadores de corriente).

**Varning!** Denna produkt är beroende av i byggnaden installerat kortslutningsskydd (överströmsskydd). Kontrollera att säkring eller överspänningsskydd används på fasledarna (samtliga strömförande ledare) ¥ för internationellt bruk max. 240 V växelström, 10 A (iþUSA max. 120 V växelström, 15 A).

Appendix D Translated Safety Warnings

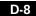

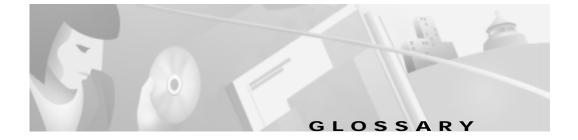

### Α

#### AAA

Authentication, Authorization, and Accounting. AAA is a suite of network security services that provides the primary framework through which access control can be set up on your Cisco router or access server.

#### ANI

Automatic number identification.

## С

#### CAS

Channel associated signaling.

#### CCAPI

Call control applications programming interface.

#### CLI

Command line interface.

#### со

Central office.

#### CPE

Customer premises equipment. Terminating equipment, such as terminals, telephones, and modems, supplied by the telephone company, installed at the customer sites, and connected to the telephone company network.

#### CSM

Call switching module.

### D

#### dial peer

An addressable call endpoint. In Voice over IP (V0IP), there are two types of dial peers: POTS and VoIP.

#### DNS

Domain name system used to address translation to convert H.323 IDs, URLs, or e-mail IDs to IP addresses. DNS is also used to assist in the locating remote gatekeepers and to reverse-map raw IP addresses to host names of administrative domains.

#### DNIS

Dialed number identification service (the called number).

#### DSP

Digital signal processor.

#### DTMF

Dual tone multi-frequency.

## Ε

#### E.164

The international public telecommunications numbering plan. A standard set by ITU-T which addresses telephone numbers.

#### E&M

Ear and mouth RBS signaling.

#### endpoint

An H.323 terminal or gateway. An endpoint can call and be called. It generates and/or terminates the information stream.

### G

#### gateway

A gateway allows SIP or H.323 terminals to communicate with terminals configured to other protocols by converting protocols. A gateway is the point where a circuit-switched call is encoded and repackaged into IP packets.

### Η

#### H.323

An International Telecommunication Union (ITU-T) standard that describes packet-based video, audio, and data conferencing. H.323 is an umbrella standard that describes the architecture of the conferencing system and refers to a set of other standards (H.245, H.225.0, and Q.931) to describe its actual protocol.

#### H.323 RAS

Registration, admission, and status. The RAS signaling function performs registration, admissions, bandwidth changes, status and disengage procedures between the VoIP gateway and the gatekeeper.

## I

#### IVR

Integrated voice response. When someone dials in, IVR responds with a prompt to get a personal identification number (PIN), and so on.

L

#### LEC

Local exchange carrier.

#### Location Server

A SIP redirect or proxy server uses a a location service to get information about a caller's location(s). Location services are offered by location servers.

#### Μ

#### MF

Multi-frequency tones are made of six frequencies that provide 15 two frequency combinations for indication digits 0-9 and KP/ST signals.

#### multicast

A process of transmitting PDUs from one source to many destinations. The actual mechanism (that is, IP multicast, multi-unicast, and so forth) for this process might be different for LAN technologies.

#### multipoint-unicast

A process of transferring PDUs (Protocol Data Units) where an endpoint sends more than one copy of a media stream to different endpoints. This can be necessary in networks which do not support multicast.

#### Ν

#### node

A H.323 entity that uses RAS to communicate with the gatekeeper, for example, an endpoint such as a terminal, proxy, or gateway.

4

Cisco SIP IP Phone 7960 Administrator Guide

## Ρ

#### PDU

Protocol data units used by bridges to transfer connectivity information.

#### POTS

Plain old telephone service. Basic telephone service supplying standard single line telephones, telephone lines, and access to the PSTN.

#### **Proxy Server**

An intermediary program that acts as both a server and a client for the purpose of making requests on behalf of other clients. Requests are serviced internally or by passing them on, possibly after translation, to other servers. A proxy interprets, and, if necessary, rewrites a request message before forwarding it.

#### PSTN

Public switched telephone network. PSTN refers to the local telephone company.

### R

#### **Redirect Server**

A redirect server is a server that accepts a SIP request, maps the address into zero or more new addresses and returns these addresses to the client. It does not initiate its own SIP request nor accept calls.

#### Registrar

A registrar is a server that accepts REGISTER requests. A registrar is typically co-located with a proxy or redirect server and MAY offer location services.

#### RAS

Registration, admission, and status protocol. This is the protocol that is used between endpoints and the gatekeeper to perform management functions.

#### RBS

Robbed bit signaling.

## S

#### SIP

Session Initiation Protocol. This is a protocol developed by the IETF MMUSIC Working Group as an alternative to H.323. SIP features are compliant with IETF RFC 2543, published in March 1999.

SIP equips platforms to signal the setup of voice and multimedia calls over IP networks.

#### SPI

Service provider interface.

## Т

#### TDM

Time division multiplexing. Technique in which information from multiple channels can be allocated bandwidth on a single wire based on preassigned time slots. Bandwidth is allocated to each channel regardless of whether the station has data to transmit.

### U

#### **User Agent**

See UAS.

UAC

User Agent Client: A user agent client is a client application that initiates the SIP request.

#### UAS

User Agent Server (or user agent): A user agent server is a server application that contacts the user when a SIP request is received, then returns a response on behalf of the user. The response accepts, rejects or redirects the request.

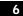

Cisco SIP IP Phone 7960 Administrator Guide

## V

VolP

Voice over IP. The ability to carry normal telephone-style voice over an IP-based Internet with POTs-like functionality, reliability, and voice quality. VoIP is a blanket term, which generally refers to Cisco's standards based (for example H.323) approach to IP voice traffic.

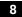

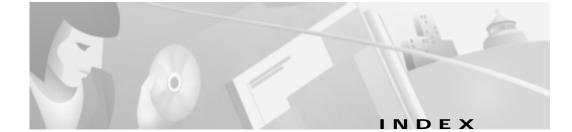

## Numerics

 10/100 PC port
 1-12

 10/100 SW port
 1-12

 1xx responses
 A-3

 2xx responses
 A-3

 3xx responses
 A-4

 4xx responses
 A-4

 5xx responses
 A-8

 6xx responses
 A-8

## Α

Accept-Encoding header field A-8 Accept header field A-8 Accept-Language header field A-8 accessing firmware version 3-20 network statistics 3-19 status messages 3-18 access port 1-12 address proxy server 3-14 TFTP server 3-4 adjusting, phone placement 2-18 administrative VLAN ID parameter 3-4 Allow header field A-8 Also header field A-8 alternate TFTP server, enabling 3-5 authentication name, configuring 3-11 services 1-3 Authorization header field A-8

#### В

billing services 1-3 book objectives x organization x overview ix buttons information 1-6 line 1-6 volume 1-7

## С

cables connecting 2-16 specifications C-4 call flows **B-1** successful B-2 unsuccessful B-51 call foward 1-8 call hold 1-8 Call-ID header field A-8 call transfer 1-8 call waiting 1-8 circuit breaker (15A) warning D-6 clients gateways 1-4 MGC 1-4 phones 1-4 SIP 1-4 codec, specifying 3-8, 3-15 common parameters 2-6 compliance information A-1 configuration, erasing 3-5 configuration files default creating 2-8 example 3-10 modifying 3-7

phone-specific 2-6, 2-10 creating 2-9 example 3-12 modifying 3-11 naming convention 2-7 SIPDefault.cnf 2-8 storing 2-7 configuration mode entering into 3-1 locking 3-2 unlocking 3-2 configuring lines authentication name 3-11 name 3-11 password 3-11 short name 3-11 user authentication name 3-12 user name 3-12 user password 3-12 network parameters 2-13 manually 2-14 via DHCP 2-14 SIP parameters manually 2-11 via TFTP 2-6 connections 1-11, 2-16 Contact header field A-8 Content-Encoding header field A-8

2

guidelines 2-6

Cisco SIP IP Phone 7960 Administrator Guide

Content-Length header field A-9 Content-Type header field A-9 conventions, document xi Cseq header field A-9

#### D

Date header field A-9 default configuration file 2-6, 2-8 example 2-9, 3-10 guidelines 2-6 modifying 3-7 SIPDefault.cnf 2-4 default router parameters 3-4 DHCP description 1-10 enabling 3-4 options default IP gateway 2-14 DNS server 2-14 domain name 2-14 IP address 2-14 IP subnet mask 2-14 TFTP server 2-14 releasing address 3-4 server parameter 3-3 dialing pad 1-7 directory services 1-3

## DNS

description 1-10 server parameters 3-4 documentation conventions xi related xi domain name parameter 3-3 downloading required files 2-4 DTMF DB level 3-8 inband 3-8 outofbound 3-9, 3-15

## Ε

enabling alternate TFTP server 3-5 DHCP 3-4 registration 3-10, 3-15 Encryption header field A-9 endpoint, SIP 1-3 erasing configuration 3-5 parameters 3-16 settings 3-16 example default configuration file 3-10 phone-specific configuration file 3-12 Expires header field A-9

## F

features call forward 1-8 call hold 1-8 call transfer 1-8 call waiting 1-8 secondary directory number 1-8 URL dialing 1-8 file default 3-10 phone-specific 3-12 files audio 2-4 dual boot 2-4 firmware image 2-4 OS79XX.txt 2-4 RINGLIST.DAT 2-4 SIPDefault.cnf 2-4 firmware image 2-4 updating 3-21 version, viewing 3-20 footstand adjustment 1-6 From header field A-9 functions proxy server A-2 redirect server A-2

UAC A-2 UAS A-2

## G

gateways 1-4 guidelines 2-13

## Н

handset 1-7 header fields A-8 headset supported types 1-13 using 1-13 headset and speaker toggle 1-7 Hide header field A-9 host name parameter 3-3

## I

ICMP, description 1-9 image version 3-8 information button 1-6 initialization process 2-1 installation 2-3 downloading required files 2-4 network parameters 2-13 safety warnings D-1, D-3

Cisco SIP IP Phone 7960 Administrator Guide

SIP parameters 2-5 task summary 2-3 INVITE retransmission expiration 3-9 IP address parameter 3-4 description 1-9

## Κ

keys on-screen mode 1-7 scroll 1-7 soft 1-6

## L

LCD screen 1-6 line buttons 1-6 lines, configuring authentication name 3-11 name 3-11 password 3-11 short name 3-11 userx\_authname 3-12 userx\_name 3-12 linex\_authname parameter 3-11 linex\_password parameter 3-11
linex\_shortname parameter 3-11
location server 1-5
locking, configuration mode 3-2

#### Μ

MAC address parameter 3-3 manually configuring SIP parameters 3-13 Max-Forwards header field A-9 messages, status 3-18 message URI parameter 3-15 methods ACK A-2 BYE A-2 CANCEL A-2 INVITE A-2 **OPTIONS A-2 REGISTER A-2** MGC 1-4 modifying network parameters 3-3 SIP parameters 3-7, 3-11 mute toggle 1-7

## Ν

name, configuring 3-11 naming convention, phone-specific configuration file 2-7 network connections 1-11 parameters administrative VLAN ID 3-4 alternate TFTP 3-5 configuring via DHCP 2-14 default router 3-4 DHCP address release 3-4 DHCP enable 3-4 DHCP server 3-3 domain name 3-3 erase configuration 3-5 guidelines 2-13 host name 3-3 IP address 3-4 MAC address 3-3 operational VLAN ID 3-4 subnet mask 3-4 TFTP server 3-4 port 1-12 statistics 3-19 network connections access port 1-12

### 0

on-screen mode keys 1-7 operating environment specifications C-1 operational VLAN ID parameter 3-4 Organization header field A-9 OS79XX.txt 2-4 Out of Band DTMF parameter 3-15 overview book ix Cisco SIP IP phone 1-5 initialization process 2-1 product 1-1 SIP 1-1

#### Ρ

parameters common 2-6, 2-8 configuring network 2-13 SIP 2-5 erasing 3-16 network 2-13 administrative VLAN ID 3-4 alternate TFTP 3-5 default routers 3-4 DHCP address release 3-4 DHCP enable 3-4

6

Cisco SIP IP Phone 7960 Administrator Guide

78-10497-01

DHCP server 3-3 DNS server 3-4 domain name 3-3 erase configuration 3-5 guidelines 2-13 host name 3-3 IP address 3-4 MAC address 3-3 modifying 3-3 operational VLAN ID 3-4 subnet mask address 3-4 TFTP server 3-4 required 2-10 SIP Authentication Name 3-14 Authentication Password 3-14 dtmf\_db\_level 3-8 dtmf\_outofbound 3-9 image\_version 3-8 linex\_authname 3-11 linex\_name 3-11 linex\_password 3-11 linex\_shortname 3-11 Message URI 3-15 Name 3-14 Out of Band DTMF 3-15 Prefered Codec 3-15 preferred\_codec 3-8 proxy\_register 3-10

proxy1\_address 3-8 proxy1\_port 3-8 Proxy Address 3-14 Proxy Port 3-14 Register Expires 3-16 Register with Proxy 3-15 required 2-8 Short Name 3-14 sip\_invite\_retx 3-9 sip\_retx 3-9 timer\_invite\_expires 3-9 timer\_register\_expires 3-10 timer\_t1 **3-9** timer\_t2 **3-9** tos\_media 3-8 User Authentication Name 3-14 User Name 3-14 User Password 3-14 userx\_authname 3-12 userx\_name 3-12 userx\_password 3-12 password configuring 3-11 line 3-11 user 3-12 phone 2-6 adjusting placement 2-18 connecting 2-16 connections 1-11

access port 1-12 network 1-11 network port 1-12 features dialing pad 1-7 footstand adjustment 1-6 handset 1-7 headset 1-13 headset and speaker toggle 1-7 information button 1-6 LCD screen 1-6 line buttons 1-6 mute toggle 1-7 on-screen mode keys 1-7 physical 1-6 scroll key 1-7 soft keys 1-6 volume buttons 1-7 installing 2-3 interfaces 1-5 mounting to wall 2-18 overview 1-5 prerequisites 1-10 secondary directory number 1-8 supported features 1-7 supported protocols 1-9 DHCP 1-10 DNS 1-10 ICMP 1-9

IP 1-9 RTP 1-9 **TFTP** 1-9 UDP 1-9 telephony features telephony 1-8 URL dialing 1-8 verifying startup 2-20 phone-specific configuration file creating 2-10 example 2-9, 3-12 modifying 3-11 physical specifications C-1 port access 1-12 network 1-12 proxy server 3-14 power source Cisco Catalyst switches 1-12 external 1-12 prerequisites 1-10 Priority header field A-9 product overview 1-1 product disposal warning D-2 protocols 1-9 DHCP 1-10 DNS 1-10 ICMP 1-9

Cisco SIP IP Phone 7960 Administrator Guide

IP 1-9 RTP 1-9 TFTP 1-9 UDP 1-9 Proxy-Authenticate header field A-9 Proxy-Authorization header field A-9 proxy port specifying 3-8 Proxy-Required header field A-9 proxy server 1-5 address 3-14 port 3-14 registration, enabling 3-10, 3-15 specifying 3-8

### R

ReBy header field A-9 Record-Route header field A-9 redirect server 1-5 registrar server 1-5 registration enabling 3-10 timer 3-10, 3-16 related documentation xi release, DHCP address 3-4 request methods B-1 Require header field A-9 resetting network statistics 3-20 Response-Key header field A-9 responses A-3 global (6xx) A-8 information (1xx) A-3 redirection (3xx) A-4 request failure (4xx) A-4 server failure (5xx) A-8 successful (2xx) A-3 retransmission timers 3-9 Retry-After header field A-9 RFC 2131 1-10 2543 1-1, 1-5 768 1-9 791 1-9 792 1-9 RINGLIST.DAT 2-4 Route header field A-9 RTP, description 1-9

## S

safety warnings, translated **D-1** circuit breaker (15A) warning **D-6** installation warning **D-1** lightning activity warning **D-3** 

Cisco SIP IP Phone 7960 Administrator Guide

product disposal warning D-2 SELV circuit warning D-4 scroll key 1-7 SDP, usage A-10 secondary directory number 1-8 SELV circuit warning D-4 server alternate TFTP 3-5 location 1-5 proxy 1-5 redirect 1-5 registrar 1-5 Server header field A-9 settings, erasing 3-16 short name, configuring 3-11 SIP architecture 1-4 call flows B-1 successful B-2 unsuccessful B-51 clients 1-3, 1-4 gateways 1-4 MGC 1-4 phones 1-4 compliance information A-1 components 1-3 UAC 1-3 user agent server 1-3 default configuration file, example 2-9 dtmf\_inband 3-8 end point 1-3 funtions A-2 gateways 1-4 header fields A-8 IP phone, overview 1-5 methods A-2 MGC 1-4 overview 1-1 parameters Authentication Name 3-14 Authentication Password 3-14 manually configuring 3-13 Message URI 3-15 Name 3-14 Out of Band DTMF 3-15 phone-specific configuration file 2-6 Preferred Codec 3-15 Proxy Address 3-14 Proxy Port 3-14 Register Expires 3-16 Register with proxy 3-15 Short Name 3-14 User Authentication Name 3-14 User Name 3-14 User Password 3-14 request methods B-1

10

Cisco SIP IP Phone 7960 Administrator Guide

responses global (6xx) A-8 information (1xx) A-3 redirection (3xx) A-4 request failure (4xx) A-4 server failure (5xx) A-8 successful (2xx) A-3 SDP usage A-10 servers location 1-5 proxy 1-5 redirect 1-5 registrar 1-5 services authentication 1-3 billing 1-3 directory 1-3 SIPDefault.cnf 2-4, 2-8 SIP parameters configuring manually 3-13 configuring via TFTP server 2-6 soft keys 1-6 specifications C-1 cable C-4 connections C-4 operating environment C-1 physical C-1

specifying 3-8 codec 3-8, 3-15 DTMF level 3-8 DTMF signaling 3-8, 3-9 image version 3-8 proxy port 3-8 proxy server 3-8 retransmission timers 3-9 TOS media 3-8 specifying out of bound 3-15 startup, verifying 2-20 statistics, network 3-19 status information accessing 3-18, 3-19, 3-20 Subject header field A-9 subnet mask parameter 3-4

## Т

technical specifications C-1 cablet C-4 operating environment C-1 physical C-1 TFTP, description 1-9 TFTP server parameter 3-4 timer registration 3-10, 3-16 retransmission 3-9 timer\_t2 3-9

Cisco SIP IP Phone 7960 Administrator Guide

L

timers, retransmission 3-9
Timestamp header field A-9
toggle

headset and speaker 1-7
mute 1-7

To header field A-9
TOS media

specifying 3-8

translated safety warnings D-1

circuit breaker (15A) warning D-6
installation warning D-1
lightning activity warning D-3
product disposal warning D-2
SELV circuit warning D-4

## U

UAC 1-3 UDP, description 1-9 unlocking, configuration mode 3-2 Unsupported header field A-9 updating firmware 3-21 URL dialing 1-8 user agent server 1-3 authentication name, configuring 3-12 name, configuring 3-12 User-Agent header field A-9 user password, configuring 3-12
userx\_authname parameter 3-12
userx\_name parameter 3-12
userx\_password parameter 3-12

#### V

verifying startup 2-20 Via header field A-9 viewing firmware version 3-20 VLAN administrative 3-4 operational 3-4 volume buttons 1-7

## W

wall mounting phone **2-18** Warning header field **A-9** WWW-Authenticate header field **A-9** 

12